#### **References**

- 1. Dean ร. Ammer. *Materials Management and Purchasing.* 4th edition. Illinois:Richard D. Irwin, Inc., 1980.
- 2. Ted Barker. *Essentials of Materials Management*. London: McGraw-Hill, 1989.
- 3. Jan B. Young. *Modern Inventory Operations, Methods for Accuracy and Productivity.* New York: Van Nostrand Reinhold, 1991.
- 4. Spencer B. Smith. *Computer-Based Production and Inventory Control.* International edition. Illinois:Prentice-Hall, Inc., 1989.
- 5. Frank Osborn. *Costing and Control fo r Materials.* London:The Macmillan Press Ltd., 1980.
- 6. J.R. Tony Arnold. *Introduction to Materials Management.* 2nd edition. New Jersy: Prentice Hall, 1996.
- 7. Norma Michael. Celia Burton. *Basic Project Management.* Singapore: Heinemann Asia, 1993.
- 8. Harold Kerzner. *Project Management for Executives*. New York: Van Nostrand Reinhold Company Inc, 1982.
- 9. Donald W. Forgarty. John H. Blackstone Jr. Thomas R. Hoffman. *Production & Inventory Management.* 2nd edition. Cincinnati,Ohio: South-Western Publishing, 1991
- 10. Seetharama L. Narasimhan. Denis พ . McLeavey. Peter J. Billington. *Production Planning and Inventory Control.* 2nd edition. New Jersy:Prentice-Hall International, Inc., 1995.
- 11. Barry Render. Jay Heizer. *Principles of Operations Management*. Massachusetts:Allyn and Bacon, 1984.
- 12. Eugene L. Magad. John M. Amos. *Total Materials Management.* 2nd edition. New York:Chapman&Hall, 1995
- 13. J.M.A. Tanchoco. *Material Flow Systems in Manufacturing.* London:Chapman&Hall, 1994.
- 14. Harold T. Amrine. John A. Ritchey. Colin L. Moodie. Joseph F. Kmec. *Manufacturing Organization and Management*. 6th edition. New Jersy: Prentice-Hall, Inc., 1993.
- 15. Martin K. Starr. *Managing Production and Operations.* International editions. New Jersy:Prentice-Hall, Inc., 1989.
- 16. Geoff Reiss. *Project Management Demystified.* 2nd edition. London:E&FN Spon, **1995.**

*APPENDIX A ะ PROGRAM MANUAL*

## *Context diagram*

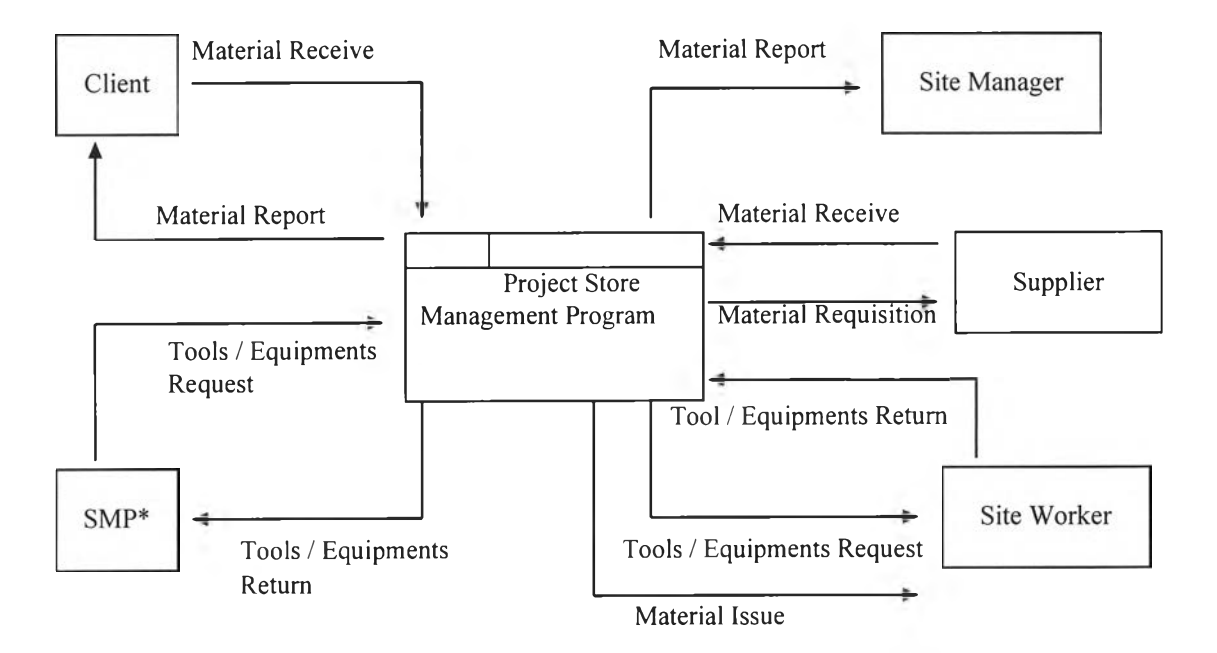

\* SMP Supply Management & Procurement Division

# $>$  Main Menu

After program install, run this program by ICON ABB Material Management in ABB *Application Group or File ABBMATW.EXE in ABBMAT.W.* 

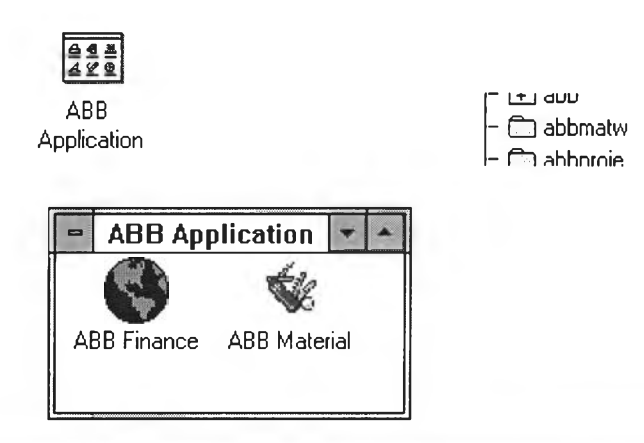

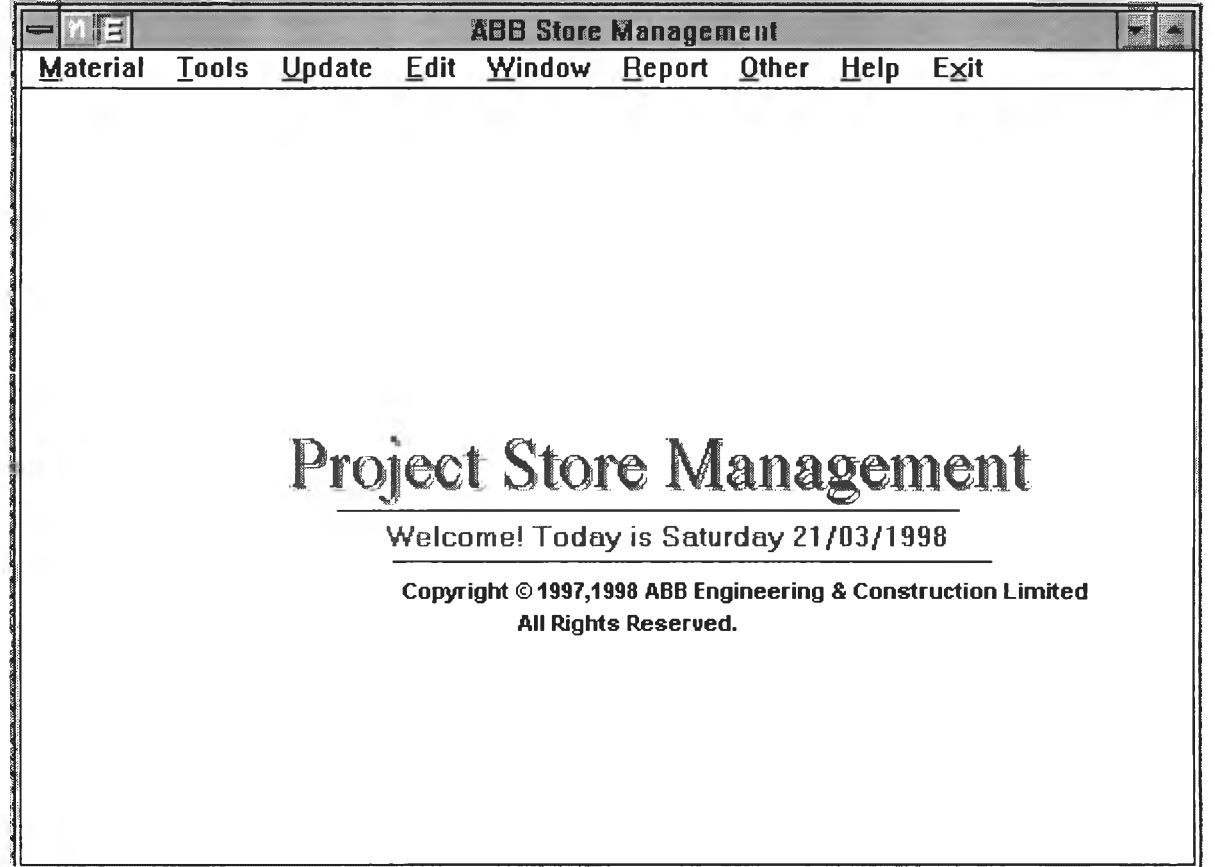

# $\triangleright$  Material Menu

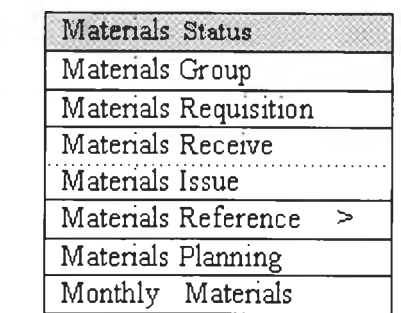

# **> Tool Menu**

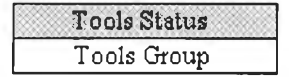

**> Update Menu**

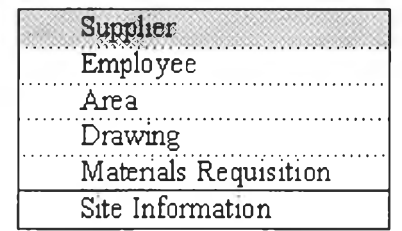

**> Report Menu**

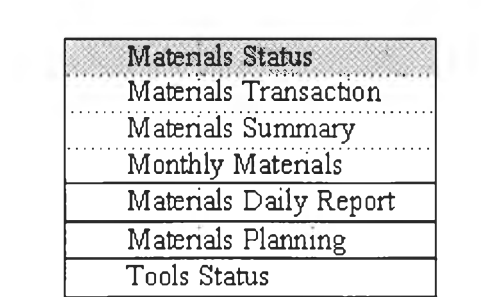

## **> Material Menu**

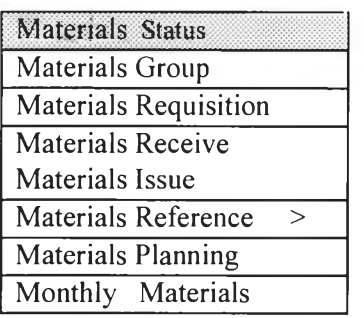

## **> Materials Status Menu**

Select *Materials Status* from *Main Menu (Material)*.

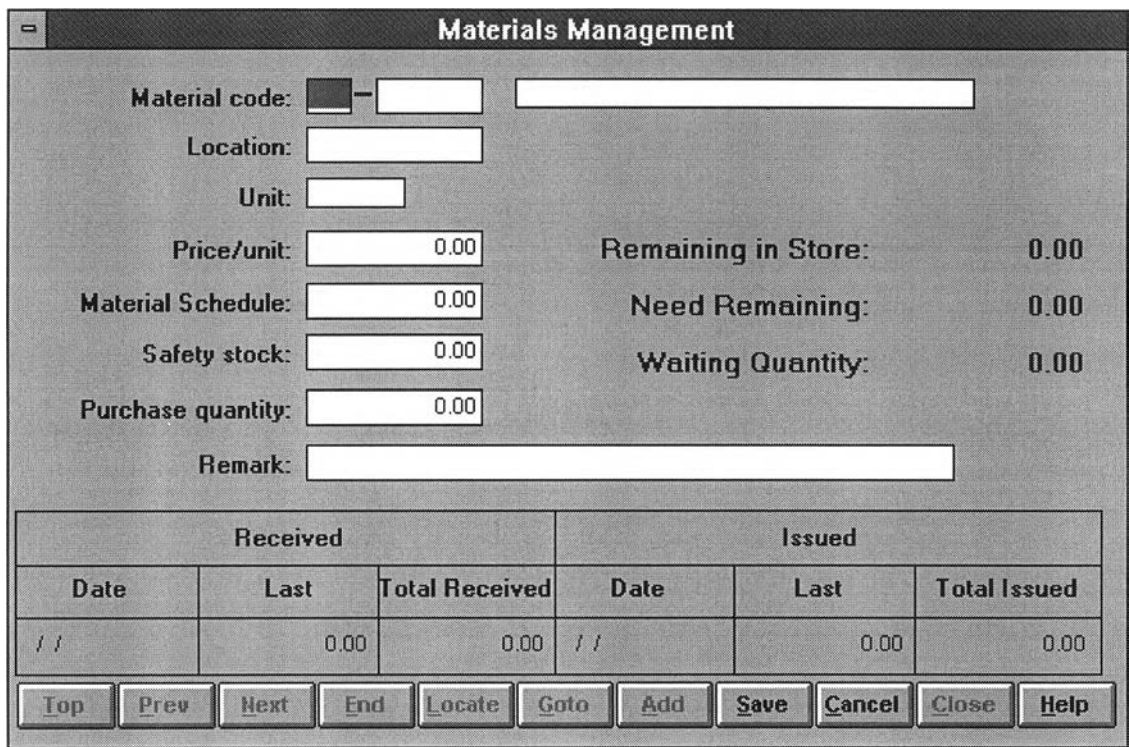

#### o *M aterial Code assigning*

*Material Code* shall be importantly assigned for program reference together with details as below:

- *M aterial name*
- *Stock location*
- *M aterial unit*
- **-** *Price per unit*
- *Schedule quantity (estimate of total quantity use)*
- *M inim um stock (safety stock or reorder point)*
- *Purchase quantity for each order*
- *R em ark*

Generally,Material Code comprises of 2 parts xx.xxxxxx. The first (2) positions is characteristic to define *material group* i.e. group of cable, conduit or cable lug etc. The latter (6) positions is numeric to define **running number.** However, list number of each item in BOQ is mostly applied to be material code.

o *M aterial M ovem ent*

Material movement consists of receiving, issuing and balancing

- o *Receiving* identifies last material received, quantity and date, and total of material received.
- o *Issuing* identifies last material issued, quantity and date, and total of material issued.
- o *Balancing* identifies the material balance in stock.

#### *A dd M aterial Code*

When we want to add the new Material Code, click **4dd** saved by click **I** then input the details and **Saue** j

# **Revise the existing records of selected Material Code**

The existing records of selected Material Code can be revised by click **i**  $E$ dit then

revise the details and saved by click  $\frac{1}{2}$  save

This program is not allowed to change Material Code that has already been assigned details.

When we call Material Status Menu, Program is automatically shown the first item (sequenced by Material Code). The searching Material Code may be done by click **Locate** that all items will be viewed, click at the selected item and "Esc".

If we know the Material Code of required material, click  $\Box$  Goto and input the required material code and "Enter".

## *y* **Materials Menu**

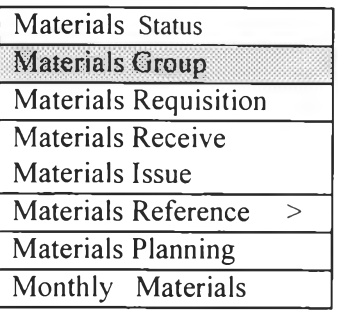

## **> Materials Group Menu**

Select *Materials Group* from *Main Menu (Material)*.

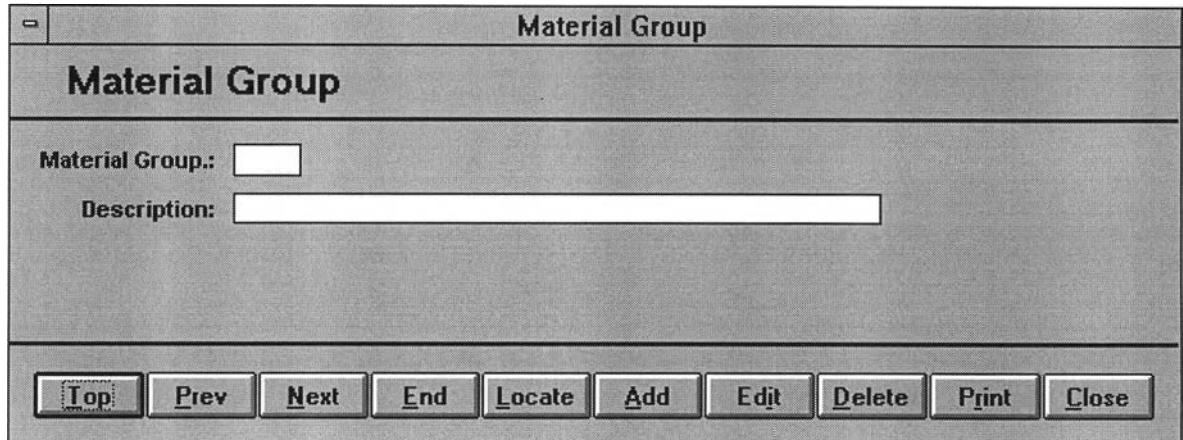

*Material Group* shall be assigned together with *Description* for reference in grouping of materials that benefits for materials searching and report printing by material group classified.

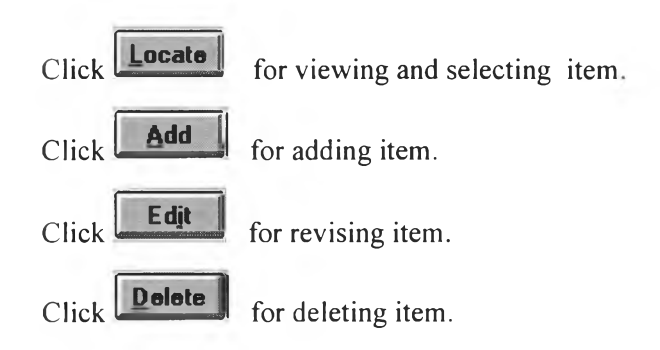

# **> Materials Menu**

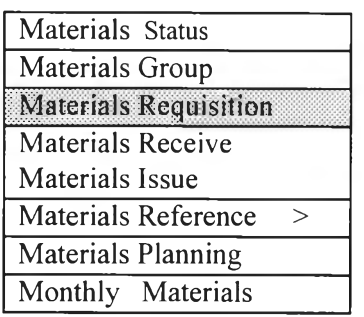

# **> Materials Requisition Menu**

Select *Materials Requisition* from *Main Menu (Material)*.

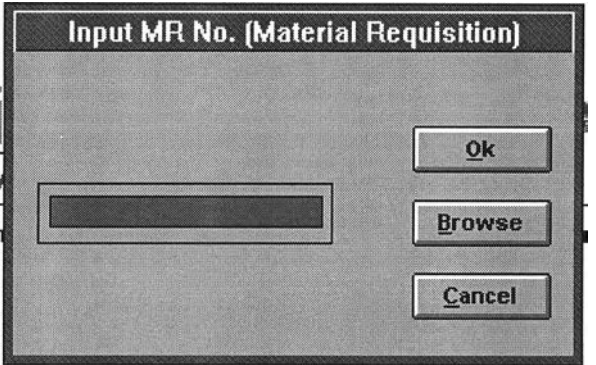

Reference no.of *Material Requisition* is to be already specified in MR voucher. We

can directly key in or **E**rowse **I** to view the existing MR.

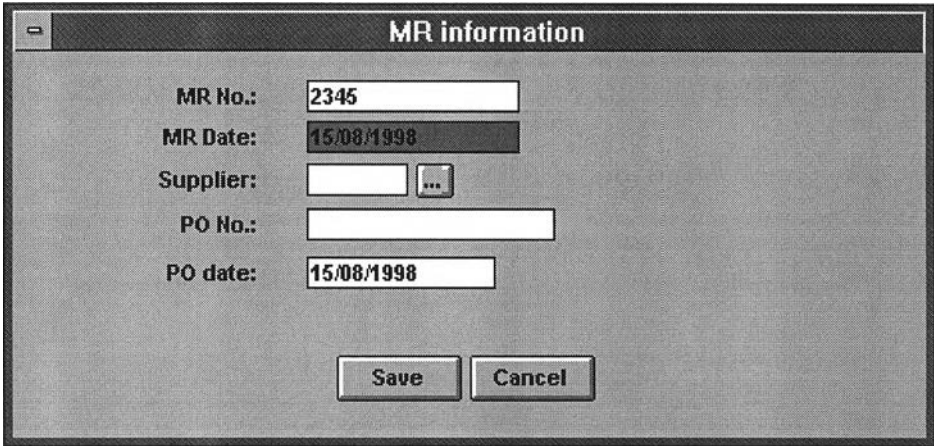

Materials Requisition Record will be used for reference in purchase order to supplier together with details as below :

- *MR No.*
- MR date
- *S u p p lie r C o d e*
- *PO No.*
- *P O d a te*

When we already input *MR No., MR Date, Supplier Code* and **Save** , Program

will list the existing record and ready to add items and description lists in MR.

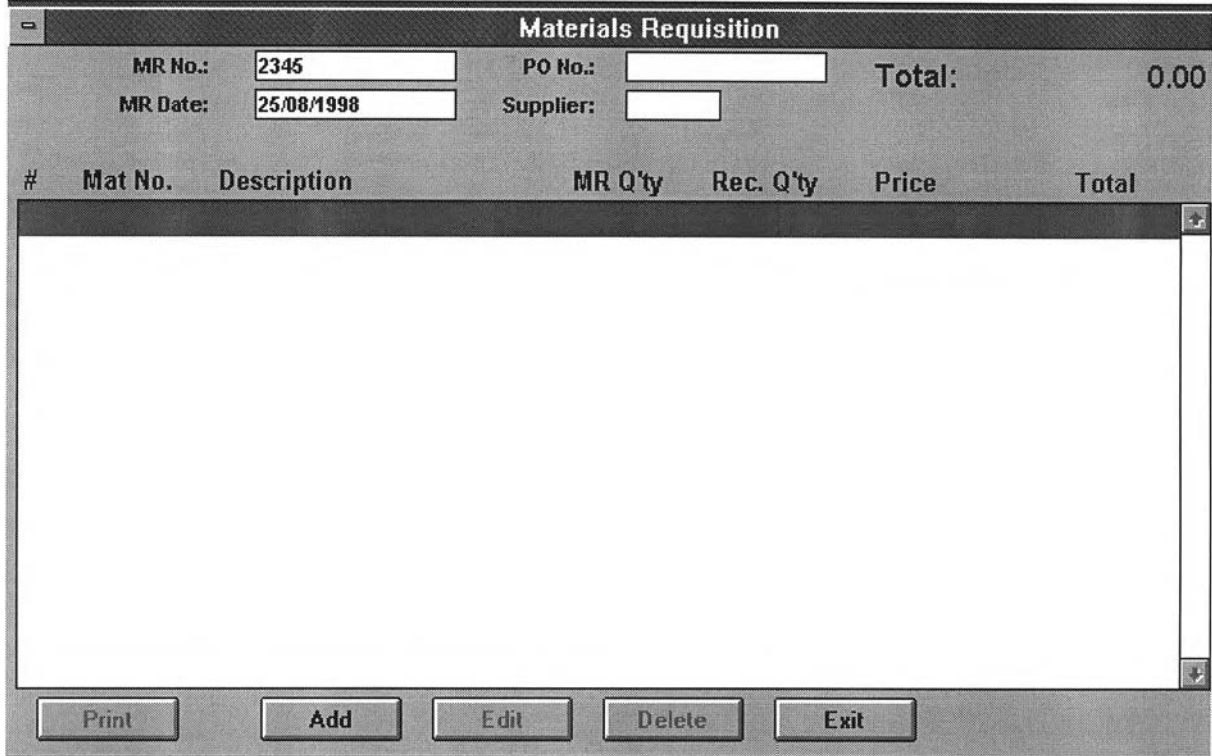

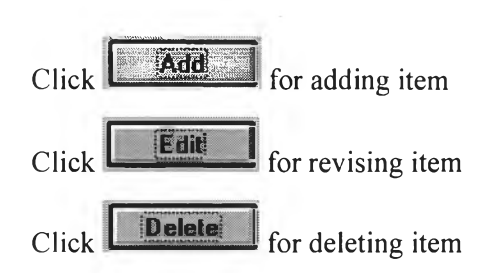

# *Add item lists in Mterial Requisition (MR)*

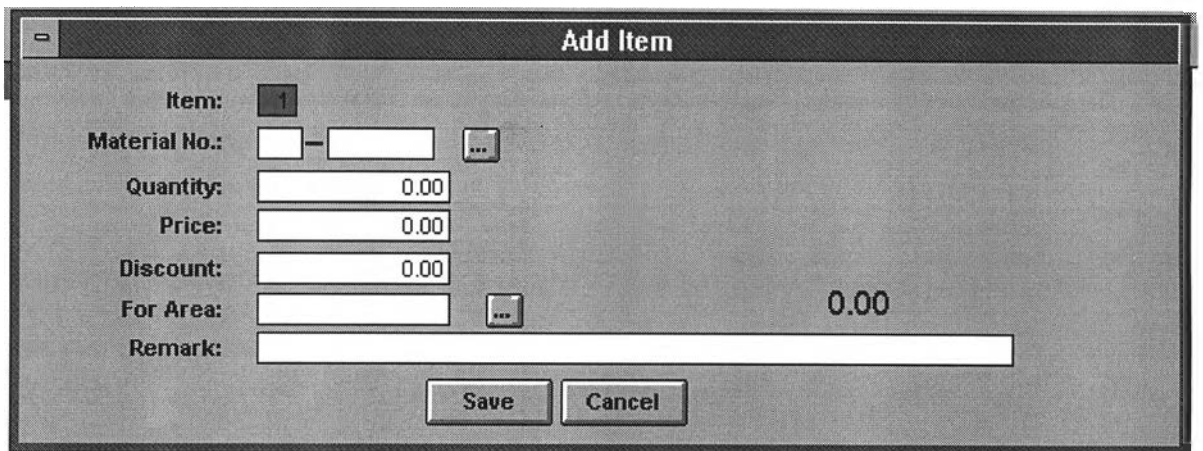

# *Edit item lists in Mterial Requisition (MR)*

Item can be revised is only **For Area.**

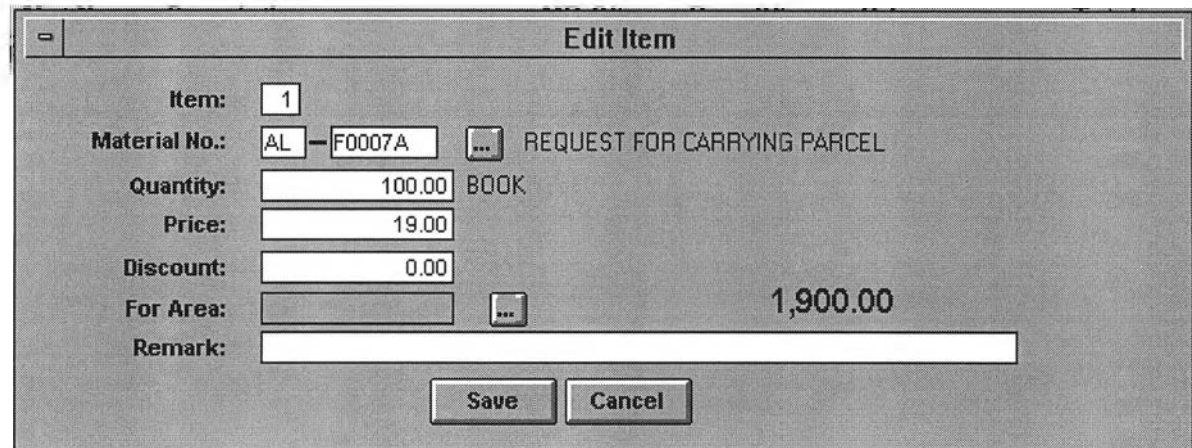

## *y* **Material Menu**

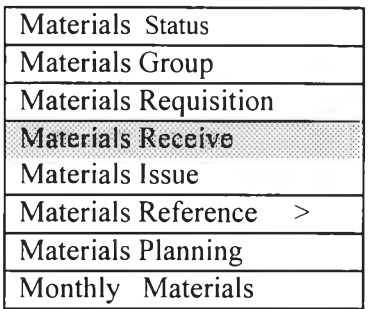

### **> Material Receive Menu**

Select *Material Receive* from *Main Menu (Material)*.

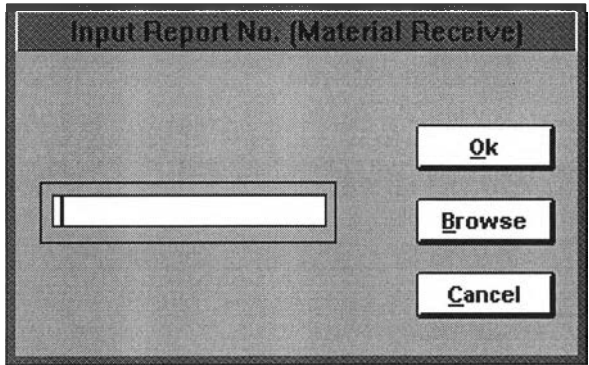

Program designs the sources of material receive from 2 ways: *Materials Received from Supplier and Materials Received from Client Supply.* We must assign Reference No. of all materials received.

- 1.) Reference No. of *Materials Received from Supplier* can be referred by Supplier Invoice No. or Delivery Note No. ,or Report No.
- 2.)Reference No. of *Materials Received from Client Supply* can be referred by Issue Voucher No.of Client ,or Report No.

o *Material Received from Supplier* 

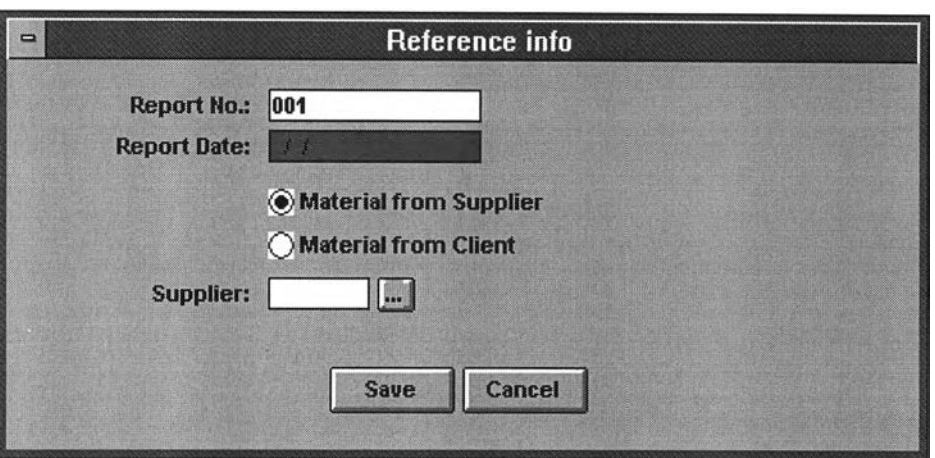

- o Input **Reference No.** and **Report Date**
- o Select **Material from Supplier**
- o Input **Supplier Code** from Supplier List

It can be input by new editing directly.

o Click **Sane** for data save or **Cancel I** for data cancel

When we already input Reference No. and record and ready to input details of material receive. **Save** Reference 1, Program will list the existing

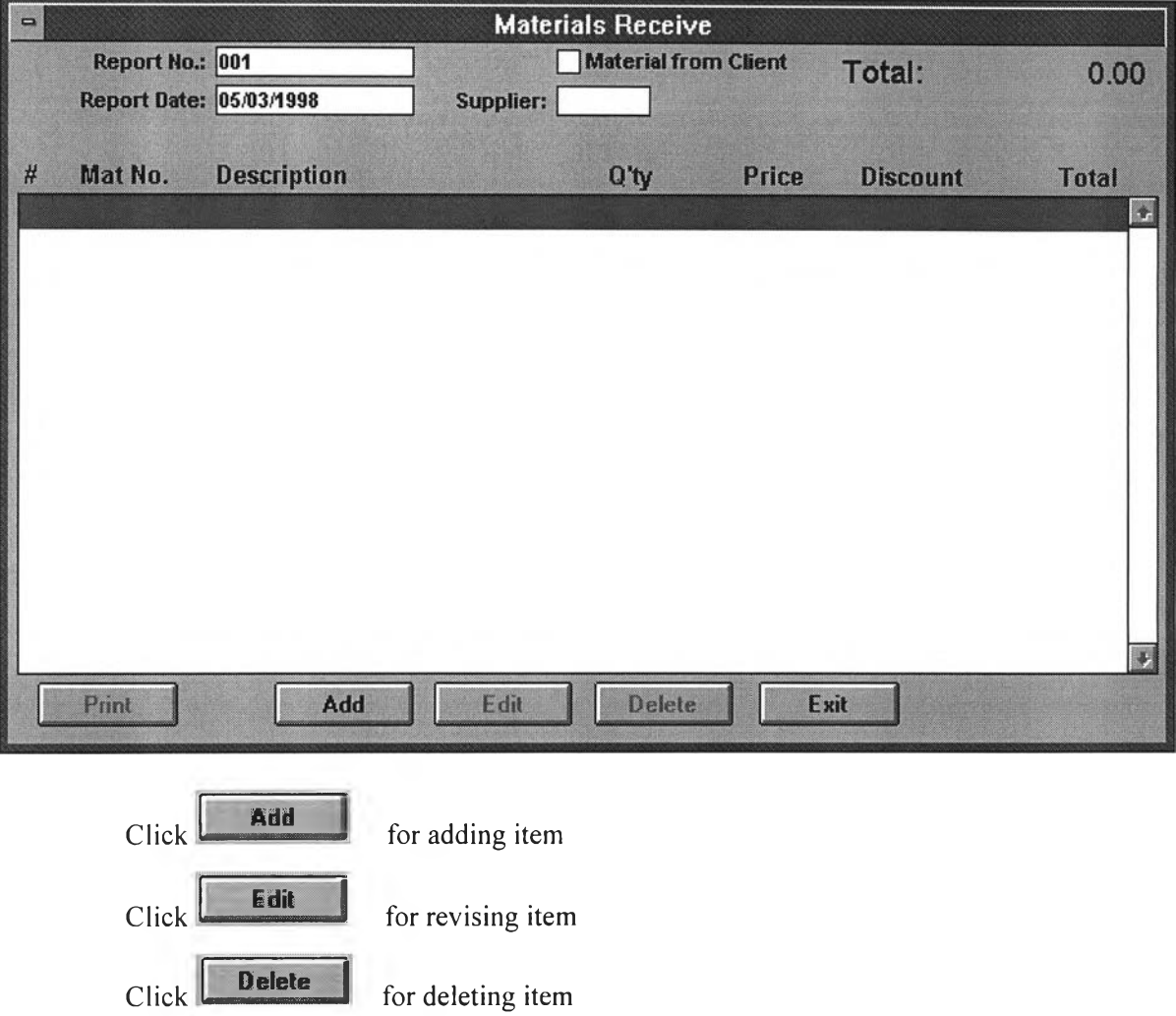

If the *Supplier Code* of received materials is to input by new editing directly and no previous record ,click  $\Box$  for insert details.

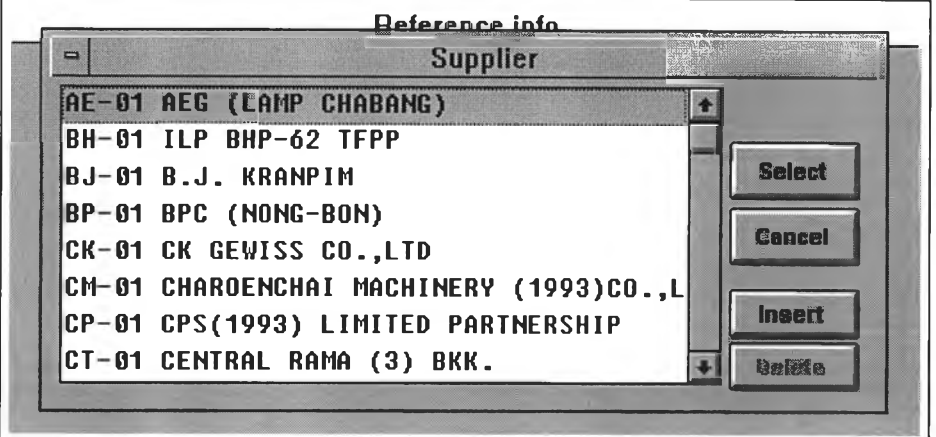

**Click Insert 3**

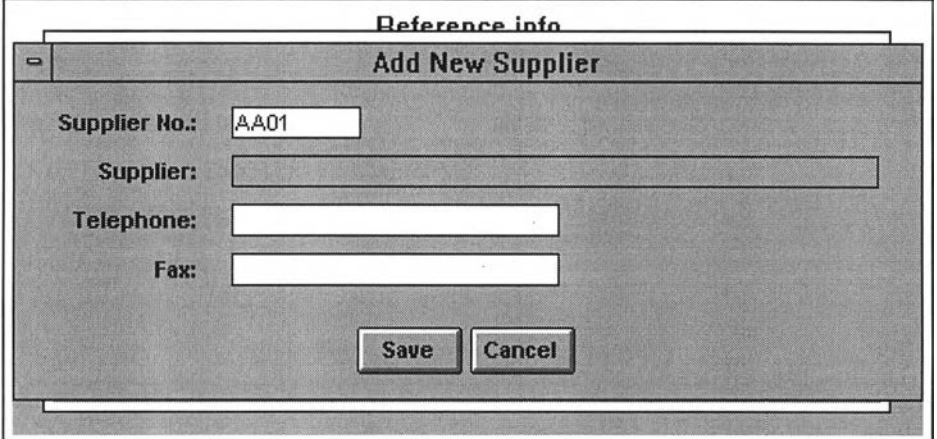

Input *Supplier Code, Supplier Name*, and *Telephone/Fax.* 

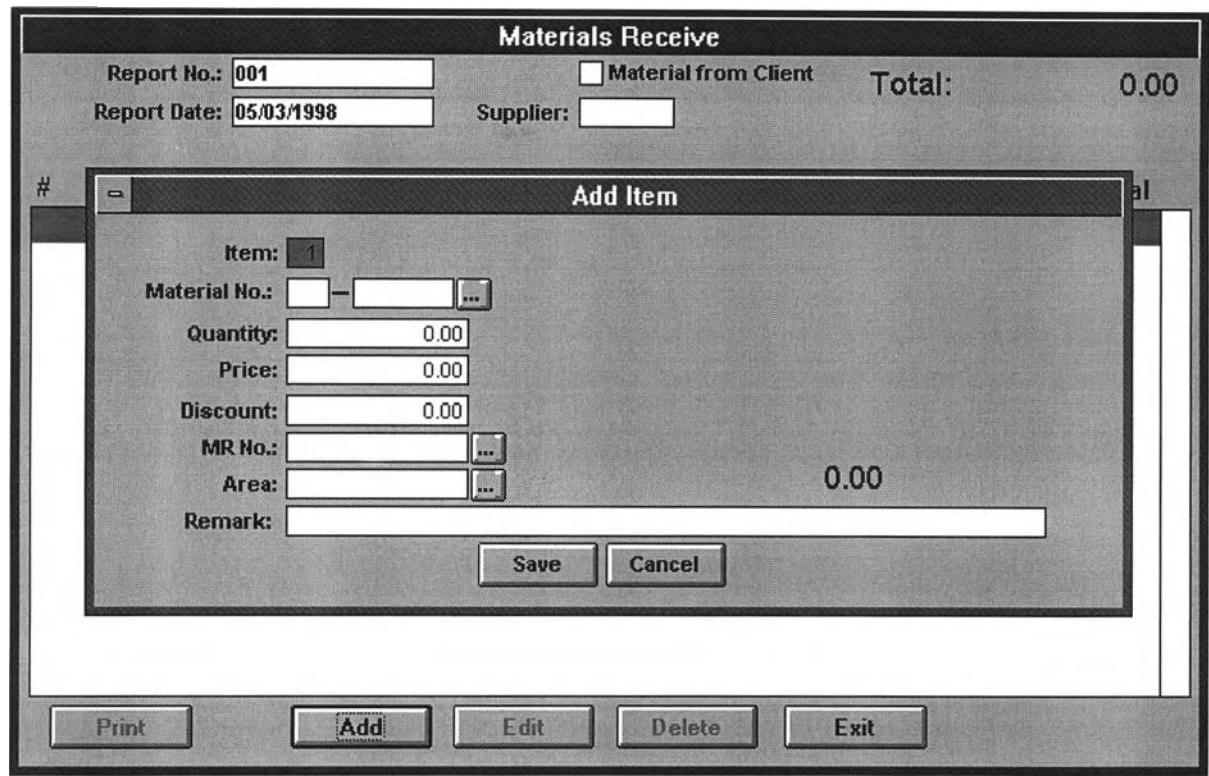

## Add item for Material Received from Supplier

#### *I*tem

*Item No.* **series automatically. However, it can be changed as per request.**

#### *Material No.*

*Material No.* can be input by new editing directly or selected by the existing **record.**

#### *Q u a n tit y*

*Q uantity* **is input as per amount of receiving (by delivery note etc.). It cannot be** recorded if the received quantity is not more than 0.

#### *P r ic e*

**The existing Material No. will be showed unit price automatically. If the updating unit price is different, we can input as per the current unit price. The change of price reference is not effected to the unit-price of same materials purchased previously.**

## *D is c o u n t*

*Discount* shall be recorded by amount, not percentage discount.

## *MR No.*

*MR. No.* **is to record Material Requisition (MR) No of purchased material.** *MR No.* can be input by new editing directly or selected by the existing record.

## *Area Code*

*A rea Code* **is as the option to identity working area where this ordered material required to US***e.Area Code* **can be input by new editing directly or selected by the existing record.**

If the *Material No.* of received material is to input by new editing directly and no previous record , click **E** for insert details.

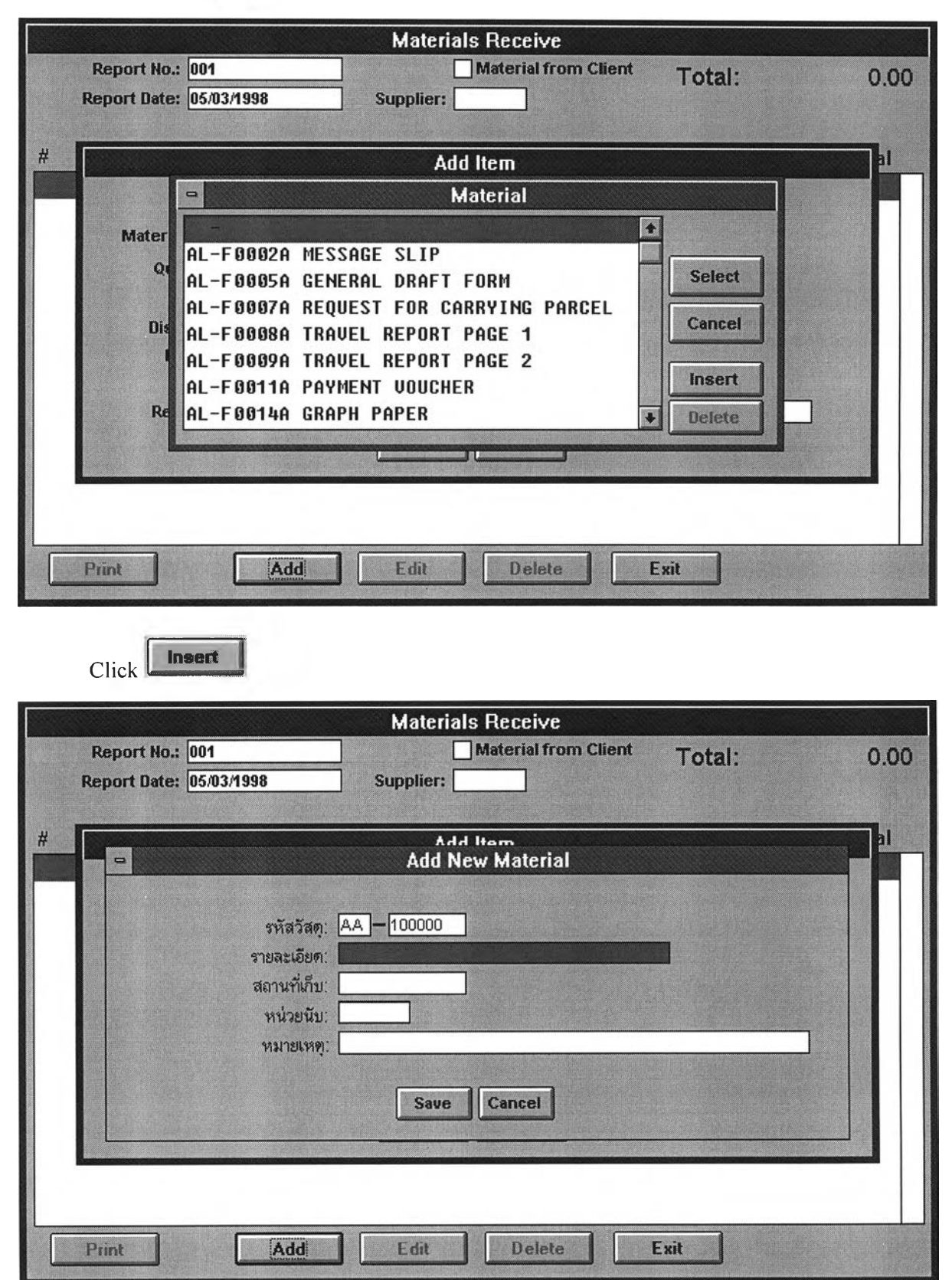

Input *Material Code, Description, Stock Location, Unit*, and *Remark* 

If the *Material Requisition (MR) No.* of purchased material is to input by new editing directly and no previous record , click  $\Box$  for insert details.

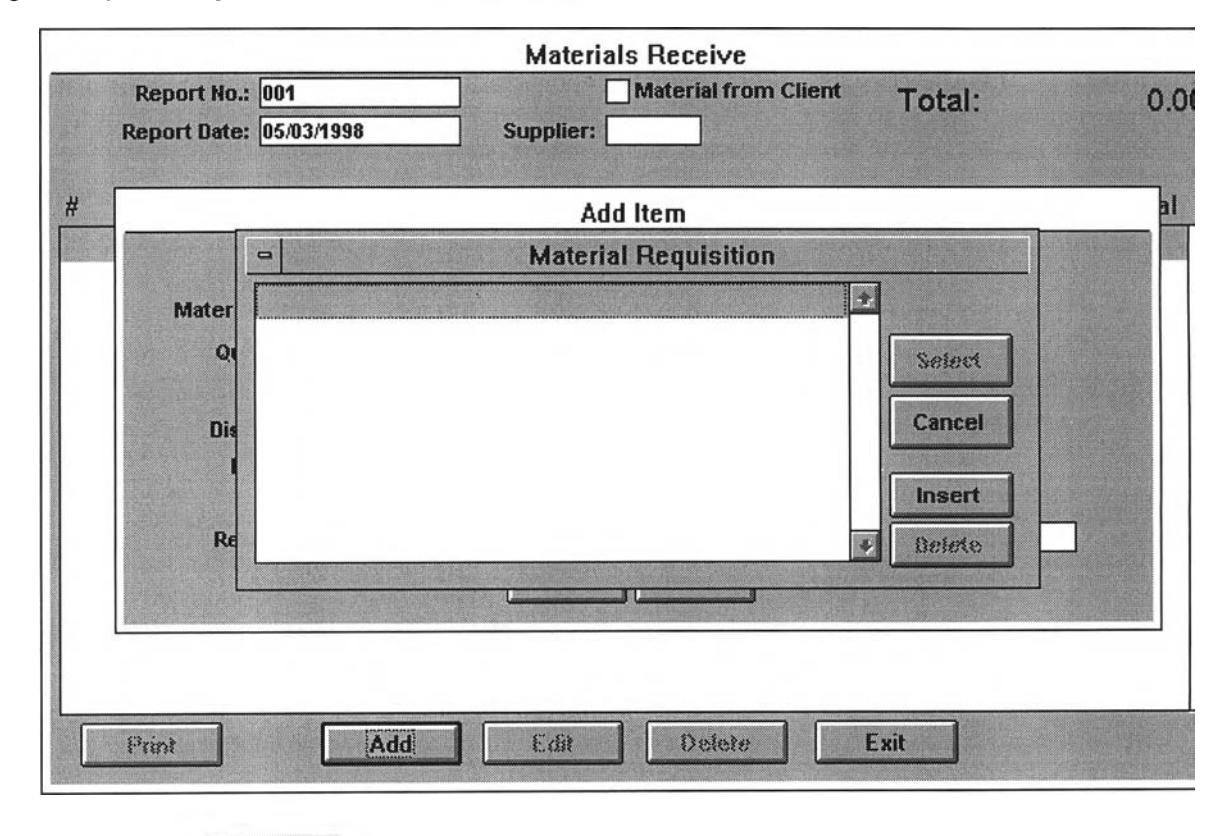

Click **Insert I**

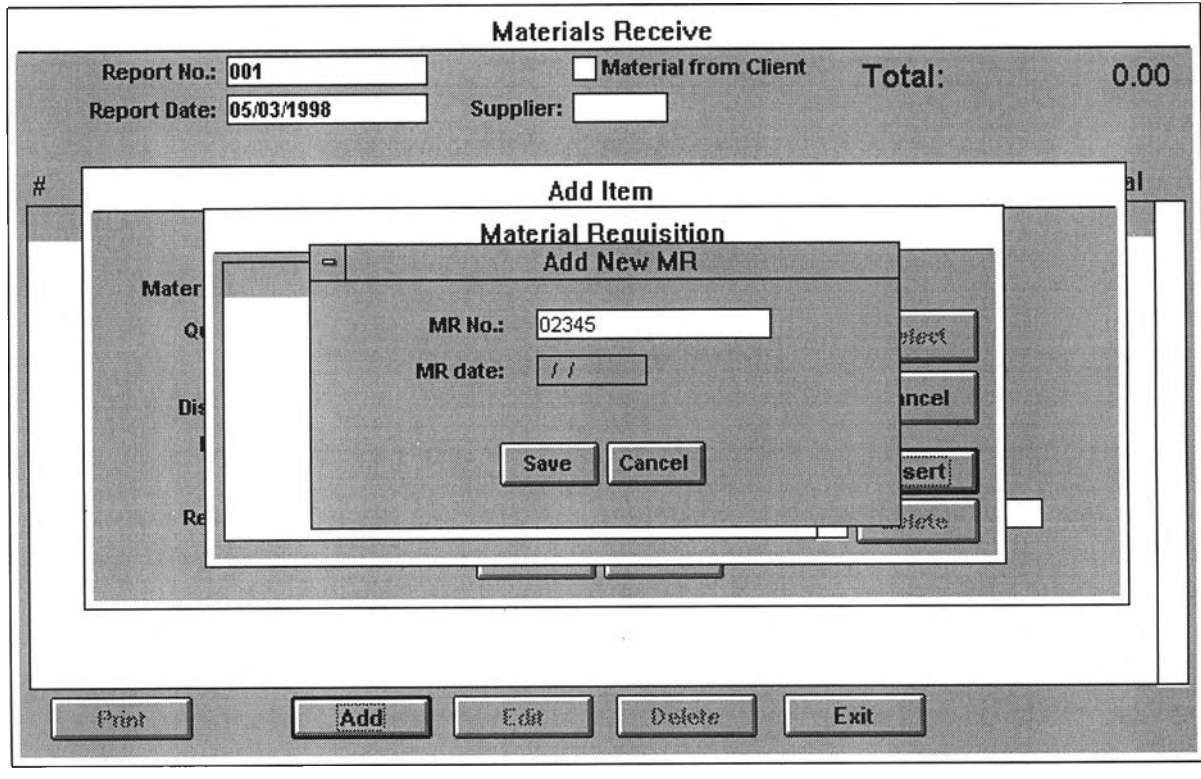

Input *MR No.* and *MR Date*.

If the *Area Code* of working area of ordered material use is to input by new editing directly and no previous record ,click **for insert details**.

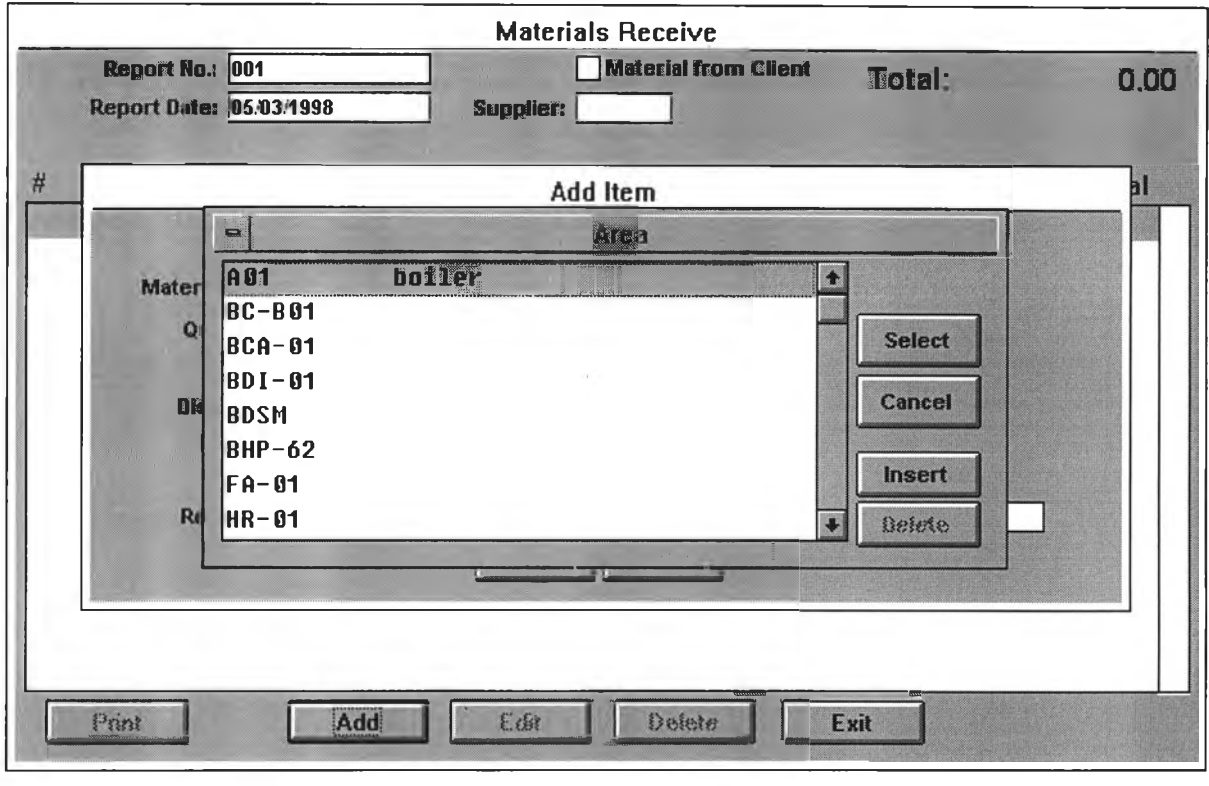

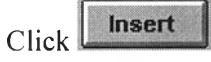

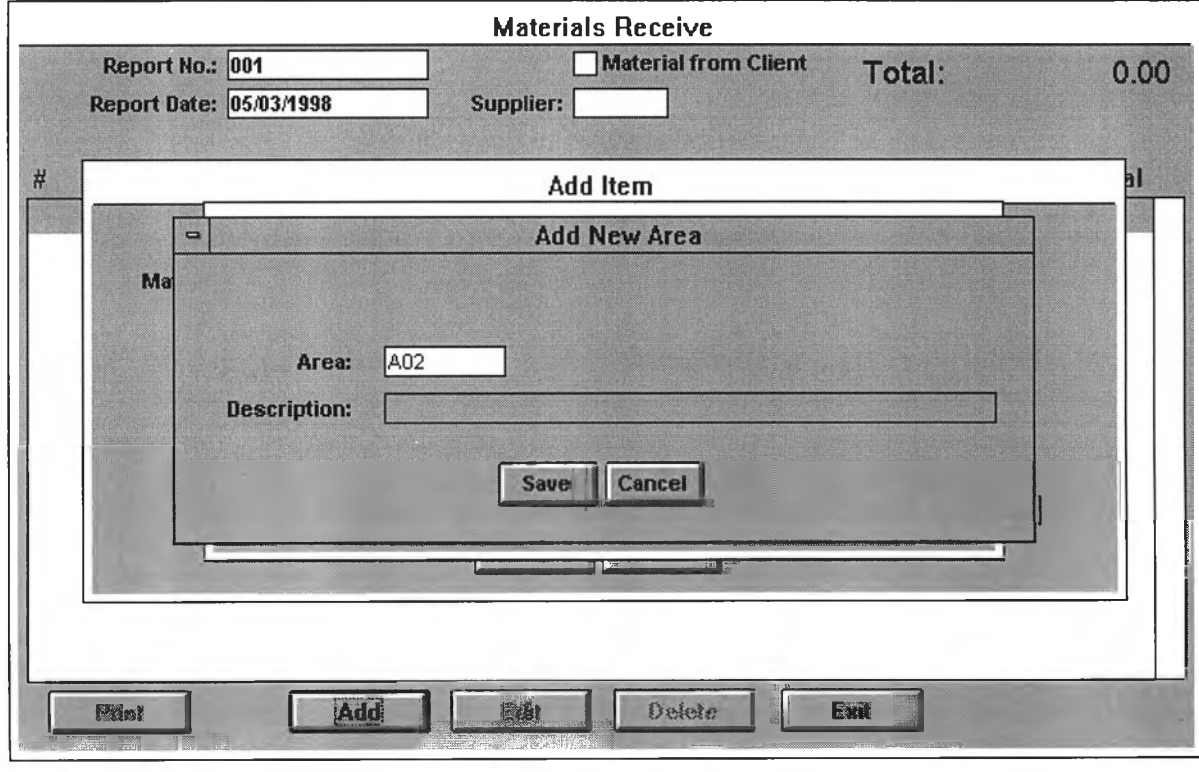

Input *Area Code* and *Description*.

o *Material Received from Client Supply* 

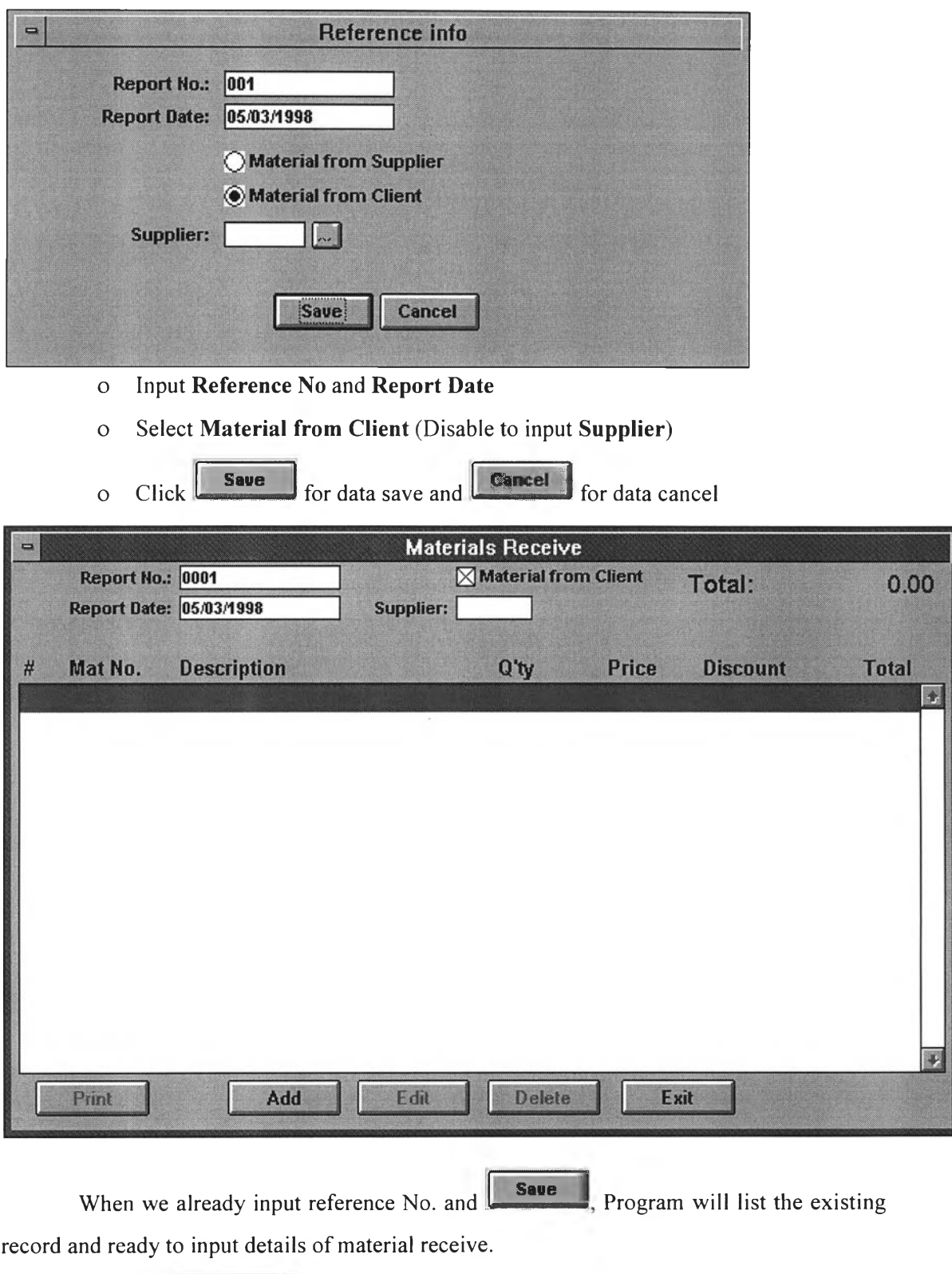

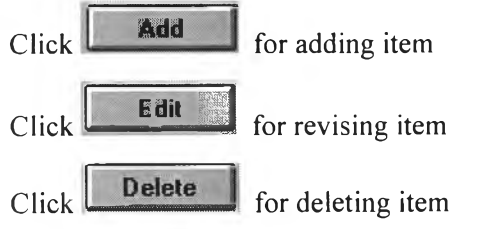

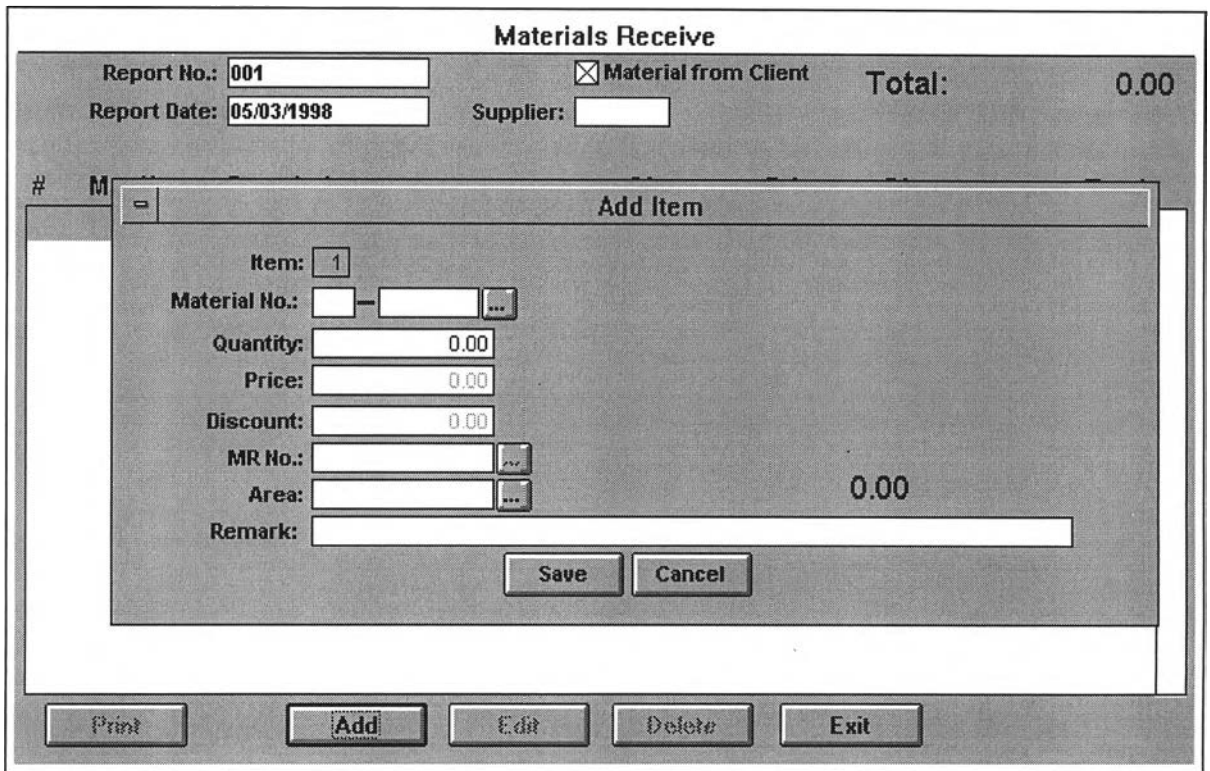

# *Add item for Material Received from Client Supply*

Disable to input data in field of **Price, Discount** and **MR No.**

# **> Materials Menu**

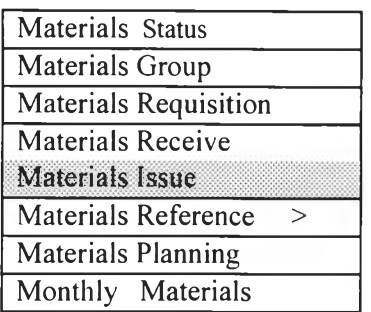

# **> Material Issue Menu**

Select *Material Issue* from *Main Menu (Material)*.

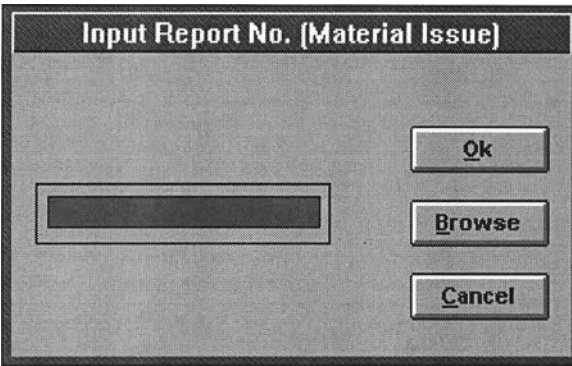

The *material issuing for installation* is recorded via this menu. Using of this menu is similar as *Material Receive Menu*. We must assign firstly *Reference No.* of all materials issued. Reference No. of material issuing for installation (site work) can be referred by No. of Issue Voucher or Report No.

When we already input *Reference No.*, Program will list the existing record and ready to input details of material issue.

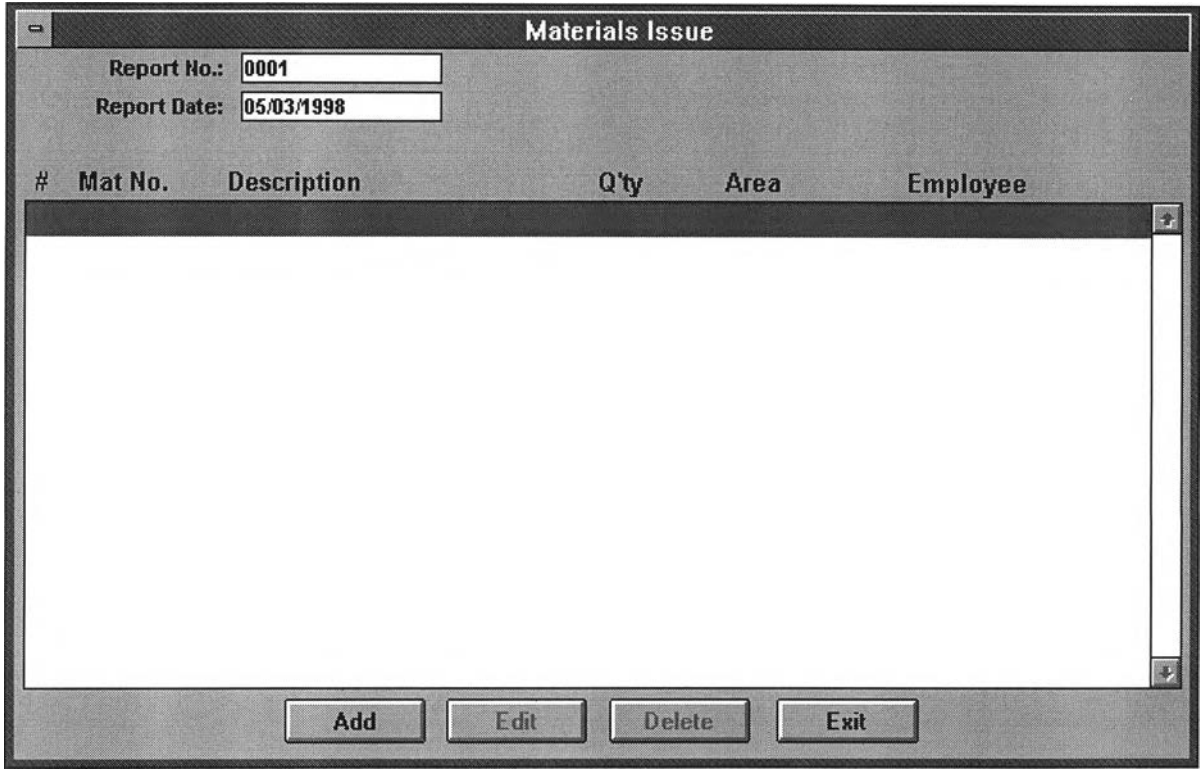

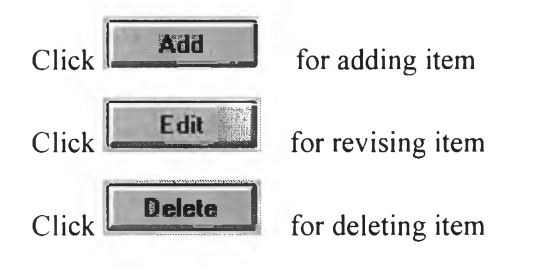

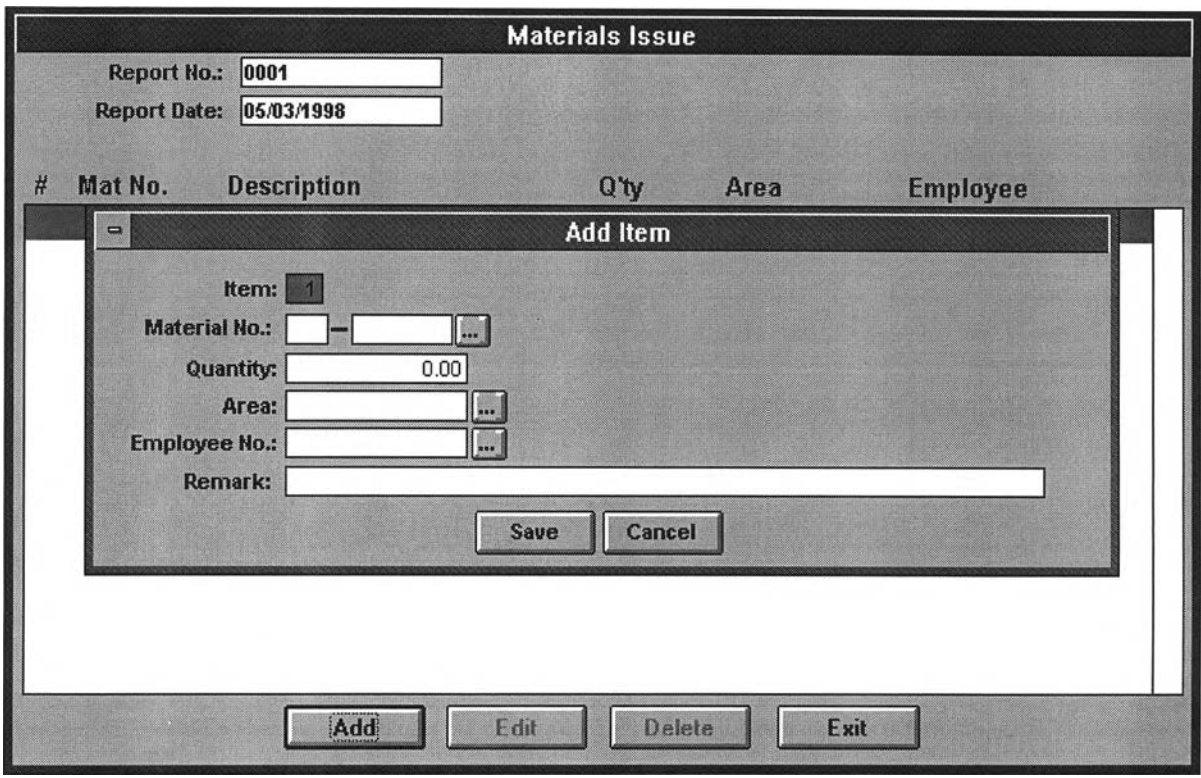

#### *Item*

*Item No.* series automatically. However, it can be changed as per request.

#### *Material No.*

*Material No.* can be input by new editing directly or selected by the existing record.

#### *Quantity*

*Q uantity* is input as per amount of issuing. It cannot be recorded if the issued quantity is more than the *material balance (or stock quantity)*.

#### *Area Code*

*A rea Code* is to specify the working area where this issued material required to use. *Area Code* can be input by new editing directly or selected by the existing record.

#### *Employee No.*

*Employee No.* is to record the employee code of authorized issuer. *Employee No.* can be input by new editing directly or selected by the existing record.

If the *Material No.* of issued material is to input by new editing directly and no previous record, click  $\Box$  for insert details.

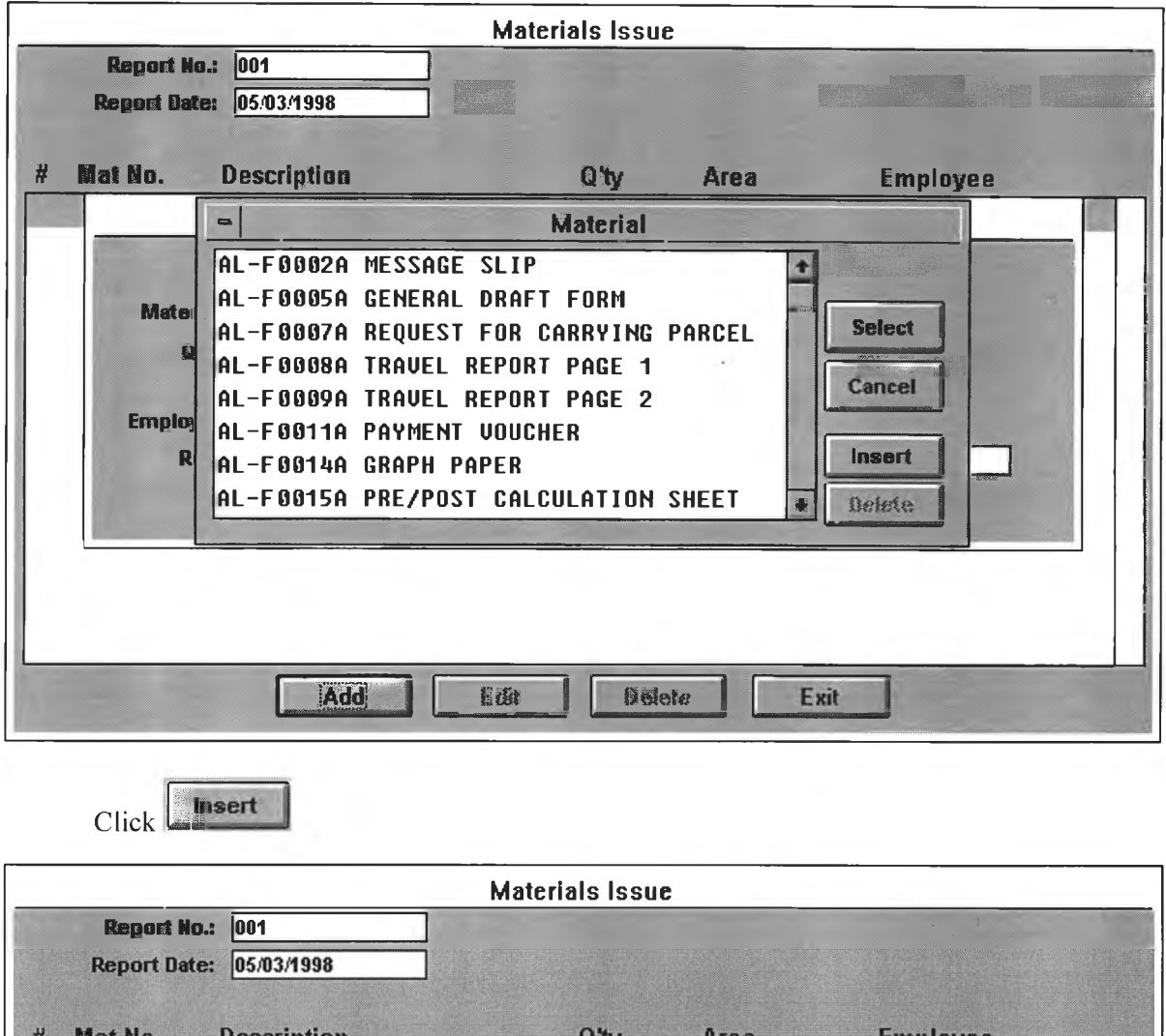

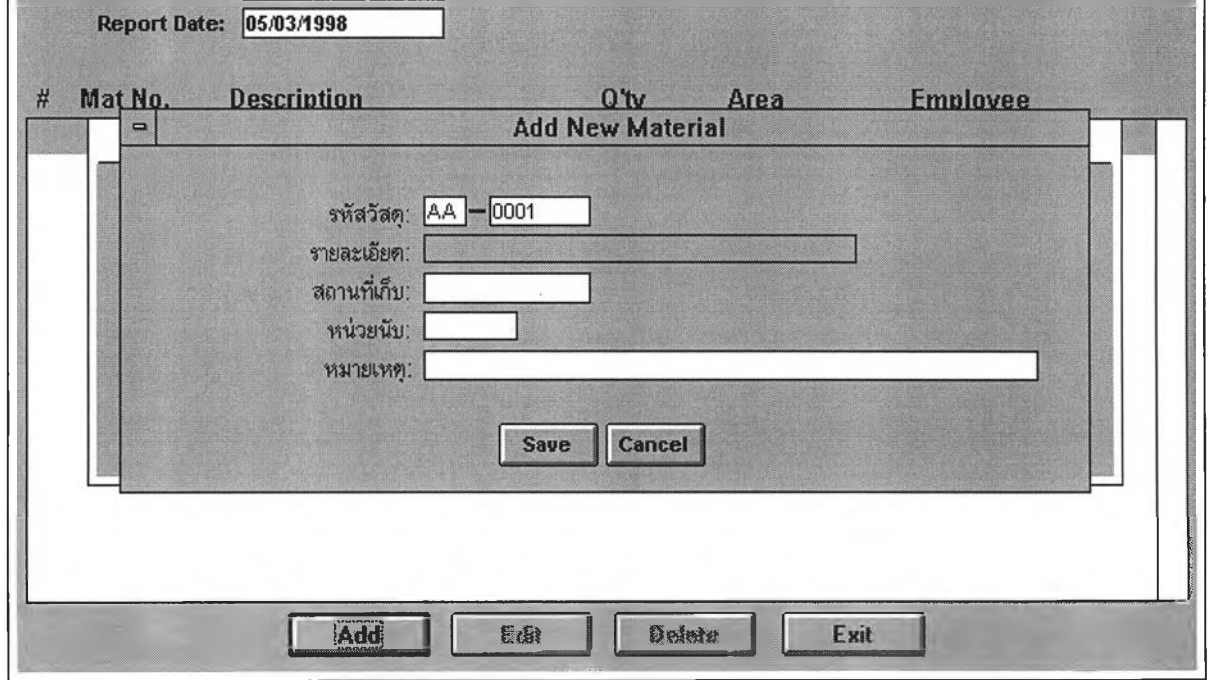

Input *Material Code, Description, Stock Location, Unit*, and *Remark* 

If the *Area Code* of working area for issued material use is to input by new editing directly and no previous record, click **...** for insert details.

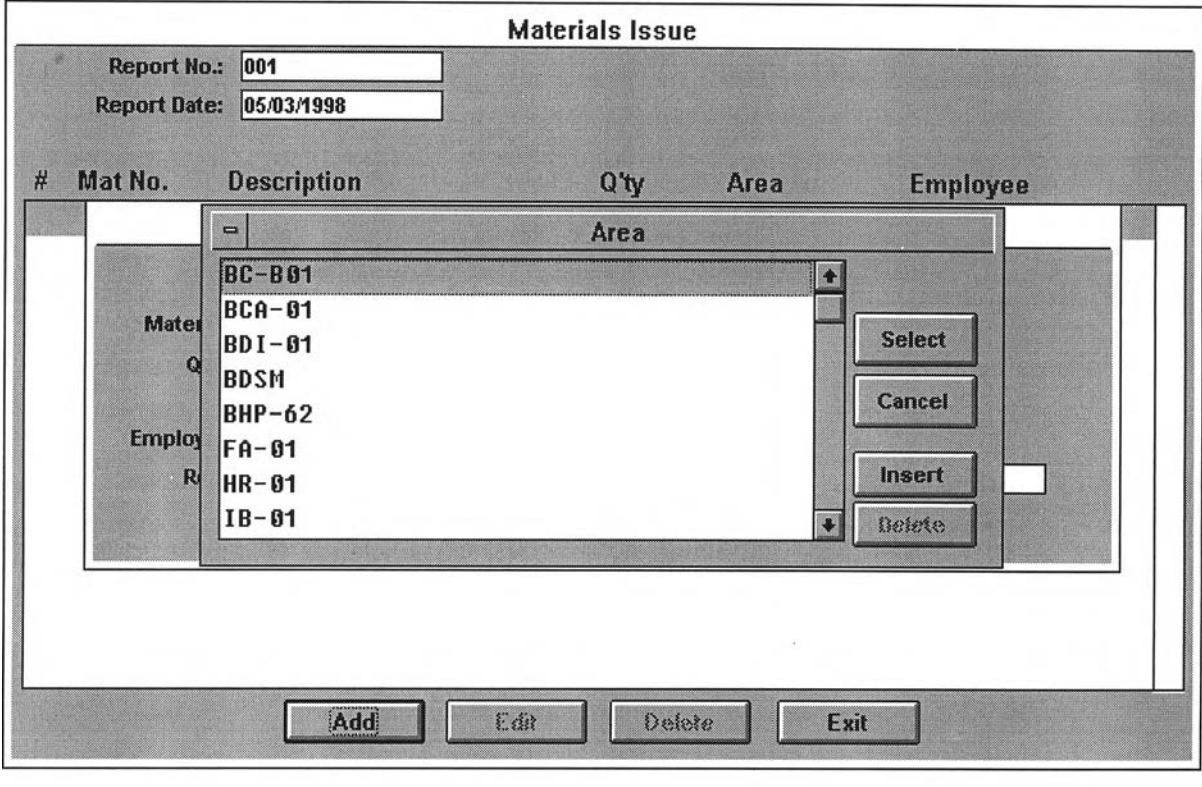

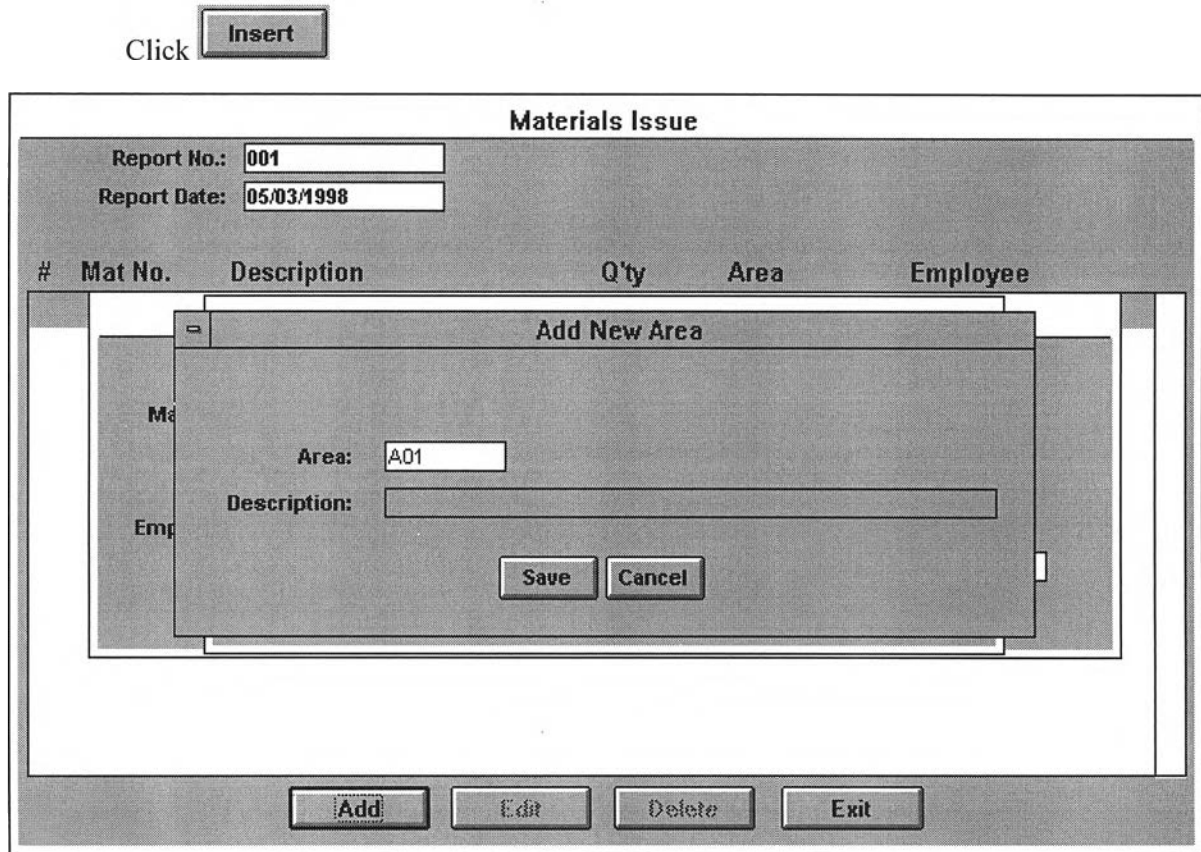

Input *Area Code* and *Description*.

If the *Employee Code* of issuer is to input by new editing directly and no previous record ,click **E3** for insert details.

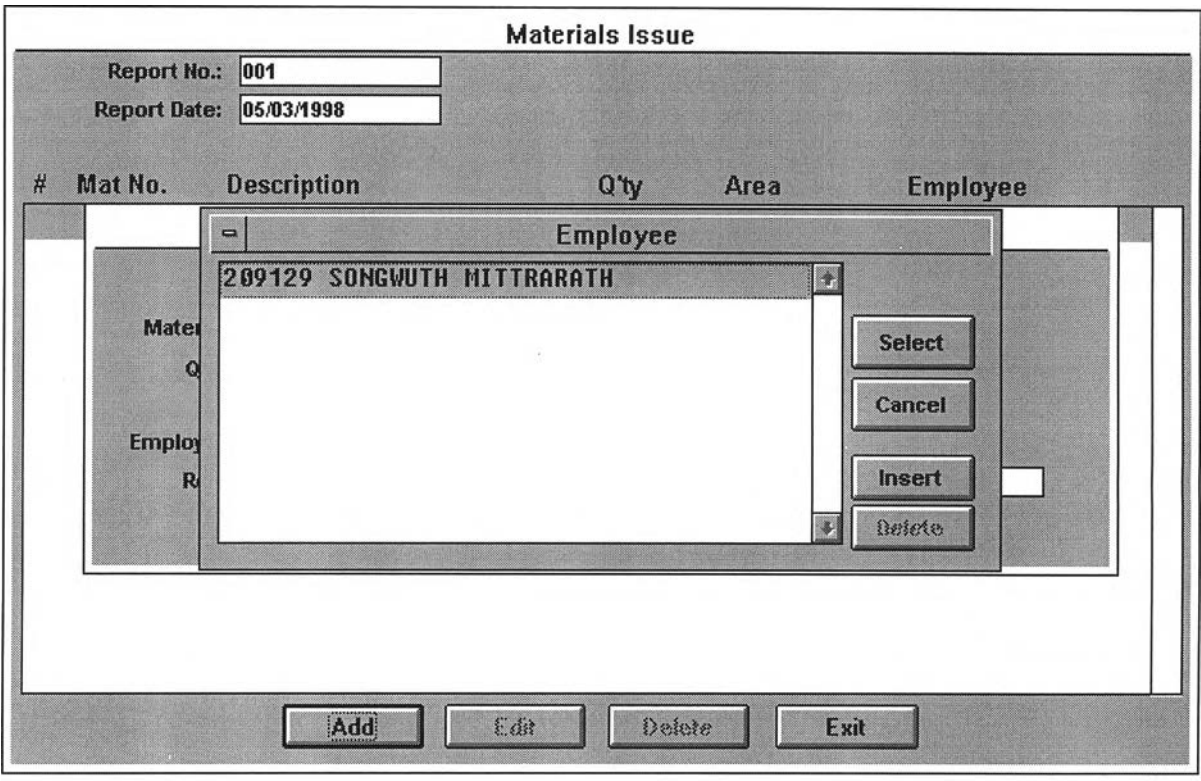

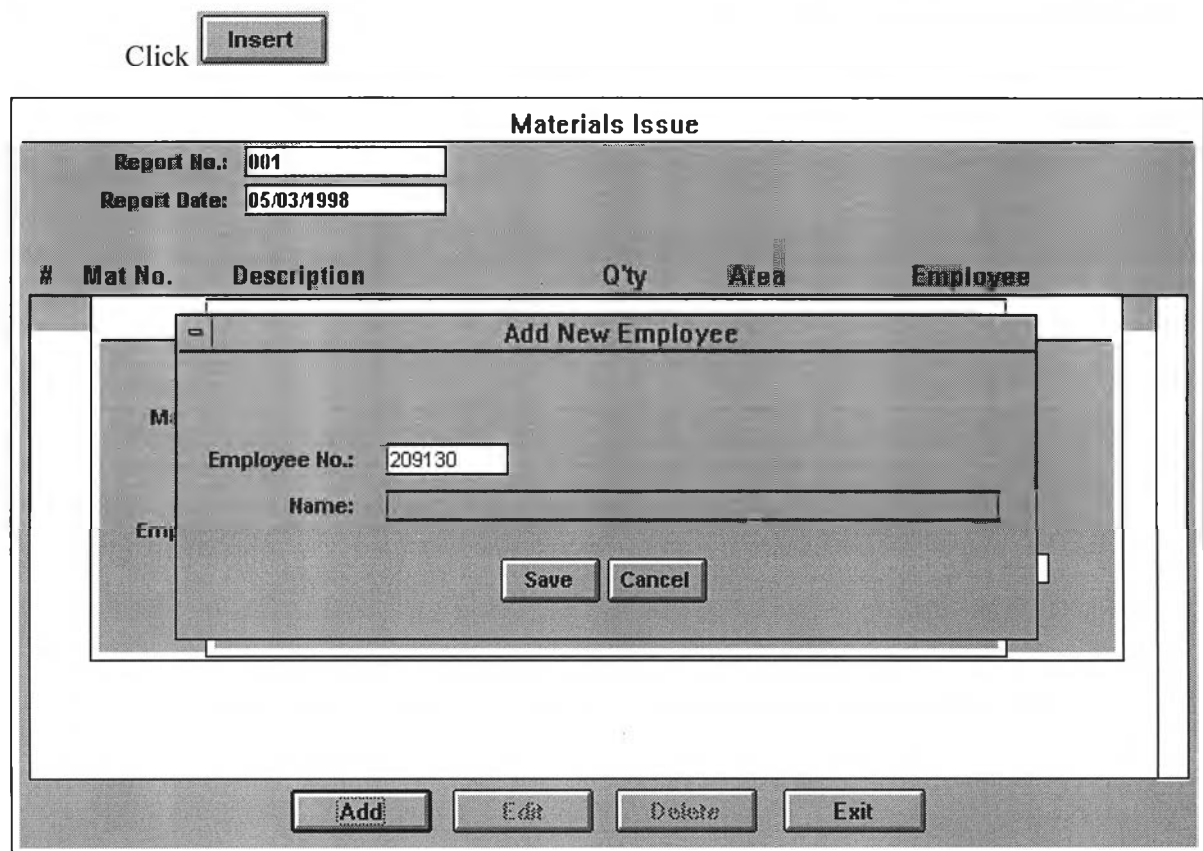

Input *Employee Code* and *Name*.

# **Excess Materials Returning from Installation Work**

The *excess material returning from installation work* is also recorded at this menu. The record is same as the *material issuing for installation* but the *Quantity is keyed in negative amount equivalent to amount of returning.* 

## **> Materials Menu**

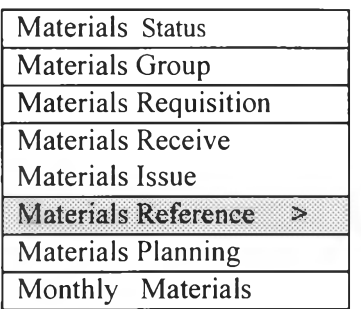

### **> Materials Reference Menu**

Select *Materials Reference* from *Main Menu (Material)*.

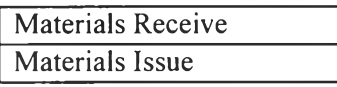

The *Materials Reference* overviews the summarized transaction of receiving and

issuing.

-Select *Materials Receive* 

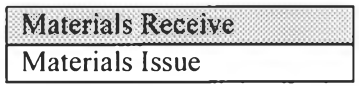

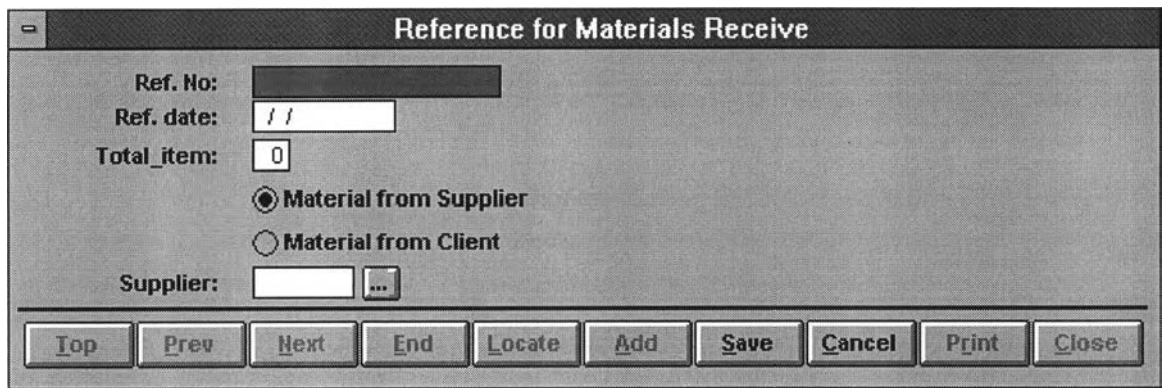

*Reference for Materials Receive* comprised of

- Ref. No
- Ref.date
- Number of item
- Source of material received (from Supplier or Client)
- Supplier name

The reference for material receive transaction is able to addly record via this menu,

(but the detail items cannot be included.)

## -Select *Materials Issue*

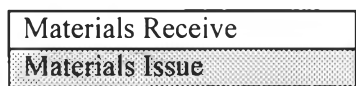

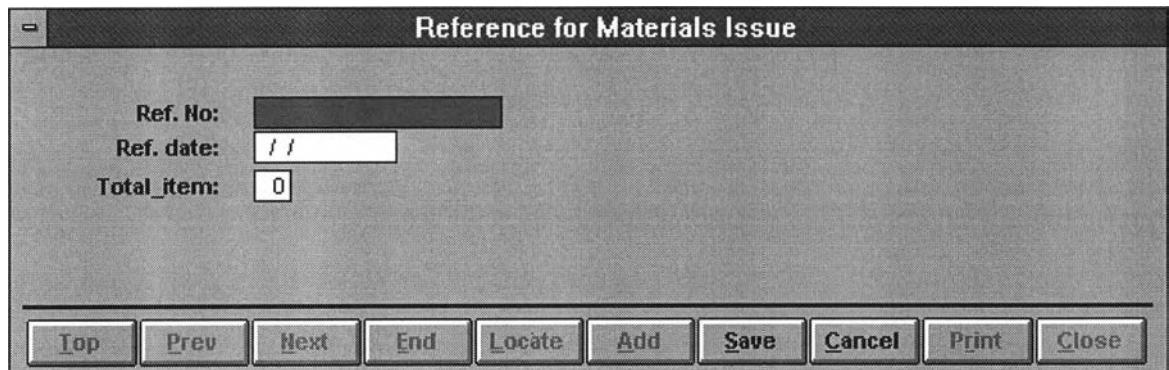

*Reference for Materials Issue comprised of* 

- Ref. No
- Ref.date
- Number of item

The reference for material issue transaction is able to addly record via this menu, (but the detail items cannot be included.)

# **> Materials Menu**

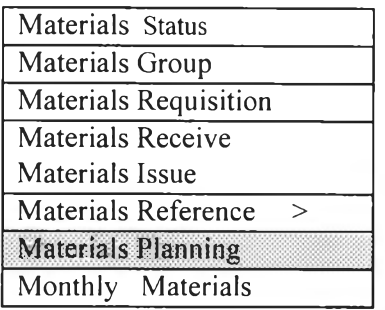

# **> Materials Planning Menu**

Select *Materials Planning* from *Main Menu (Material)*.

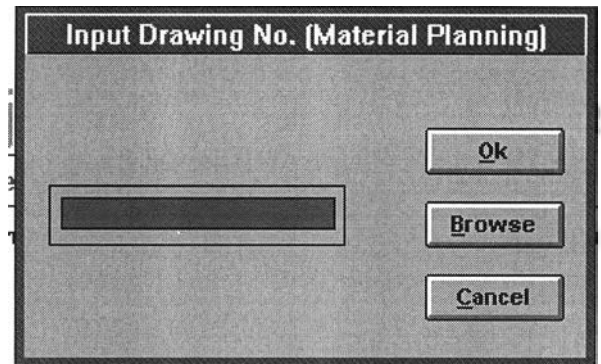

The *material planning for installation* is recorded via this menu. Task for material planning start from material taken off from drawing for construction. So,we will prior reference by the *drawing no*.

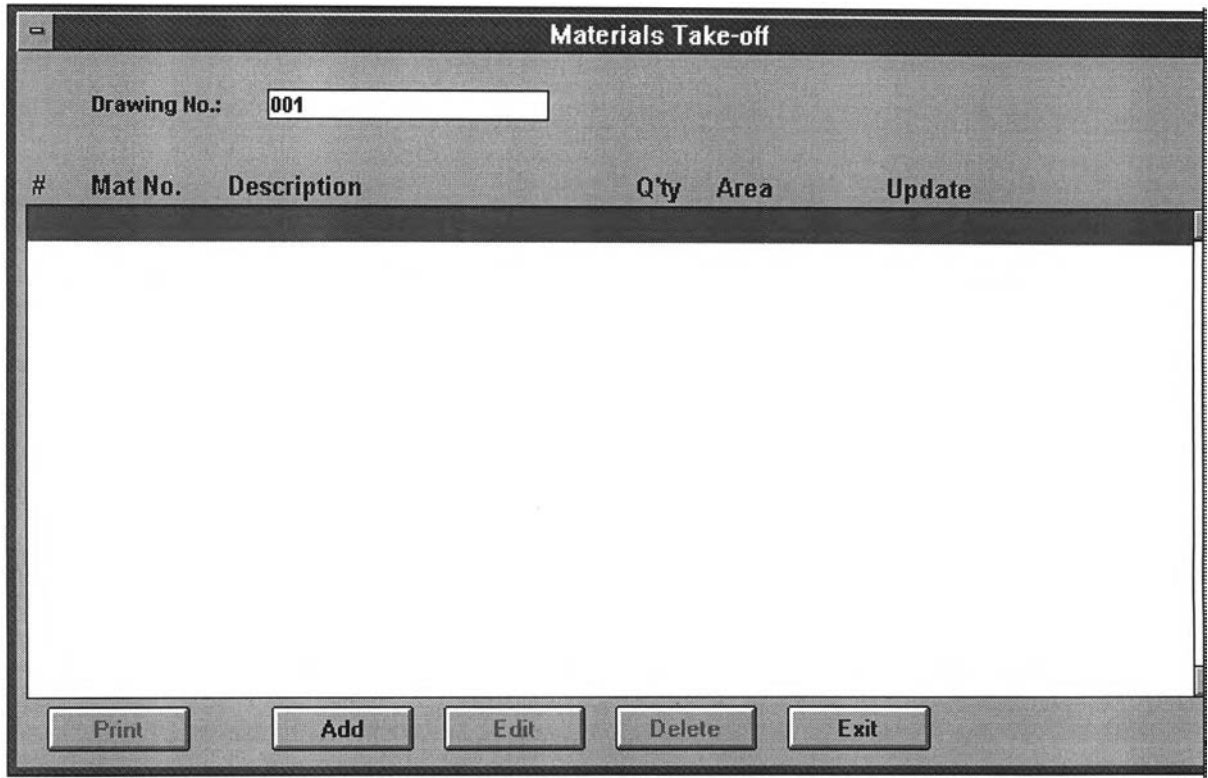

When we already input Drawing No., Program will list the existing record and ready to input details of material taken off.

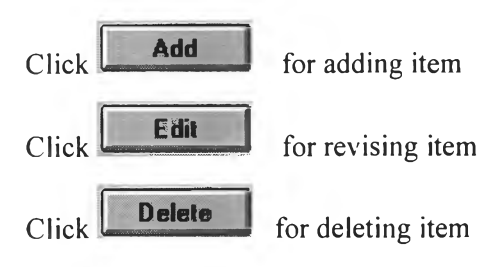

### *Add item for Materials Taken Off*

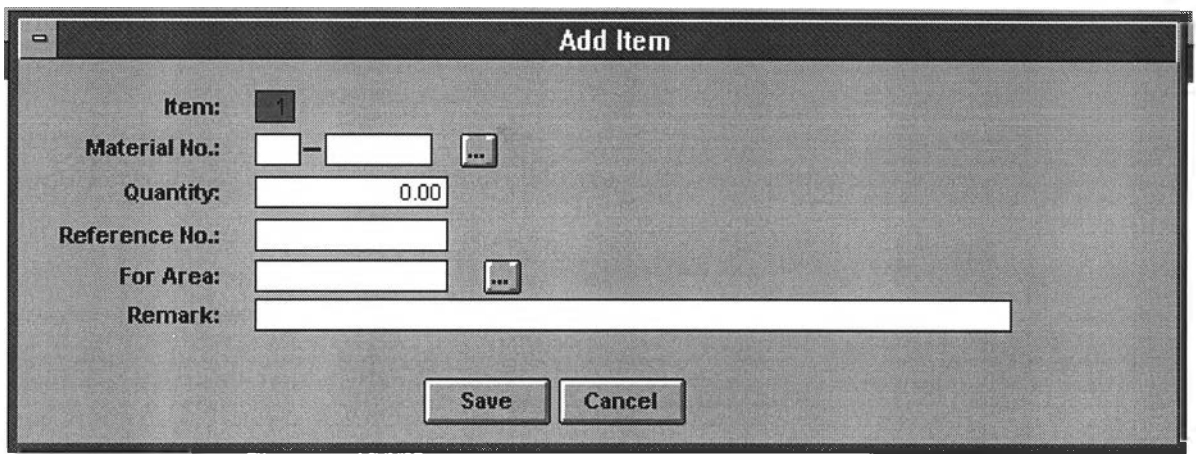

#### *Item*

*Item No.* series automatically. However, it can be changed as per request.

#### *Material No.*

*Material No.* can be input by new editing directly or selected by the existing record.

#### *Q u a n tit y*

*Quantity* is input as per amount of taken-off.

## Area Code

*Area Code* is to specify the working area where this material taken-off has been required to use. *Area Code* can be input by new editing directly or selected by the existing record.

## **> Materials Menu**

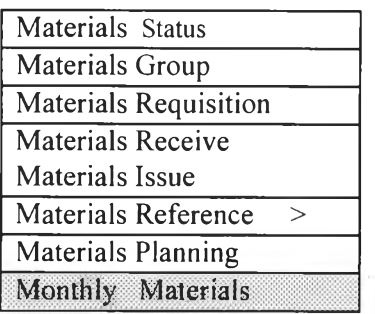

# **> Monthly Materials Menu**

Select *Monthly Materials* from *Main Menu (Material)*.

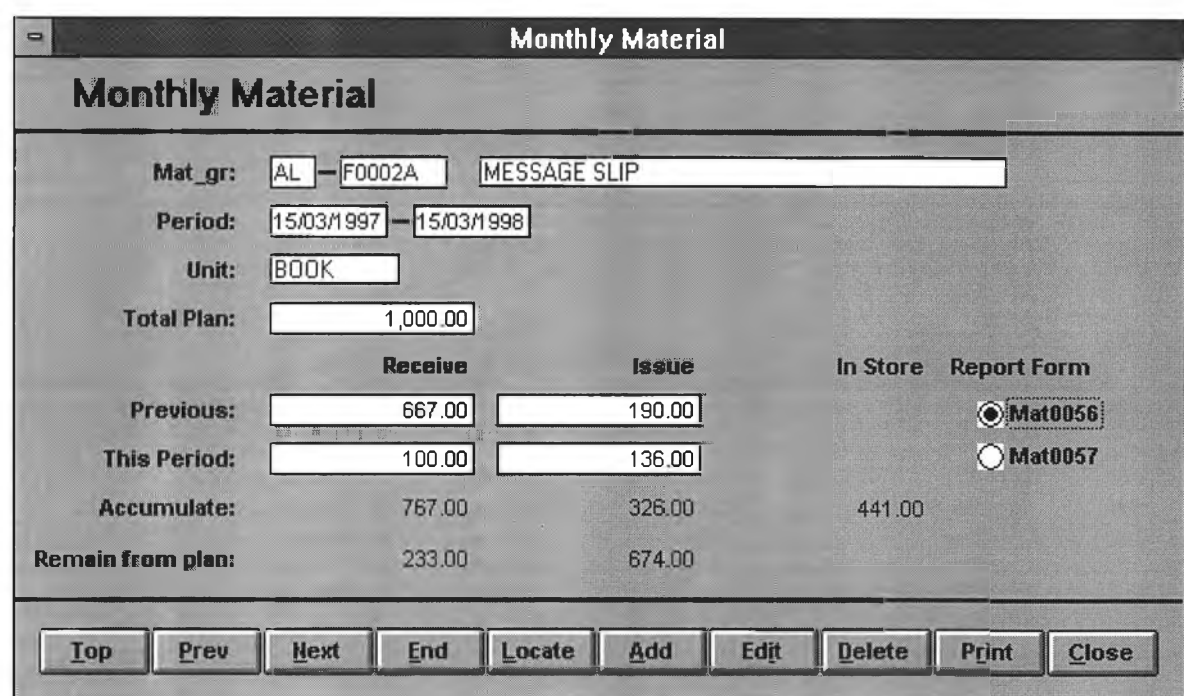

The *Monthly Material* reports the movement of the selected materials in selected period and summarizes on current status. Details are included as following :

- *M aterial code/name*
- **Transaction period**
- *M aterial unit*
- *Total Plan (estimate o f total quantity use)*
- *R eceived am ount : Previous,Period, Accum ulate,R em ain fro m p la n*
- *Issued amount* : Previous, Period, Accumulate, Remain from plan
- *Balance am ount*
#### **> Tools Menu**

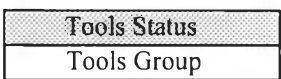

#### **> Tools Status Menu**

Select Tools Status from Main Menu (Tools).

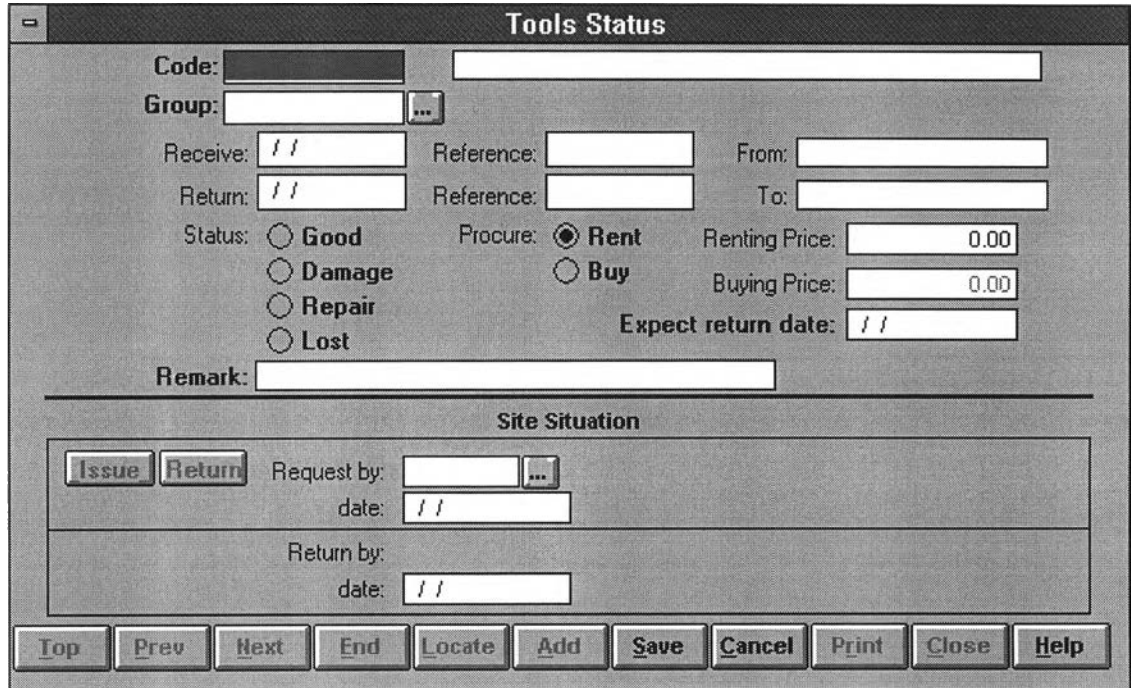

The *movement of tools status* is separated to 2 parts :

#### 1.Outside Movement

It is the tools transaction cross-transferring between Site and outside i.e. other project sites , SMP (branch office) etc.It has reference by **Way Bill.**

#### 2.*Inside Movement (Site situation)*

It is the tools transaction,issuing and returning, of site activity. It has reference by *Issue Voucher* and *Return Voucher*.

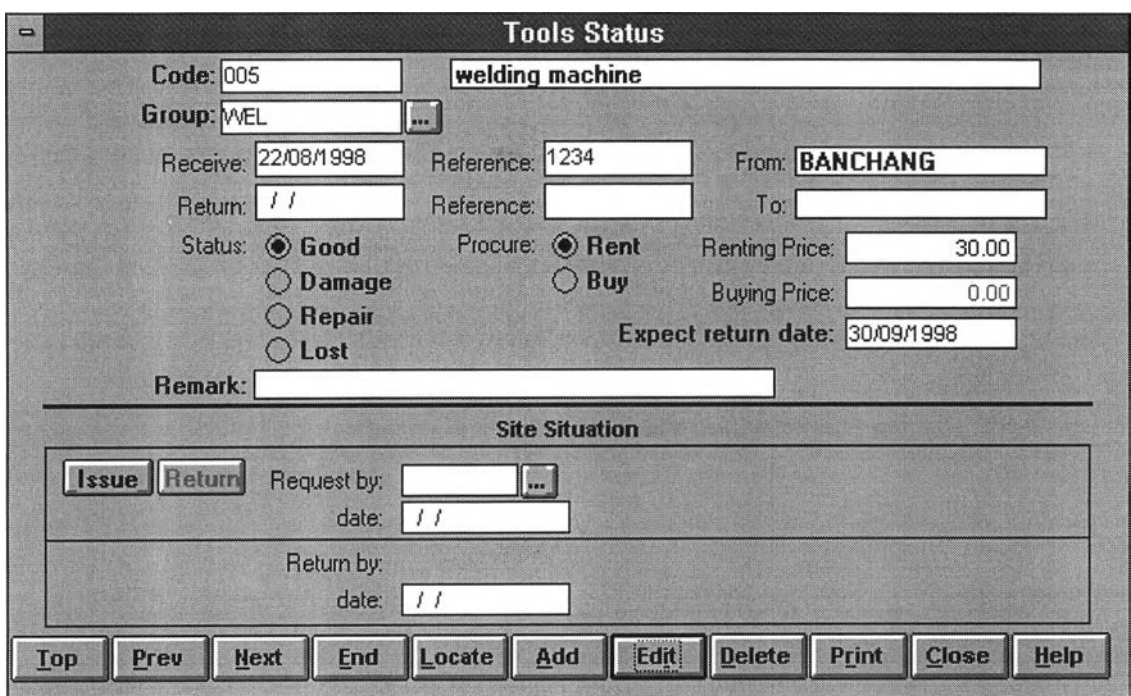

#### **Record tools status of Outside Movement**

 $o$  Tools Code assigning

Tools Code shall be assigned for program reference together with details as below

- *T ools na m e*
- *T ools G ro up*

It is to record for reference in grouping of tools.lt can be input by new editing directly or selected by the existing record.

- *R e c e iv e d D a te*
- *R e c e iv e d R eferen ce*

It is to record No. of Way Bill.

- *From (location)* 

It is to record location of departure.

- Returned Date

It cannot be recorded if the item has not yet been returned by site activity.

- *R e tu rn e d R eferen ce*

It is to record No. of Way Bill. It also cannot be recorded if the item has not yet returned by site activity.

- *To (location)*

It is to record location of destination. It also cannot be recorded if the item has not yet returned by site activity.

It is to record current status or condition of tool that consists of *Good*, *Damage, Repair* and *Loss.* 

*- P ro cu re*

It is to record source of tool providing (renting or buying) and incurred cost.

- *E x p e c te d retu rn d a te*

It is to record expected return date by site activity for reference.

- *R e m a rk*

After record tools receive from outside, **I issue** is prompt key automatically for record *Inside Movement* (or ready to issue for field work).

If the *Tools Group* is to input by new editing directly and no previous record, click แ for insert details.

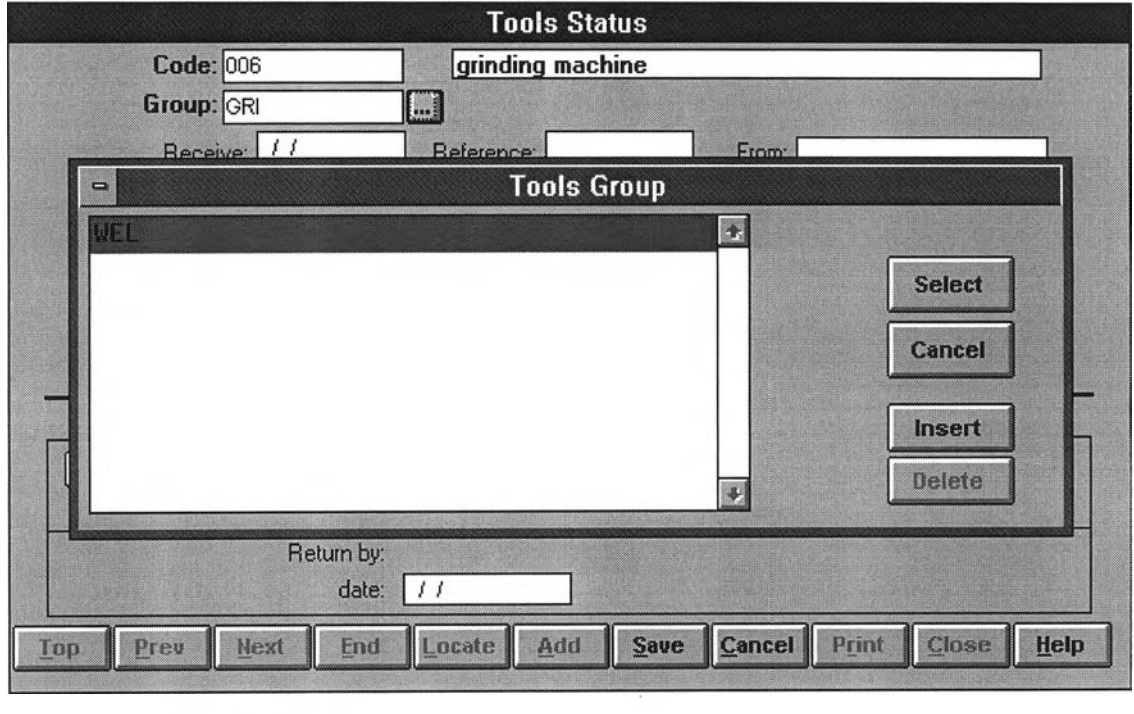

Click Insert

### **Record tools status of Inside Movement**

*Request by* 

*Request by* is to record the *Employee Code* of authorized issuer.It can be input by new editing directly or selected by the existing record.

*Issued Date* 

*Issued Date* is to record date of issuing.

If the *Employee Code* is to input by new editing directly and no previous record,

click  $\Box$  for insert details.

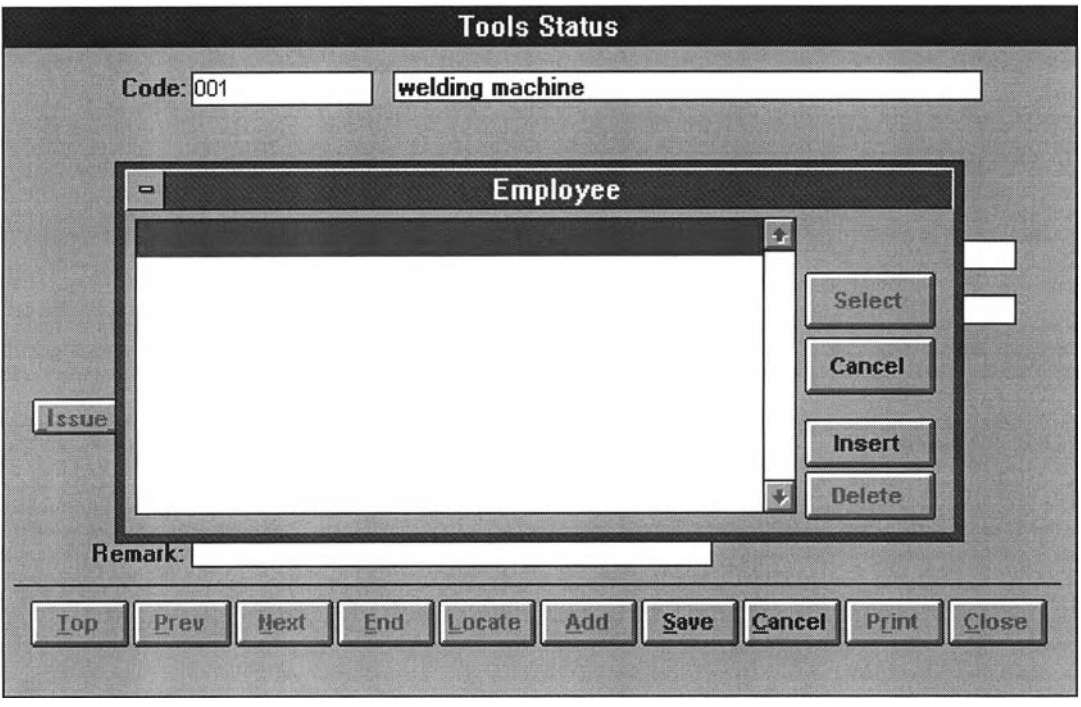

Click Insert

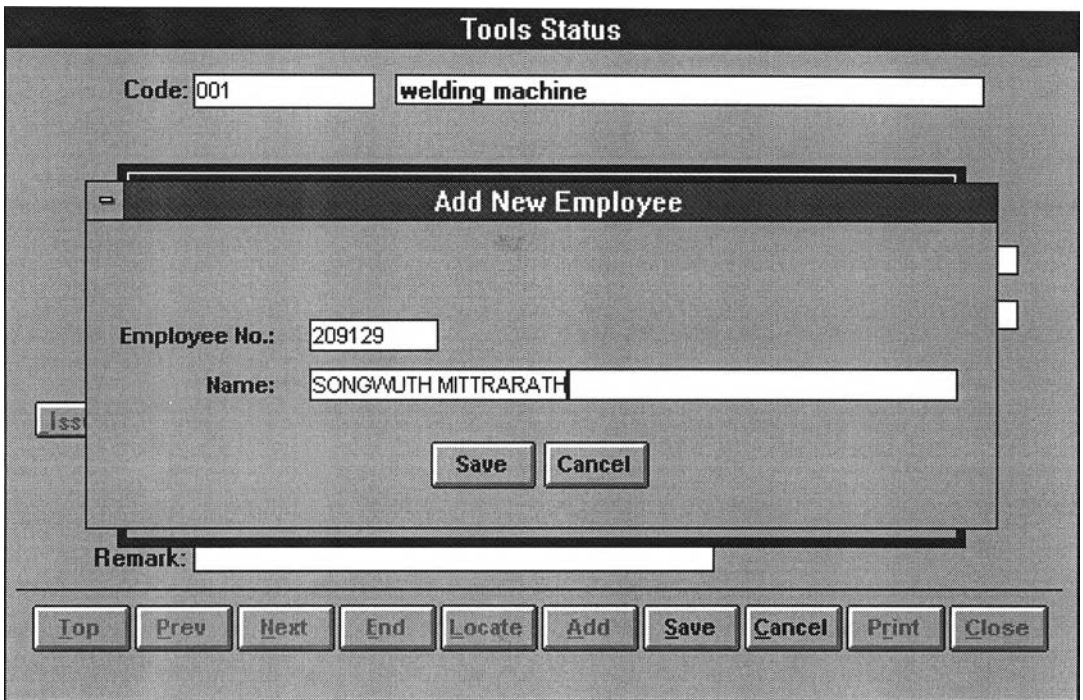

Input *Employee Code* and *Name*.

After record employee code of issuer *(Request by)* and issued date, prompt key automatically for record the returning.

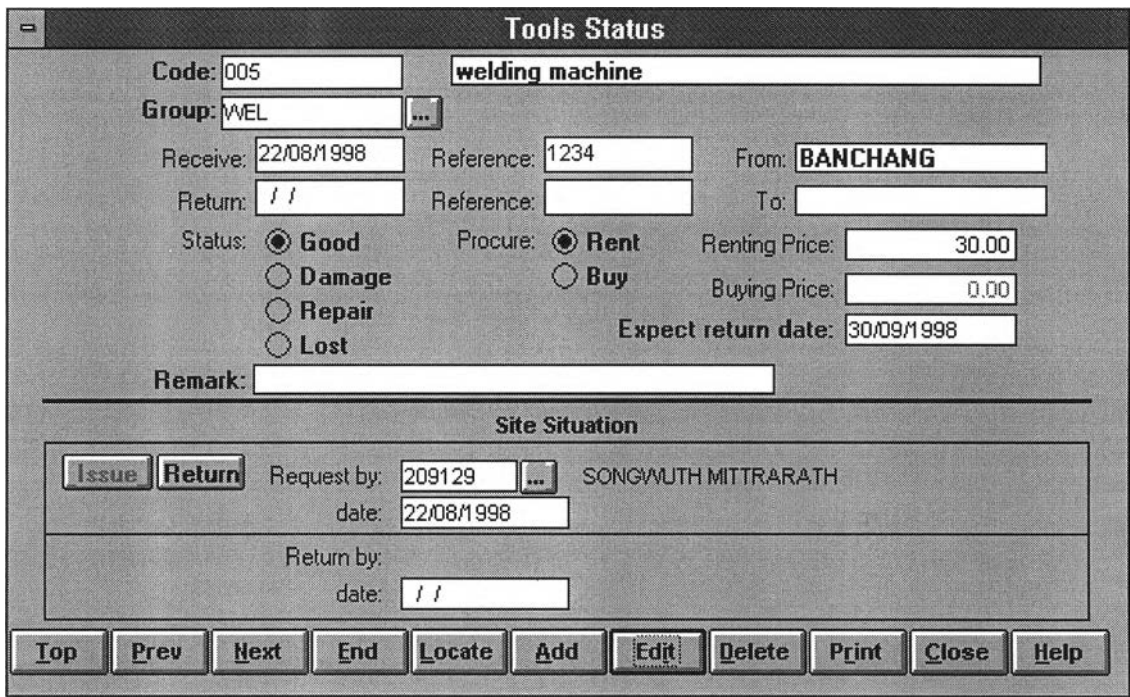

*Returned by* 

*Returned by* is automatically recorded the employee code of issuer after **iFerand** 

 $Returned$ *Date* 

*Returned Date* is to record date of returning.

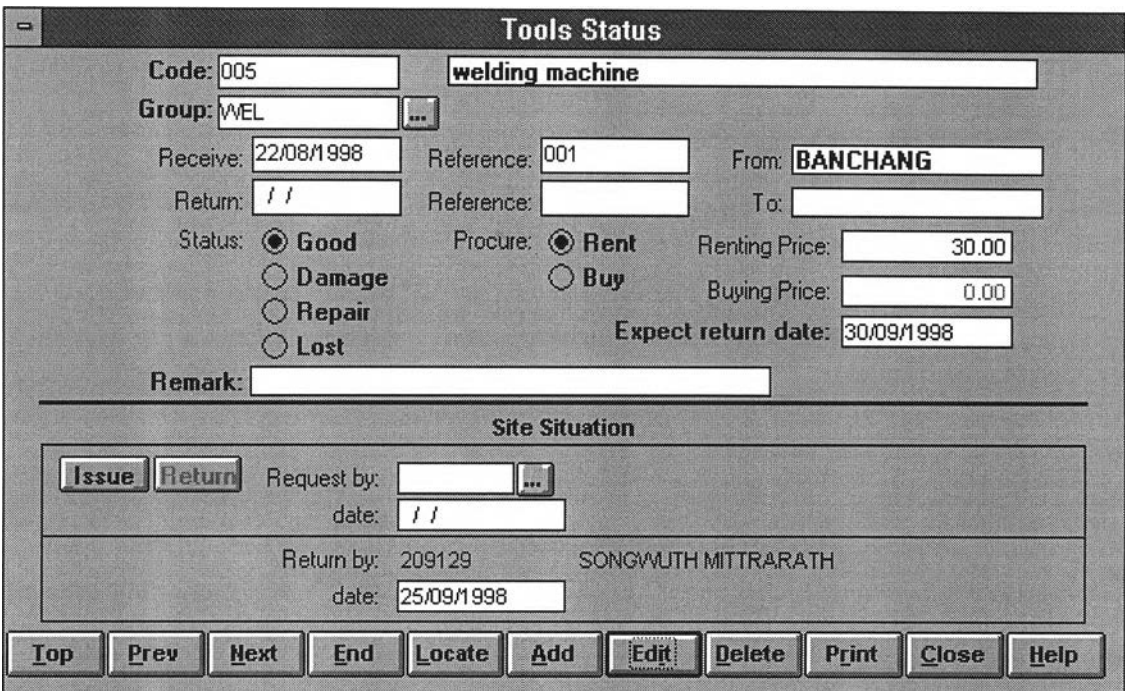

**Issue j** is prompt key automatically again after record tools return.

### **> Tools Menu**

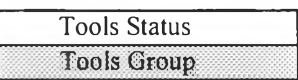

### **> Tools Group Menu**

**Tools Group can be assigned via this** *Tools Group Menu* **or input instantly during record** *Tools Status (Receive)* **transaction.**

#### **Select** *Tools Group* **from** *Main Menu (Tools)*

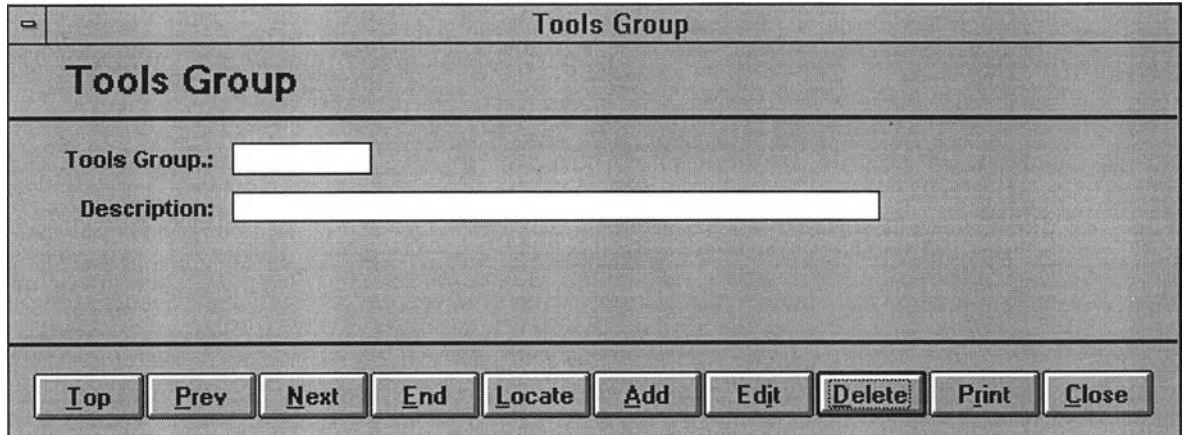

*Tools Group* **shall be assigned together with Description for reference in grouping of tools that benefits for tools sorting and report printing by tools group classified.**

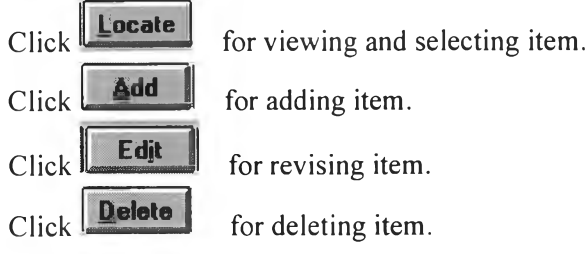

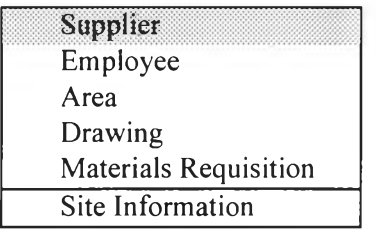

### **> Supplier Menu**

**Supplier Record can be recorded via this** *Supplier Menu* **or input instantly during record** *Material Receive* **transaction. Supplier Record will be used for reference of Supplier Invoice of materials receive by purchasing from supplier.**

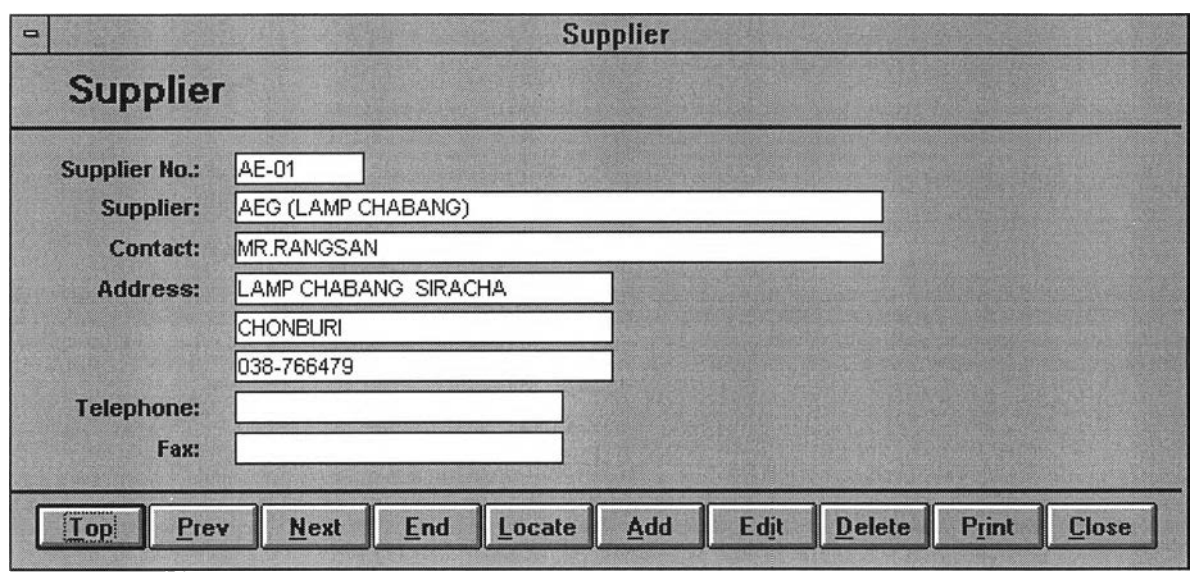

**Select** *Supplier* **from** *Main Menu (Update).*

**o** *Supplier Code assigning*

*Supplier Code* **shall be assigned for program reference together with details as below :**

- *Supplier Name*
- *Contact Person*
- *Address*
- *Telephone/Fax No.*

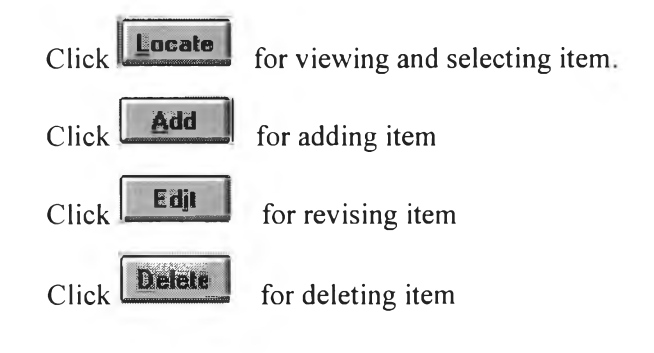

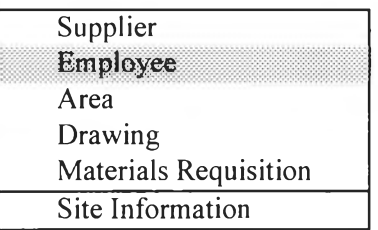

### **> Employee Menu**

**Employee Record can be recorded via this Employee Menu or input instantly during record** *Material Issue* **or** *Tools Status* **transaction. Employee Record will be used for reference in site activity.**

**Select** *Employee* **from** *Main Menu (Update).*

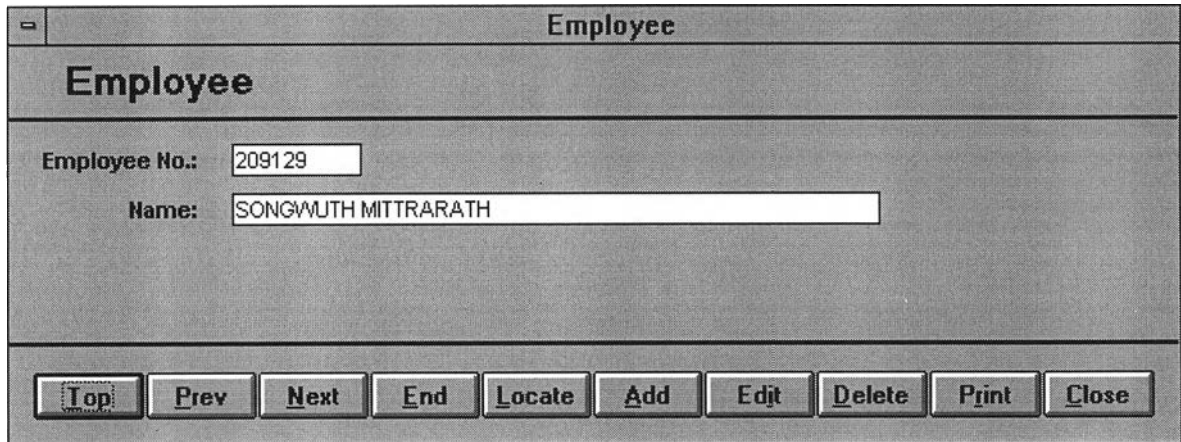

**o** *Employee Code assigning*

*Employee Code* **shall be assigned for program reference together with** *Employee Name.*

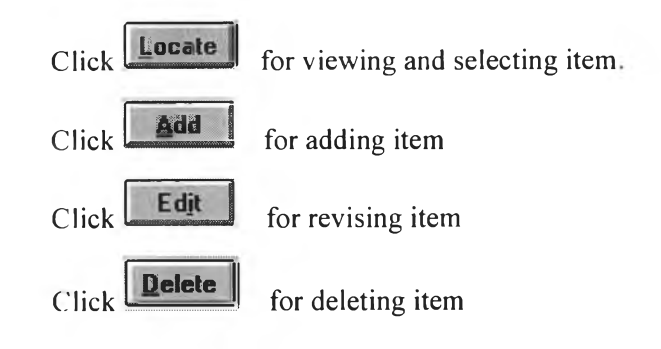

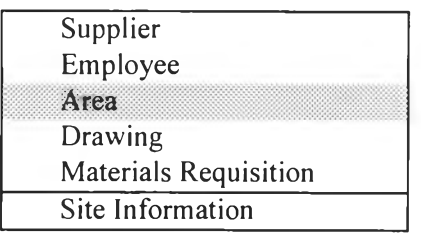

#### **> Area Menu**

**Area Record can be recorded via this Area Menu or input instantly during record** *Material Receive or Material Issue* **transaction. Area Record will be used for reference in site activity.**

**Select** *Area* **from** *Main Menu (Update).*

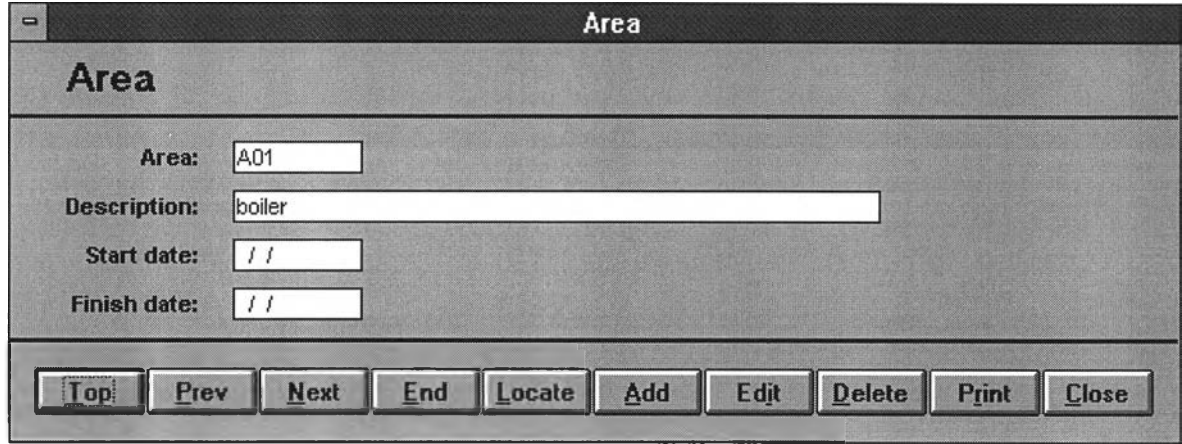

#### **o** *Area Code assigning*

*Area Code* **shall be assigned for program reference together with** *Area Description.*

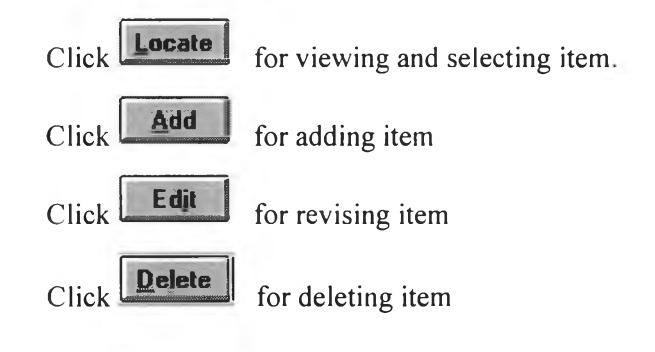

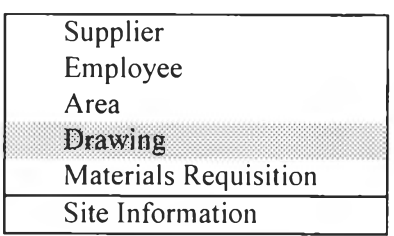

### **> Drawing Menu**

**Drawing Record can be recorded via this Drawing Menu. Drawing Record will be**

**used for reference in site activity.**

**Select** *Drawing* **from** *Main Menu (Update).*

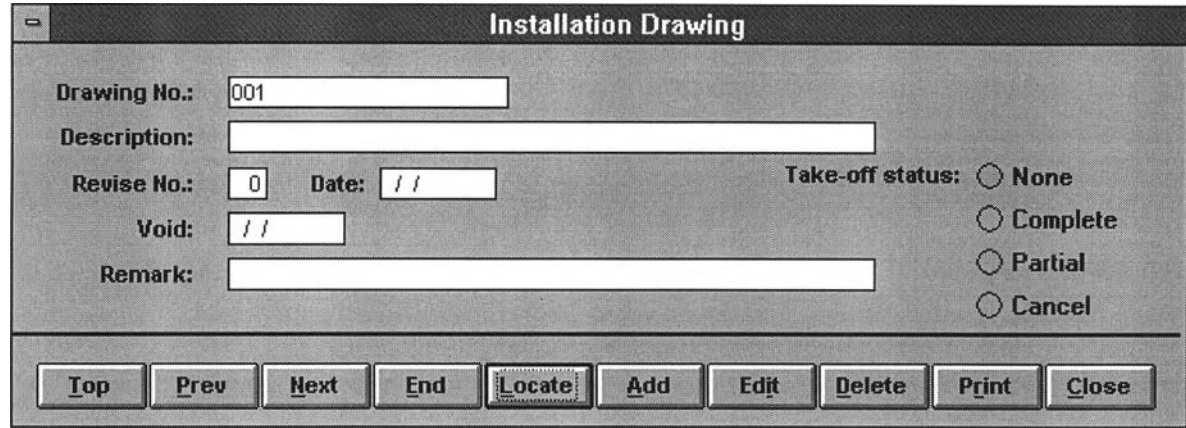

o *Drawing No. assigning*

*Drawing No.* **shall be assigned for program reference together with details as below :**

- *Drawing Description*
- *Revised No.*
- *Revised date*
- *Void/Canceled Date*
- *Take-off Status*
	- **o None**
	- **o Complete**
	- **o Partial**
	- **o Cancel**

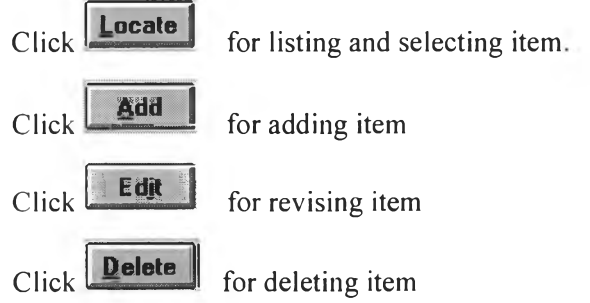

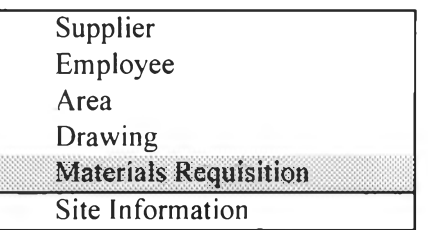

#### **> Materials Requisition Menu**

*Material Requisition(MR) Record* **can be updated via this Materials Requisition Menu or input instantly during record** *Material Receive transaction.* **However, we cannot update status of Material Requisition in** *Material Receive Menu.*

**Select** *Material Requisition* **from** *Main Menu (Update).*

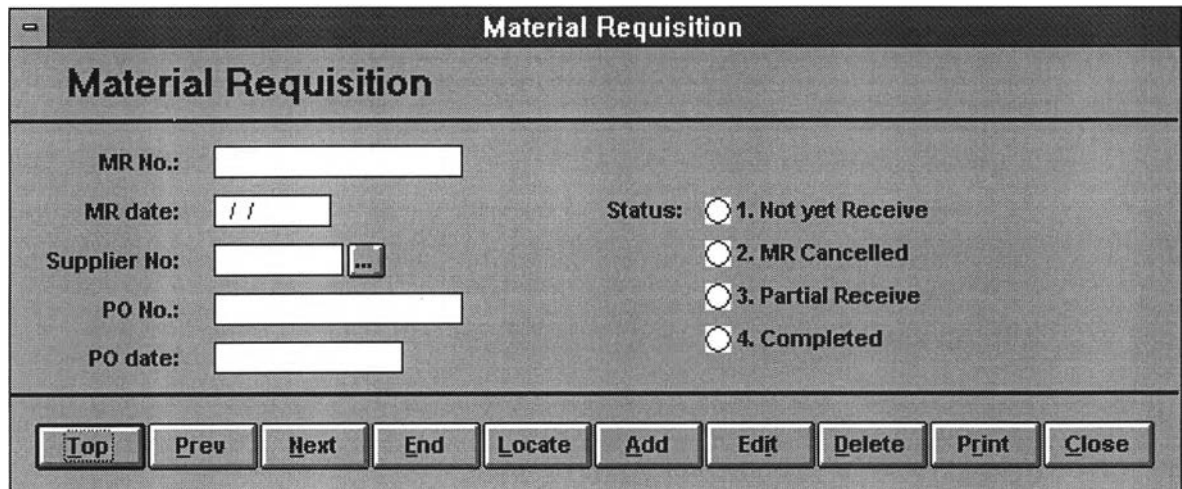

*Materials Requisition Update* **will be used for reference in status of purchase order to supplier together with details as below :**

- *MR No.*
- *MR date (issued date)*
- *Supplier Code*
- *-PONo.*
- *PO date*
- *Materials Requisition Status*

**The Material Requisition Status -a code indicating whether partial shipments have been received, the total order has been received, the order has been cancelled, or the order has been closed.We can update status in :**

- **o** *Not yet Receive*
- *o MR Cancelled*
- *o Partial Receive*
- *o Completed*

**However, the detail of** *Materials Requisition* **must be recorded in** *Materials Requisition Menu* **from** *Main Menu (Materials)* **only, cannot via this menu.**

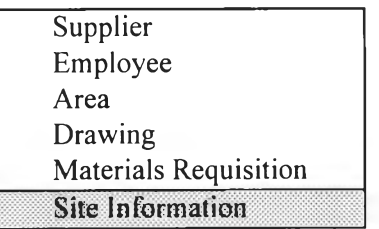

**> Site Information Menu**

**Select** *Site Information* **from** *Main Menu (Update).*

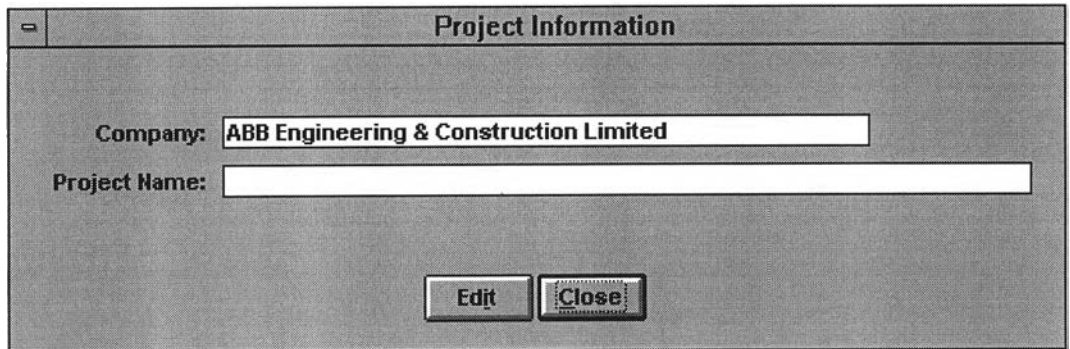

*Site Information* **is to record project name where Program is being used for.**

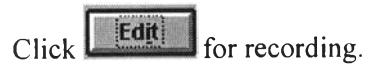

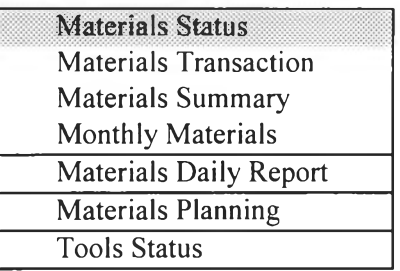

#### **> Materials Status Report**

**Select** *Materials Status* **from** *Main Menu (Report)*

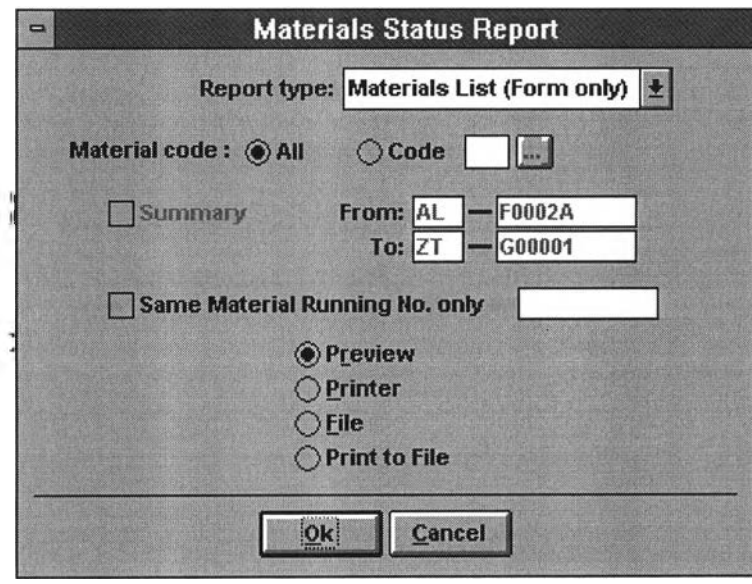

### *Type of Materials Status Report*

**The various types of** *Materials Status Report* **can be selected :**

- **♦ Materials List (Form only)**
- **♦ Materials Information**
- **♦ Materials Balance**
- **♦ Materials Shortage**
- **♦ Materials Value**
- **♦ Materials Price**
- **♦ Materials Need Remaining**
- **♦ Waiting Materials**

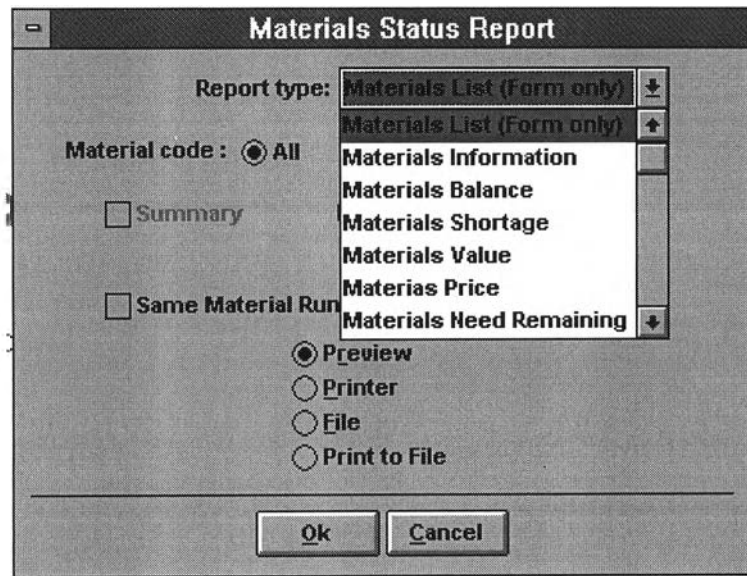

### *Range to Report*

- **♦ All**
- **♦ Selected Specific Code**
- **♦ Selected Range (Code) (From- To)**

### *Types of Report Print out*

- **♦ Preview**
- **♦ Printer**
- **♦ File**
- **♦ Print to File**

### **0 Materials List (Form only)**

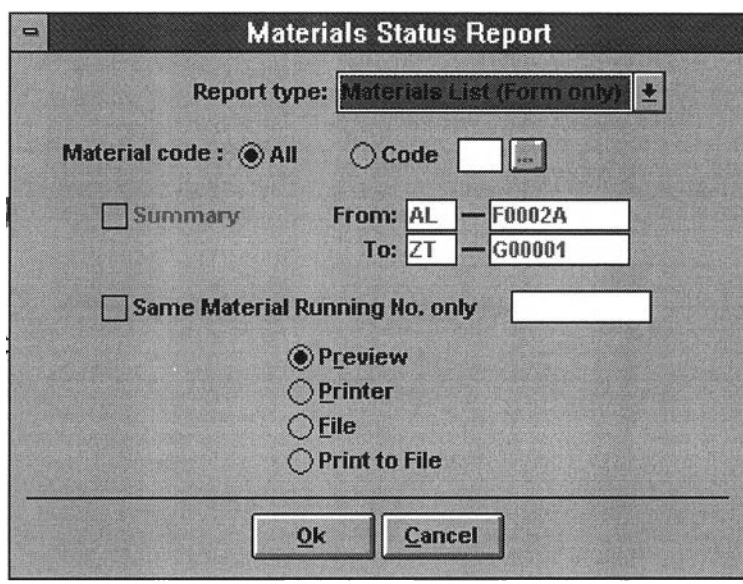

Select *Report type* : **Materials List (Form only)** 

### **Report Format : Materials List (Form)**

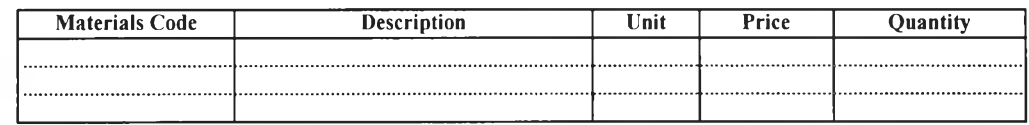

**The report is the blank form in price and quantity of materials list to fulfill by manually writing.**

### **0 Materials Information**

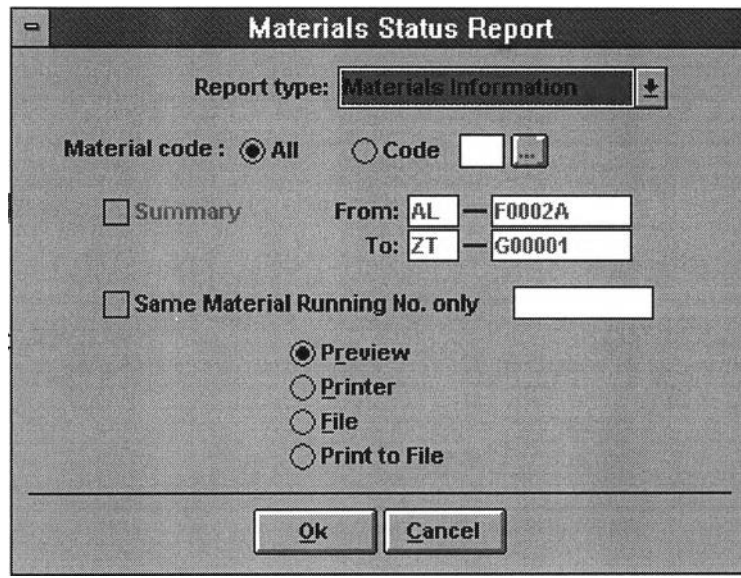

**Select** *Report type* **: Materials Information**

### **Report Format : Materials Information**

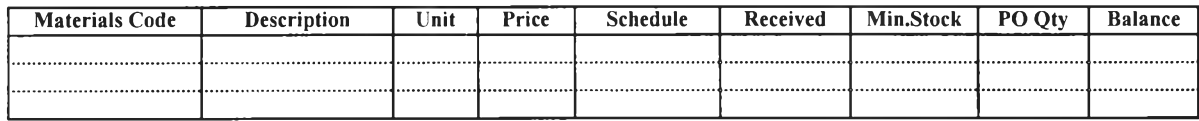

**The report lists all information of materials.**

### **0 Materials Balance**

**Select** *R eport type* **: Materials Balance**

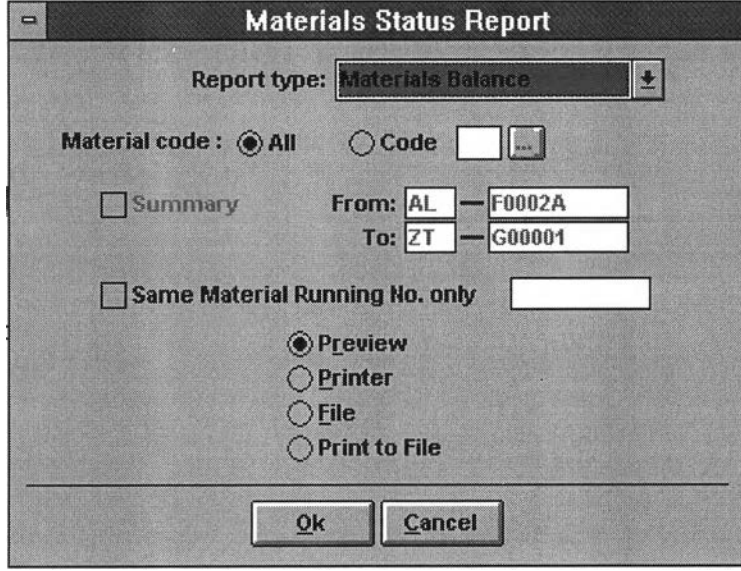

**Report Format : Materials Balance**

| <b>Materials Code</b> | Description | Jnit | Schedule | Received | Issued | <b>Balance</b> |
|-----------------------|-------------|------|----------|----------|--------|----------------|
|                       |             |      |          |          |        |                |
|                       |             |      |          |          |        |                |
|                       |             |      |          |          |        |                |

**The report is the computing of materials balance in storage area by subtract issued amount from received amount.**

### **0 Materials Shortage**

**Select Report type : Materials Shortage** 

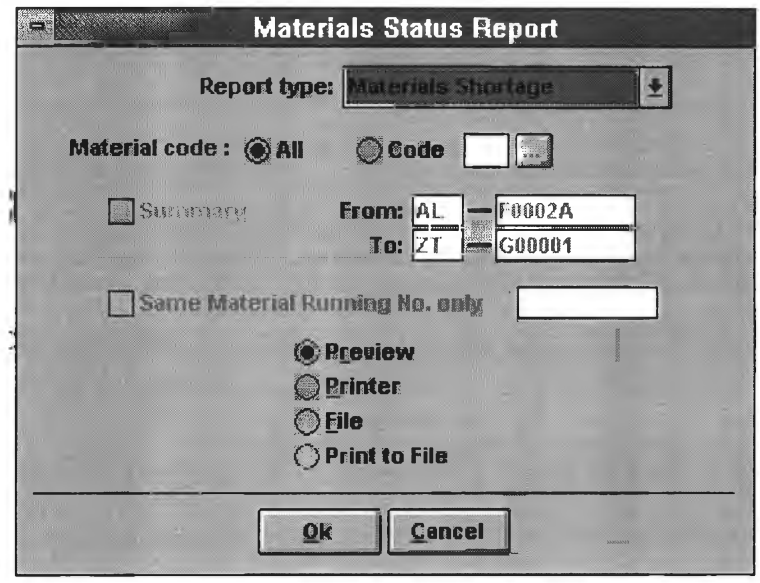

# **Report Format : Materials Shortage**

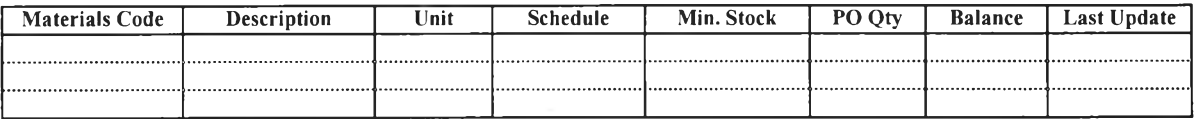

**The report lists the materials which the balance quantity is below minimum stock (or list of the shortage materials).**

### **0 Materials Value**

Select *Report type* : Materials Value

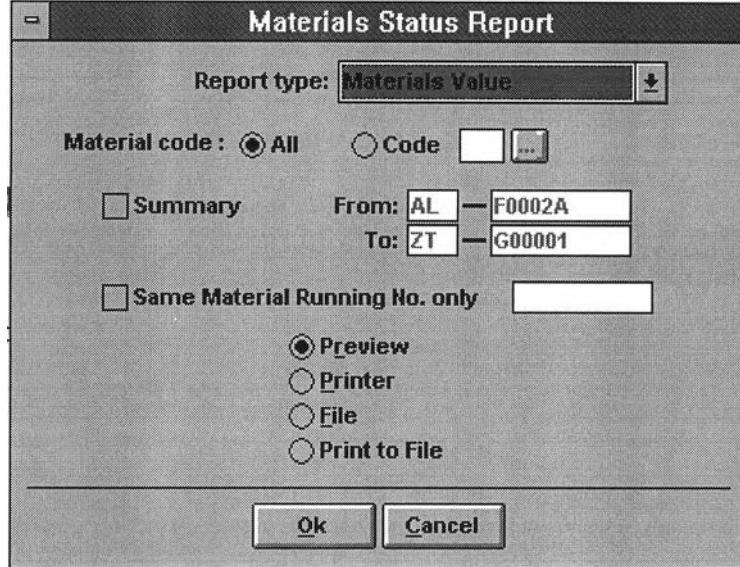

**Report Format : Material Value**

| <b>Materials Code</b> | <b>Description</b> | Unit | Price | Schedule          |        | Received |        | Balance              |        |
|-----------------------|--------------------|------|-------|-------------------|--------|----------|--------|----------------------|--------|
|                       |                    |      |       | $\gamma_{\rm tv}$ | Amount | 0'tv     | Amount | $\gamma_{\text{tv}}$ | Amount |
|                       |                    |      |       |                   |        |          |        |                      |        |
|                       |                    |      |       |                   |        |          |        |                      |        |
|                       |                    |      |       |                   |        |          |        |                      |        |

**The report is to summarize the value of schedule, received and balance materials.**

#### **0 Materials Price**

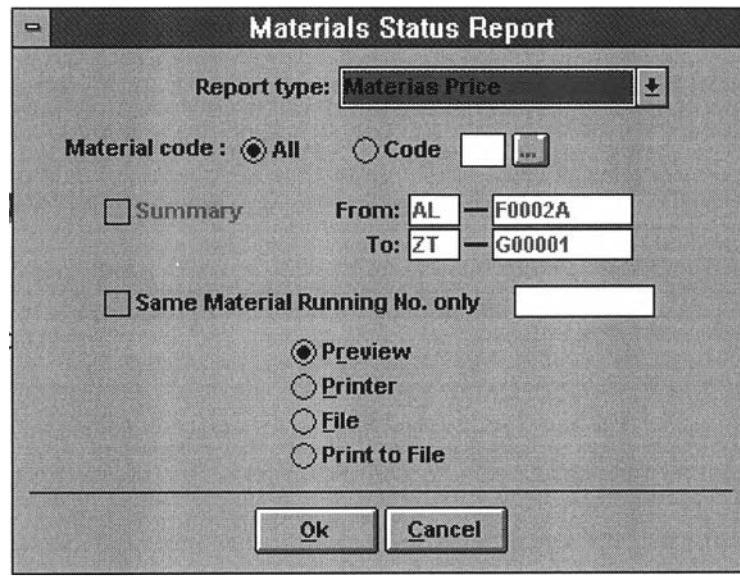

#### Select *R eport type* : **Materials Price**

#### **Report Format : Materials Price Information**

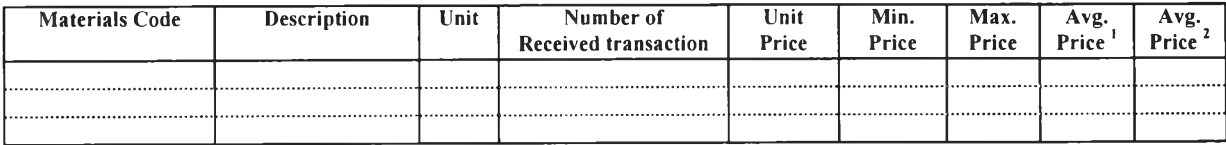

**The unit price of received materials may be different of each transactions, so the materials price shall be record in minimum purchased price, maximum purchased price and** average purchased price by simple average<sup>1</sup> of unit price (total unit price/number of **transactions) and weighted average2 of total purchased price/total quantity.**

# **0 Materials Need Remaining**

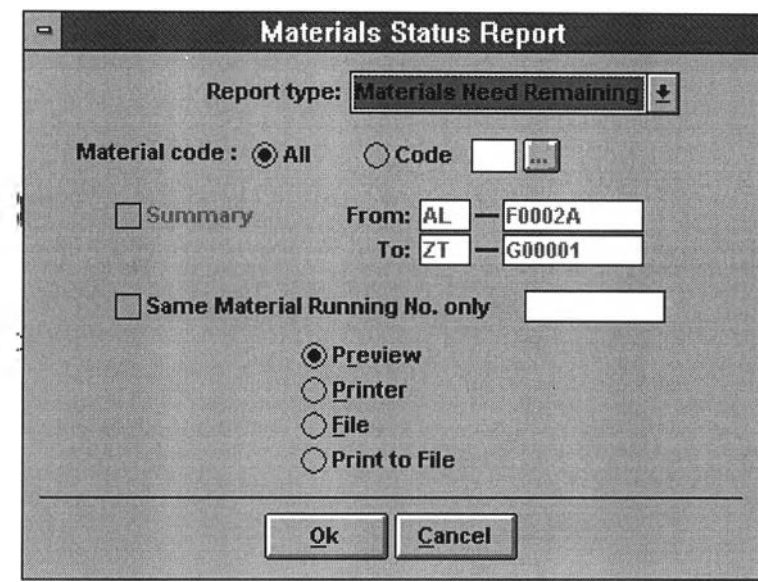

### Select *Report type* : Materials Need Remaining

#### **Report Format : Materials Need Remaining**

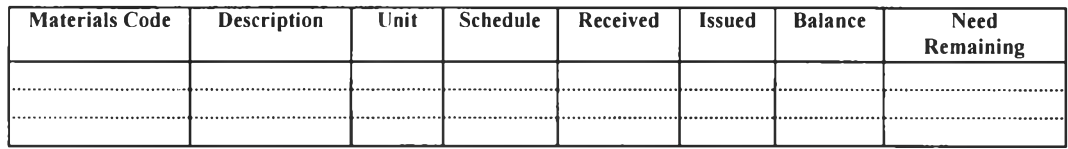

The report is the computing of remaining material need by subtract received amount **from schedule amount.**

### **0 Waiting Materials**

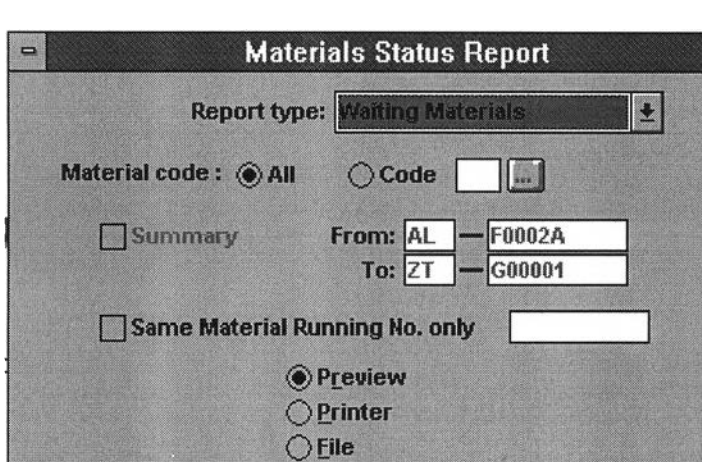

 $\bigcirc$  Print to File

Cancel

 $Qk$ 

Select *Report type* : Waiting Materials

### **Report Format : Materials to be received**

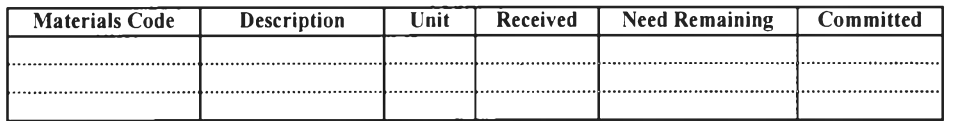

The report is to show list of material in ordering (to be received).

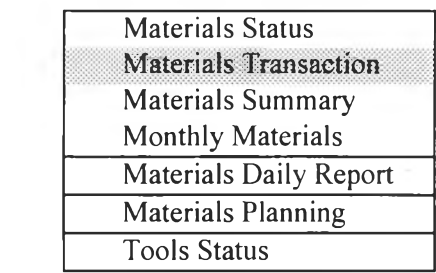

#### **> Materials Transaction Report**

**Select** *Materials Transaction* **from** *Main Menu (Report)*

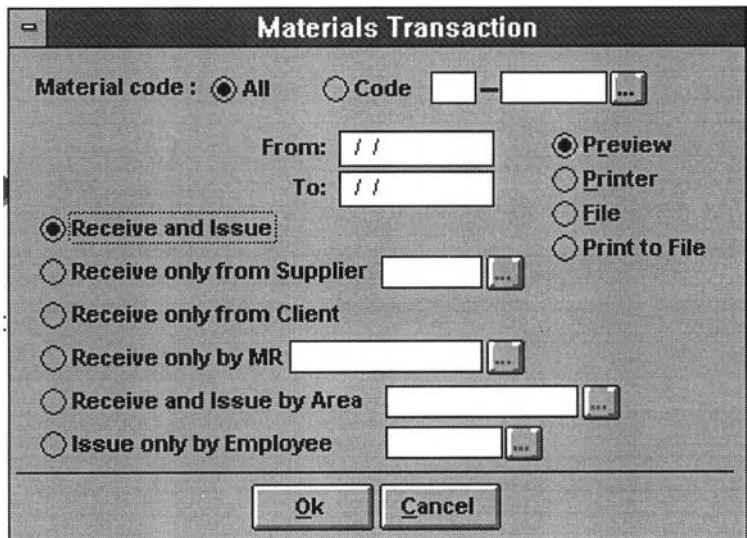

**The materials transaction report is to indicate the transaction of materials (i.e. receiving and issuing) during the selected report period.**

*Range to Report*

- **♦ All**
- **♦ Selected Specific Code**

### *Period to Report*

**The period of transaction shall be assigned (Dated From-To) for reporting.**

*Types of Report Print out*

- **♦ Preview**
- **♦ Printer**
- **♦ File**
- **♦ Print to File**

### **Type of Materials Transaction Report**

The various types of *Materials Transaction Report* can be selected :

**♦ Receive and Issue**

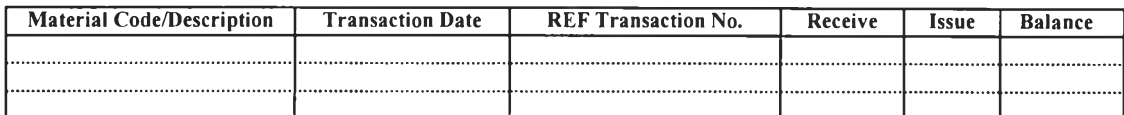

**♦ Receive only from Supplier**

**Select Supplier**

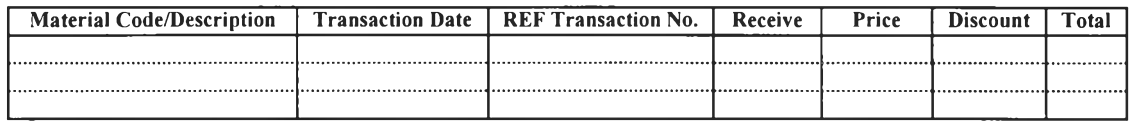

### **♦ Receive only from Client**

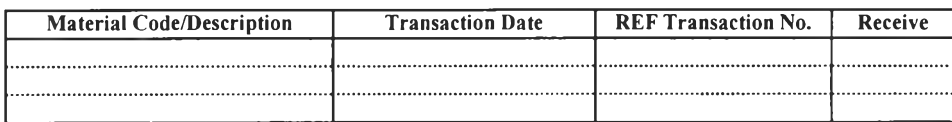

**♦ Receive only by MR**

**Select MR**

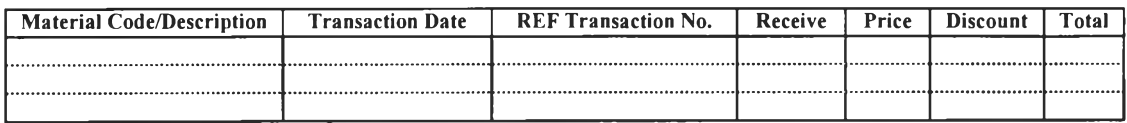

**♦ Receive and Issue by Area**

**Select Area**

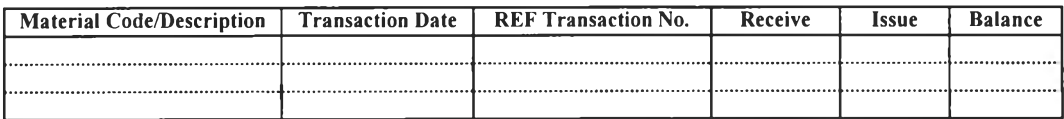

**♦ Issued only by Employee**

**Select Employee**

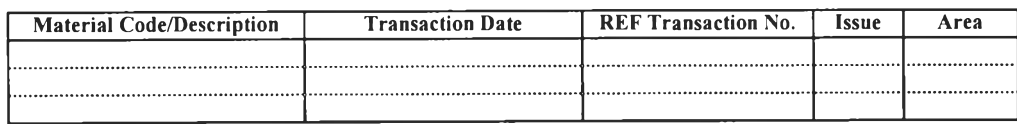

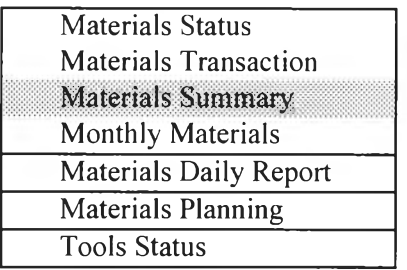

#### **> Materials Summary**

**Select** *Materials Summary* **from** *Main Menu (Report)*

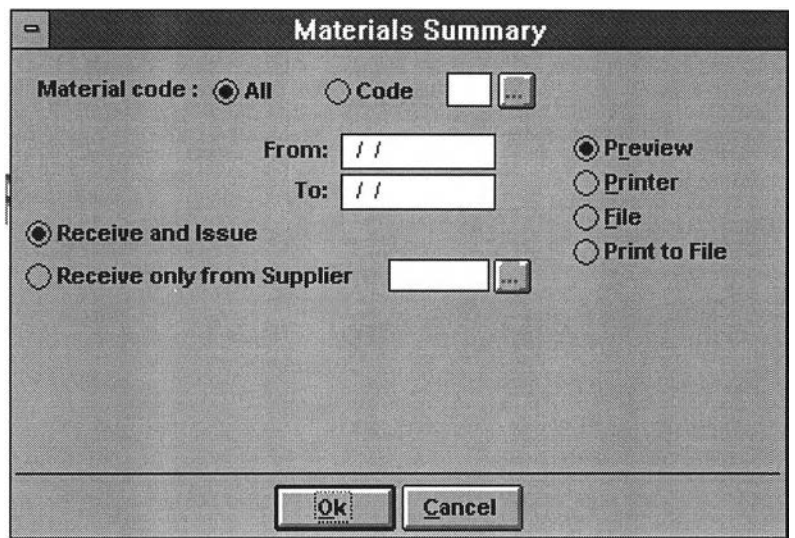

**The materials summary report is to show** *the summary of materials transaction (received\ issued, and balance)* **by selected report period.**

#### *Range to Report*

- **♦ All**
- **♦ Selected Specific Code**

#### *Period to Report*

**The period of materials transaction summary shall be assigned (Dated From-To) for reporting.**

### *Types of Report Print out*

- **♦ Preview**
- **♦ Printer**
- **♦ File**
- **♦ Print to File**

### *Type of Materials Transaction Summary Report*

**Two types of** *Materials Transaction Summary Report* **can be selected :**

**♦** *Receive and Issue*

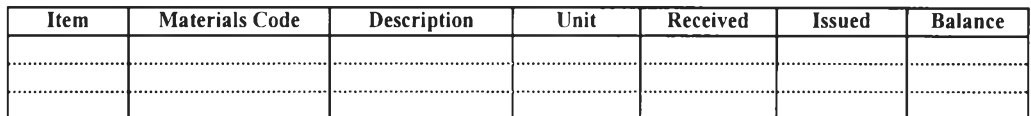

**♦** *Receive only from Supplier*

**Select Supplier**

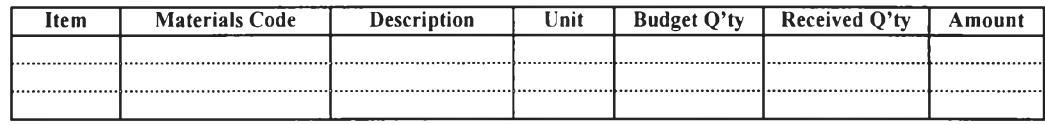

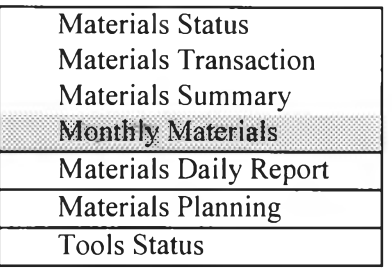

### **> Monthly Materials**

**Select** *Monthly Materials* **from** *Main Menu (Report)*

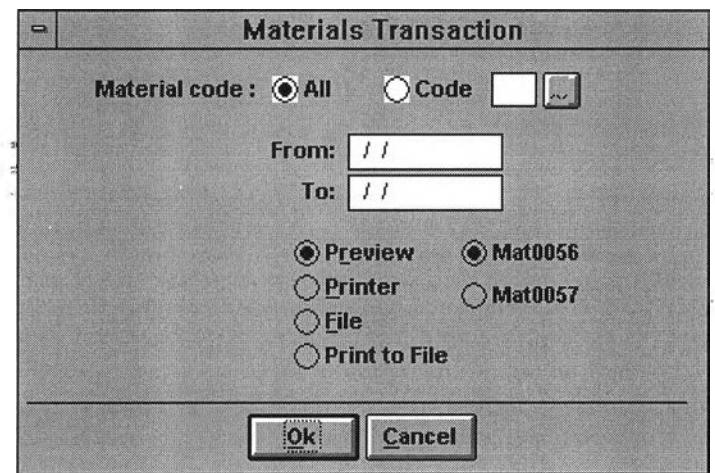

**The monthly materials report is to show** *the monthly (or periodically) transaction progress* **of materials by selected period.**

*Range to Report*

- **♦ All**
- **♦ Selected Specific Code**

*Period to Report (Monthly or Periodically)*

**The period of transaction progress shall be assigned (Dated From-To) for reporting.**

*Types of Report Print out*

- **♦ Preview**
- **♦ Printer**
- **♦ File**
- **♦ Print to File**

# *Report Format* : *Mat 0056*

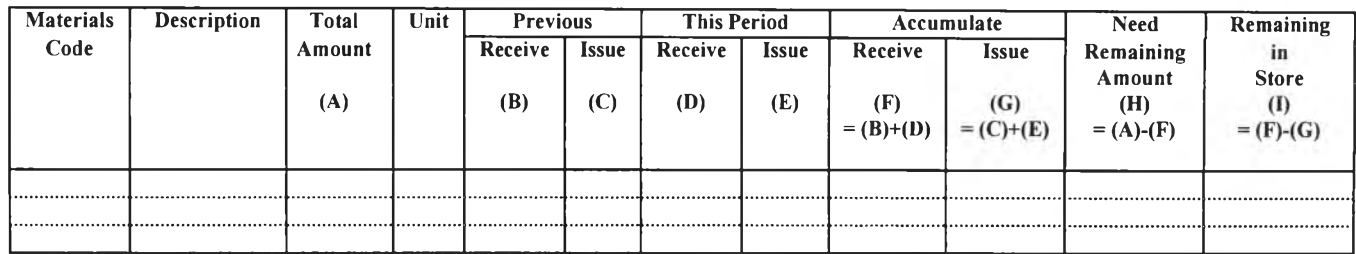

*Report Format : Mat 0057* 

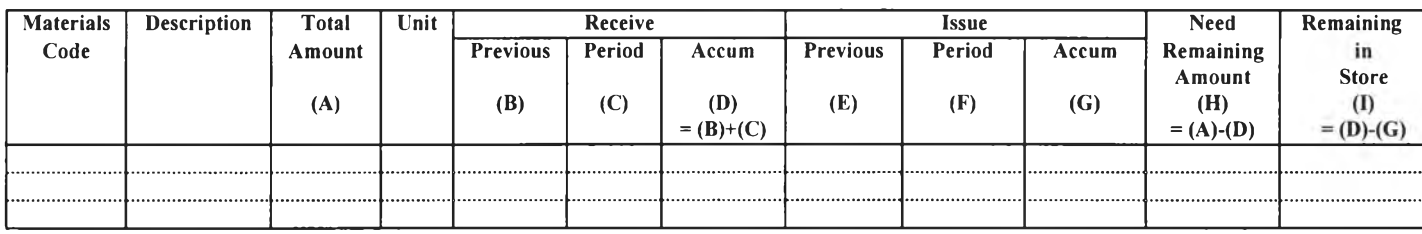

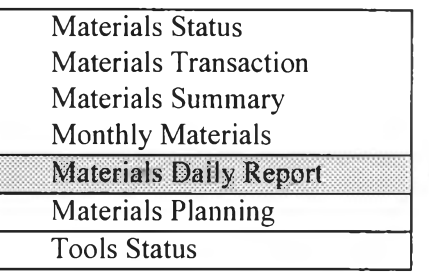

### **> Materials Daily Report**

**Select** *Materials Daily Report* **from** *Main Menu (Report)*

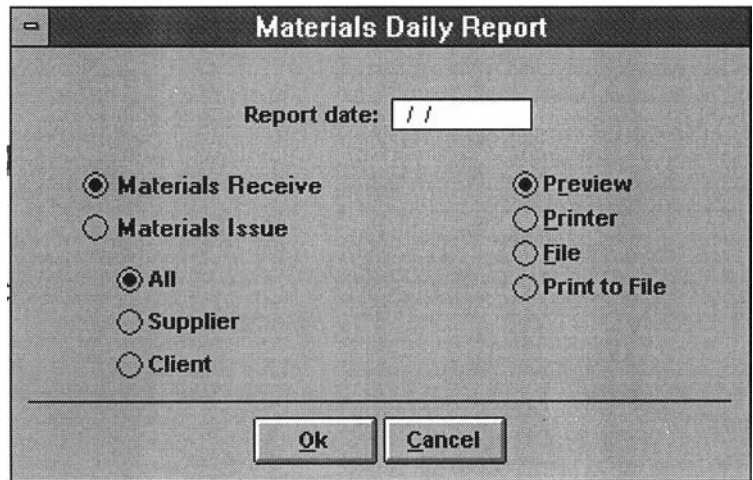

**The materials daily report is to show the daily material transaction in** *selected date.*

#### **Transaction Selecting**

- **♦ Materials Receive**
- **♦ Materials Issue**

**Supply Source Selecting** 

- **♦ from Supplier**
- **♦ from Client**

**Types of Report Print out** 

- **♦ Preview**
- **♦ Printer**
- **♦ File**
- **♦ Print to File**

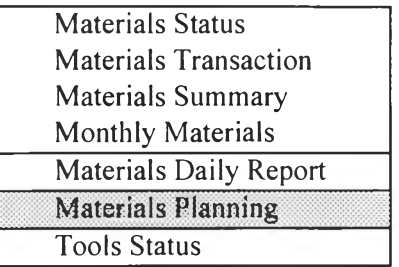

#### **> Materials Planning**

**Select** *Materials Planning* **from** *Main Menu (Report)*

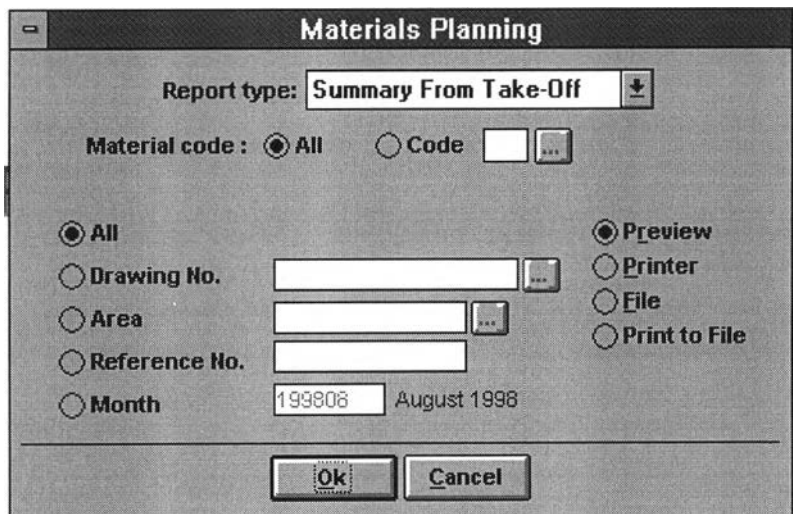

**The material planning report is the summary report of materials taken-off which is able to select on**

- Materials Code
- Drawing No.
- *W o rkin g A re a*
- Reference No.
- *R e fe rre d M o n th*

*.Types of Report Print out* 

- **♦ Preview**
- **♦ Printer**
- **♦ File**
- **♦ Print to File**

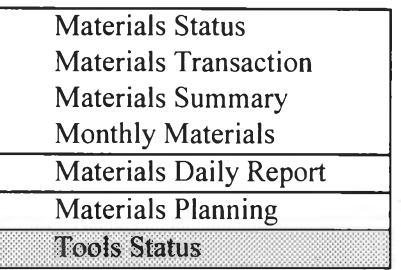

### **> Tools Status Report**

**Select** *Tools Status* **from** *Main Menu (Report)*

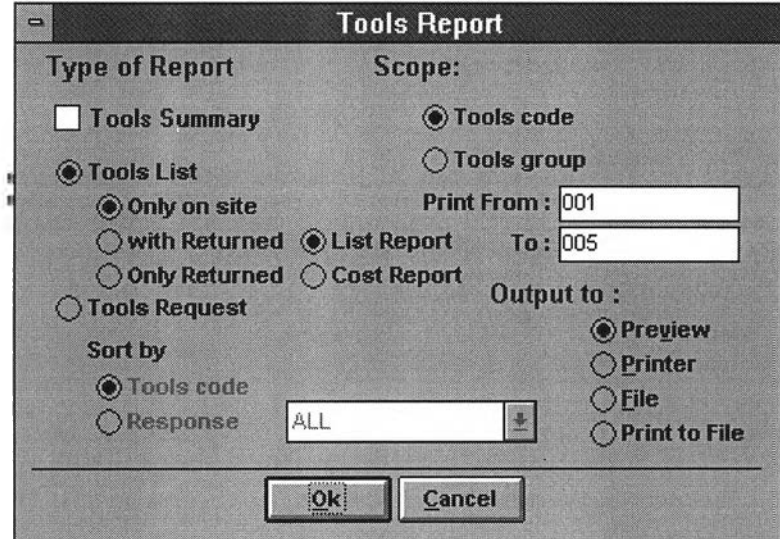

### **Types of Tools Status Report**

**The various types of Tools Status Report can be selected**

**♦ Tools Summary**

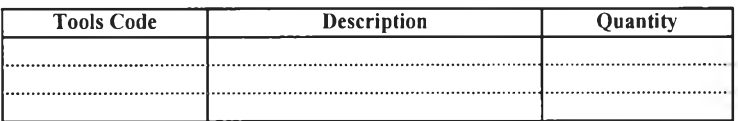

**♦ Tools List (Include Returned)**

**Select** *range of Tools Code (From-To)* **for reporting.**

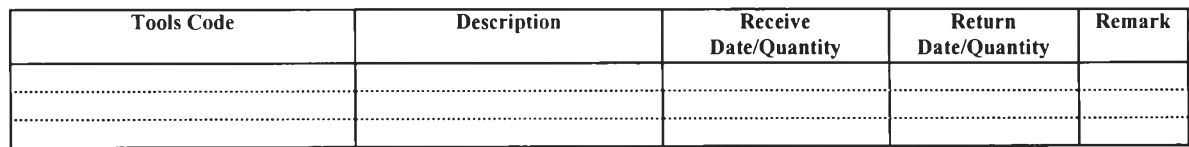

# **♦ Tools Request**

### *Sort by Tools Code*

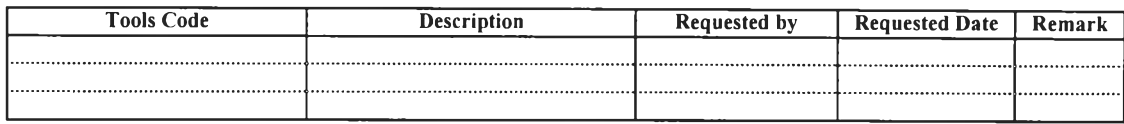

# *Sort by Response (Requester)*

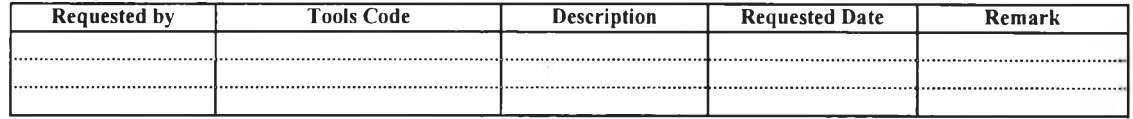

*APPENDIX B : PROCEDURE DEVELOPMENT*
#### *Definition*

- **o Material Requisition (MR) is a document which defines technically a supply, with reference to the necessary technical specifications and quality requirement and integration some with the requirement of delivery and budget. It is issued by the requester and acted as the ordering document with the maximum value equal or less than THB 10,000 (excluding VAT).**
- **o Purchase Requisition (PR) is a document which is converted from MR by Purchasers at Banchang Office after passing the purchasing processes at SMP. Its value still remains equal or less than THB 10,000 (excluding VAT).**
- **o Letter of Intent (LOI) is a document which is issued by Purchasers at Banchang Office for emergency case in order to ensure the delivery time. Its value is greater than THB 10,000 (excluding VAT).**
- **o Purchase Order (PO) is a document which is issued by Purchasers by means of the company computerized system, to replace the LOT and/or the act as the formal ordering documentation. Its value is greater than THB 10,000 (excluding VAT).**
- **o Bid Evaluation is a document issued by Purchasers containing the prices and conditions from each supplier. The purpose of this document is for price and condition comparison.**

# *Responsibility*

- **o Material Controller is responsible for issuing the MR and has it attested and approved by the authorized people, record the requisition, follow up the ordering and ordered material, and solve problems about the delivery by suppliers.**
- **o Purchasers in Banchang Office are responsible to contact suppliers, ask for quotations, evaluate the prices, negotiate, and convert MR to PR or issue LOI and/or PO.**

### *Procedure*

**1. After project award like receiving LOI. from clients/customers within 15 days, Project Manager submits documentation as per 1.2 to SMP. In case materials value is equal or greater than 1MTHB, Project Manager calls for a meeting to kick-off the project to SMP.**

**1.1 Participants**

**Project Manager Site Manager**Project **Site Engineer**

**SMP**

**1.2 Documentation prepared by Project Bill of Quantity (BOQ) and Budget Schedule and break down material Price reference (quotation) Specification for some items Material list**

**1.3 Actions in the kick-off meeting**

**Project explains roughly about the general idea of the project and emphasize some points which shall be focused like the specification approved by clients.**

**In case of materials ordered by SMP, SMP reserves the key persons who are responsible for the main commodity of material like mechanical, electrical etc. One week after kick-off meeting, SMP submit the procurement plan for Project approval.**

**2. Project Management plans the schedule of material before issuing the MR.**

**Material Controller plans and issues MR, completed with the information of material, required delivery time, budget etc. This MR is requested by Field Worker, attested by Material Controller and approved by Site Manager/Project Manager.**

**3. Material Requisition (MR) issued by Site :**

**Material Controller checks the availability of material at Central Warehouse (Rayong or Saraburi)**

- **\*3.1 If the material is available, Material Controller will arrange the site transportation and pick up the material from Central Warehouse, together with MR by Site and Way Bill by Storekeeper at Central Warehouse for reference in record.**
	- **3.1.1 Storekeeper of Central Warehouse records the withdrawal of material.**
	- **3.1.2 Storekeeper prints report charging cost to each project for the withdrawn material.**
	- **3.2 If the material is out of stock at Central Warehouse, Material Controller considers the value of MR.**
		- **3.2.1 If MR costs equal or less than THB 10,000 (excluding VAT), Material Controller can order by themselves.**
		- **3.2.2 In case of MR costs higher than THB 10,000 (excluding VAT), the approved MR will be sent by fax to SMP at Banchang Office firstly and mailed later.**
		- **3.2.3 One MR is for one supplier. In case the requester does not know that the required material shall be purchased from many suppliers, Purchaser will follow the instruction below :**
			- **3.2.3.1 Issue new MR (One MR for one supplier) with reference of the previous MR.**
			- **3.2.3.2 Delete the items for which the new MR is already issued in order to avoid misunderstanding or double orders.**
- **4. Material Ordered by SMP**

**SMP Secretary registers MR and gives it to Division Supply Manager in order to assign to P1M Manager and distribute to SMP Purchaser**

- **4.1 Materials provided by SMP consist of**
	- **Permanent Installation Material (PIM) i.e. cable, cable tray etc.**
	- **Specific Materials requested by Project : complicated order, high volume, high value, unavailable source, made by order etc.**
- **4.2 PIM Manager assigns MR to the concerning purchaser. \***

<sup>\*</sup> Details on *Procedure of Material Handling at Central Warehouse* 

- **4.3 If MR is not completed (budget, required delivery time, site location etc.). Purchaser will contact Material Controller for completing the MR.**
- **4.4 If MR does not provide adequate information for purchasing (specification), Purchaser will contact Material Controller for verifying specification.**
- **4.5 Material Controller is expected to verify the specification within 3-5 working days.**
- **4.6 Purchaser contacts Supplier and asks for quotation ; then prepares the** *Bid Evaluation* **before discussing with PIM Manager for negotiation strategies.**
- **4.7 Purchaser checks negotiated prices against the budget.**
	- **4.7.1 If the negotiation prices is over the budget, Purchaser shall contact PM for over-budget approval.**
	- **4.7.2 If PM cannot approve the over-budget, Project Manager and Division Supply Manager will arrange the meeting.**
	- **4.7.3 In some cases, Project might have a better price than the negotiated price due to the earlier agreement during tendering period. It is possible that Purchaser accepts this price with project reference (and supplier's quotation reference).**
	- **4.7.4 If the negotiated prices are in the budget, Purchaser follows next step, as per 6.**
- **5. Material ordered by Project \*\***

**6. If the order value is equal or less than THB 10,000 (excluding VAT), MR will be converted to be PR. SMP will give PR number. This PR will approved at authorized PR No. by Division Supply Manager. \***

<sup>\*\*</sup> Detail on *Procedure of Materials Ordered by Project* 

**6.1 In case of the Division Supply Manager is not available for approving the PR, it is allowed to have one(l) Department Manager and one(l) Project Manager approve the PR.**

**7. In case that the order value is greater than THB 10,000 (excluding VAT), Purchaser issues PO which will be checked by PIM Manager, attested by Division Supply Manager and approved by MD.**

- **7.1 AH POs for fixed assets must be approved by MD. In case of orders for computer and mobile telephone must be attested by Division Manager or FA and approved by MD and CM.**
- **7.2 In case of imported material, Purchaser provides the copy of PO, specification, catalogue, site map, and other necessary to Shipping Manager in order to assign the forwarder to take responsibility for overseas delivery, customs clearing and inland transport to site.**

**8. When the supplier delivers material to Central Warehouse together bring with invoice, delivery note and copy of MR or PO to Central Warehouse.**

- **8.1 Storekeeper checks the appearance of material and signs on the Original Invoice and Delivery Note as the receiving acceptance.**
- **8.2 Storekeeper puts Receiving No. on the copy of invoice and puts the record of the receipt as follow**

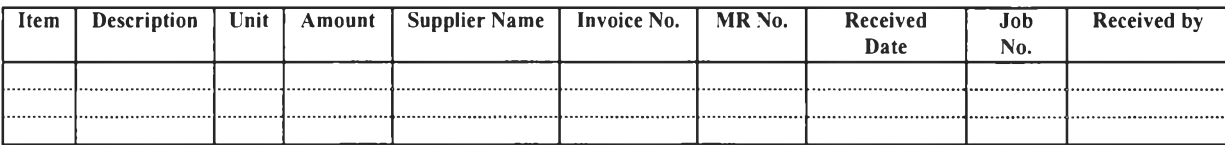

**8.3 Storekeeper contacts Site to pick up the material from Central Warehouse or arranges transportation to site, and transmit all documents (copy invoice, delivery note etc.) to site for invoice supplier clearing.**

**9. In case that supplier delivers materials directly on site for the purpose of saving transportation cost for Permanent Installation Material of Project.**

- **9.1 Supplier delivers materials on site together with invoice, delivery note and copy MR.**
- **9.2 Material Controller checks the appearance of material, receives material and signs on the Original Invoice as the receiving acceptance.**
- **9.3 Material Controller stamps ABB Approval Box at the back of copy invoice and let it sign in column.**

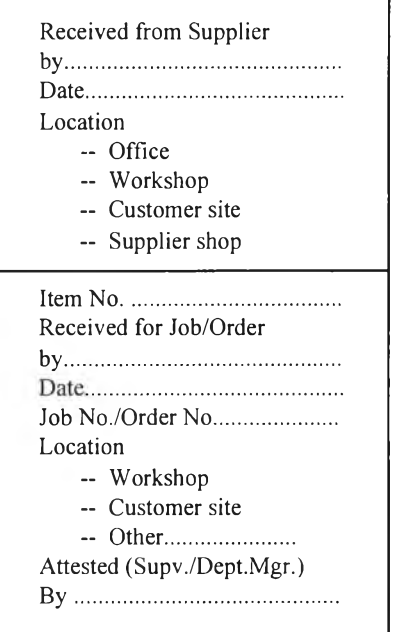

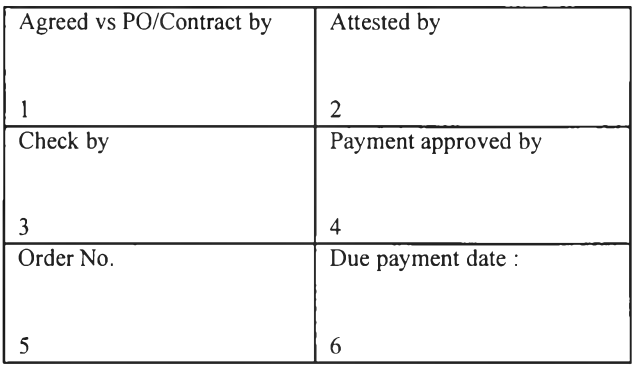

 $\epsilon$ 

- **9.4 Material Controller mails the original tax invoice, attested copy invoice and copy MR/PO with** *Standard Cover Sheet* **to the Administrator of each Division for checking.**
	- **o Company name and address**
	- **o Price against invoice**
	- **o** MR/PO/Contract No.
	- **o Attested/Approved by Site Manager and Project Manager**

**(and record in Financial Management Program (Cost Program)).**

- **9.5 Division Admin, mails all document to SMP Bangkok Office (by Weekly) before 20th of the month (or giving SMP at Bangkok Office at least 5 working days before the submission date to FA 27th of the month).**
- **9.6 SMP Bangkok matches the copy PO mailed by Banchang Office, together with document from Division, has the copy invoice approved by MD and submits all document to FA before 27th of the month.**

**If the invoice is incorrect (wrong company name and address, unknown authorized person attesting and approving on the invoice etc.) it will be rejected and mailed back to site immediately.**

**10. Supplier places Dept. Note and Invoice for invoicing at FA on lst-5th of the month at 10:00 am - 16:00 PM.**

- **10.1 Supplier invoices at FA with the following document :**
	- **o Original Invoice with PO/PR No. and Job No.**
	- **o and/or Original Delivery Note with PO/PR No. and Job No.**
	- **o and Copy of Tax invoice with PO/PR No. and Job No.**
	- **o and Original or Copy of PO/PR and Job No.**
	- **o and/or Debt Note (summary invoice).**

**11. FA matches the documentation from SMP Bangkok and invoice from supplier and arranges the payment on 25th of the month to suppliers at 13:00 PM - 17:00 PM. (depends on credit term).**

- **11.1 FA will pay against the original MR and/or PO and original invoice only.**
- **11.2 In case of more than one deliveries from suppliers, site or Purchaser has to record in the original MR/PR/PO or the copy of MR/PR/PO for the next deliveries.**

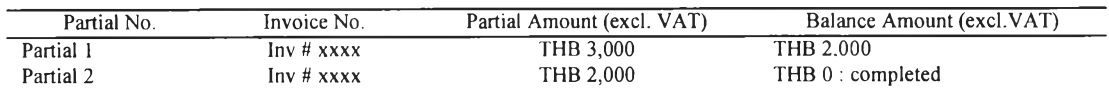

**12. In case of payment out of due, the person who agrees with this nonstandard payment shall issue the memo approved by PM and sent to FA (Finance and Controller) in order to arrange the payment as per requested.**

 $\tau$ 

**1.** *Engineering Team (Project Engineer)* **takes off quantities and clarifies specification of materials/equipments requirement, then requests Material Controller to process purchase order.**

> **1.1 Project Engineer rechecks scope of supply and installation, compares with Bill of Quantity (BOQ) in contract agreement, then comments on materials/equipments supply, price, quantity and specification requirement.**

**2.** *Field Worker (Site Supervisor)* **clarifies details of erection work by as specify in contract and/or co-operate with concerned parties (i.e. Sales & Marketing, Engineering, Client/Consultant etc.) matching with their experience in order to plan the materials/equipments and tools use in erection work as per period, than requests Material Controller to process purchase order.**

**3.** *M aterial Controller* **arranges meeting with Engineering Team and Field Worker to combine the materials/equipments requisition and matching with** *Project Schedule plan.*

- **3.1 Material Controller prepares** *Material Plan*
	- **o Materials/Equipments list**
	- **o Forecasted Quantity**
	- **o Budget**
	- **o Received Schedule plan**
- **3.2 Material Controller finds out and selects the approved supplier and clarifies (or negotiate) on**
	- **o technical specification**
	- **o delivery time/place**
	- **o price**
	- **o purchased amount**
	- **o service option**
- **4. Material Controller prepares MR with details of**
	- **MR No.**
	- **Supplier name/address**
	- **Job No./Project**
	- **Required Delivery Date**
	- **Site Location**
	- **Description, Quantity, Unit Price and Discount**

**etc.**

and completed with sign of - Requested by \_\_\_\_\_\_\_\_(Field Worker)

**- Attested by \_\_\_\_\_\_\_\_\_\_\_\_ (Material Controller)**

**- Approved b y\_\_\_\_\_\_\_\_\_\_\_(Site Manager/Project Manager)**

- **4.1 In case of site needs to purchase directly with supplier, Material Controller issues MR to the selected supplier and follows up the materials/equipments delivery.**
- **4.2 In case of site needs to request SMP to purchase, Material Controller copies MR to SMP with note on requirement and present progress status.**
- **4.3 All MR must be filed together for reference in materials/equipments purchase ordering, receiving and invoice supplier clearing.**

**5. When materials/equipments are received at site by supplier delivers directly or pass from SMP, together with invoice, delivery note and copy MR :**

- **5.1 Material Controller checks the received materials/equipments appearance, specification, quantity etc., then receives materials/ equipments and signs on the Original Invoice and/or Delivery Note as the receiving acceptance.**
- **5.2** *Site Storekeeper* **keeps materials/equipments in stock and updates stock record.**
- **5.3 Material Controller processes on invoice supplier clearing.**

## *Definition*

- *•* **Material Requisition (MR) is a document which defines technically a supply, with reference to the necessary technical specifications and quality requirement and integrating some with the requirement of delivery and budget.**
- **Way Bill (WB) is a document which defines the departure and destination points with description of withdrawn material and quantity, and the forwarding agency reference for material security.**

# *Responsibility*

- **Storekeeper at Central Warehouse is responsible for arranging the stock of surplus material from site or ordered material, and the stock withdrawal, keeping report the inventory level and cost.**
- **Store Administration is responsible for handling Way Bill**
- **Supply Manager authorized the withdrawal of materials from stock, and ensure the procedure is to be followed.**

#### *Procedure*

- **1. There are 3 main categories of material delivered to Central Warehouse**
	- **1.1** *Used Stock*

**These are the surplus materials after the site already closed and return to central warehouse, which can be again withdrawn to site against MR.**

**1.2** *Fresh Stock*

**These are the frequently moving consumable materials i.e. welding rod, cutting blade, grinding blade etc. which purchase to be used in the site/office/workshop. These are kept in stock at the controlled min./max. inventory level. These are also withdrawn by the central warehouse against MR.**

**1.3** *Material ordered case by case*

**These are the rarely moving materials or not the standard material, then these is purchased case by case as per site requisition.**

**2. Site Material Controller issues MR and submits to SMP (Central Warehouse).**

**3. Storekeeper of Central Warehouse checks stock of materials according to the Material Requisition (MR) by site.**

- **3.1 If there is not enough stock, Material Requisition will be proceeded on the purchasing process.**
- **3.2 If there is enough stock, Store Keeper arranges the material withdrawal from stock.**

**4. Store Admin, issues** *Way Bill,* **completed with all necessary information about the Project Name, Job No., Requester Name, Details of Withdrawn Materials, and Quantity etc.**

- **5. The cost charge to Project (Job. site) for withdrawn materials :**
	- **5.1 When site returns materials to central warehouse, it becomes Used Stock. This is debit to 25% if new purchased value for the project.**
	- **5.2 When site withdraws the Used Stock from central warehouse, it charges 50% of the purchasing cost to project.**
	- **5.3 When site withdraws the Fresh Stock from central warehouse, it charges 100% of the purchasing cost to project.**

**6. Site representative arranges the site transportation to pick up the materials from central warehouse, receives the materials and signs the Way Bill as the receiving acceptance.**

- **6.1 The Way Bill has to be signed by Site Manager or the appointed person duly authorized by Site Manager for receipt.**
- **6.2 The copy of Way Bill is to be sent to SMP.**

**7. The withdrawn materials shall be inspected by Storekeeper before delivering and by Site Manager (or site representative) before signs for receipt.**

- **7.1 In case the materials (or equipments) are wrong or damaged, Storekeeper and/or Site Manager notes on the Way Bill and sends one copy to SMP and the other to FA for insurance claim.**
- **7.2 In case the materials (or equipments) are delivered by the third party, and if Site Manager (or site representatives) is not able to check the materials/equipments carefully when receiving, it should be written on the Way Bill that** *This material/equipment will be verified later.*

**8. All transaction is to be recorded in the computer for both withdrawal and returning of material in appropriate program** *Project Store Management.*

> **8.1 The Way Bill and Material Requisition and other necessary documentation** to be filed together and sorted by No. of Way Bill.

**9. At the end of the month (25th of the month), Storekeeper at Central Warehouse submits the reports to Supply Manager and copies to FA or the concerns.**

**The reports are**

- **the withdrawal and returning report that shows how much cost charges and debits to project.**
- **the inventory level and inventory cost report.**

 $\sim 1$ 

# *D e f in it io n*

- **Material Requisition (MR) is a document which defines technically a supply, with reference to the necessary technical specifications and quality requirement and integrating some with the requirement of delivery and budget.**
- **Way Bill (WB) is a document which defines the departure and destination points with description of withdrawn materials/tools/equipments and quantity, and the forwarding agency reference for materials/tools/equipments security.**
- **Tools/Equipments Plan is a document which is issued by Site (Tools Controller) containing with the used tools/equipments list, quantity, budget, schedule for using and source of arrangement. The purpose of this document is for providing tools/equipments on time requirement.**

# *R e s p o n s ib ility*

**• Tools Controller is the site representative responsible for tools/equipments arrangement on site, to coordinate with SMP for the renting system.**

#### **Site Operation Procedure**

**1.** *Engineering Team* **and** *Field Worker* **plan the tools/equipments use in erection work as per period, then request Tools Controller for arrangement.**

2. *Tools Controller* arranges meeting with Engineering Team and Field Worker to combine the tools/equipments requisition and matching with **Project Schedule plan.** 

- 2.1 Tools Controller prepares *Tools/Equipments Plan*, comprises of
	- **Tools/Equipments list**
	- **Quantity**
	- **Budget**
	- **Received and Returned Schedule plan (using period)**
	- **Source of arrangement**
- **3. Tools/Equipments are to be arranged on site by 3 ways :**
	- Tools/Equipments from site purchasing
	- *Tools/Eqilipments transferred by others sites*
	- Tools/Equipments request from SMP in the renting system

 $\eta$ 

**4. Tools Controller finds out and selects the approved supplier and clarifies (or negotiates) on**

- **specification**
- **delivery time/place**
- **price/discount**
- **purchased quantity**
- **service option**
- **5. Tools Controller prepares MR with details of**
	- **MR No.**
	- **Supplier name/address**
	- **Job No./Project name**
	- **Required Delivery Date**
	- **Site Location**
	- **Description, Quantity, Unit Price and Discount**

**etc.**

**and completed with sign of - Requested by\_\_\_\_\_\_\_\_\_\_\_(Field Worker)**

**- Attested by\_\_\_\_\_\_\_\_\_\_\_\_ (Tools Controller)**

**- Approved by\_\_\_\_\_\_\_\_\_\_\_ (Site Manager/Project Manager)**

- **5.1 In case of site needs to purchase directly with supplier, Tools Controller issues MR to the selected supplier and follows up the tools/equipments delivery. The copied MR is also to be sent to SMP for purchasing process.**
- **5.2 In case of site needs to request SMP to purchase, Tools Controller copies MR to SMP with note on requirement and present the progress dealing status.**
- **5.3 If the order value is equal or less than THB 10,000 (excluding VAT), the purchasing can be directly from site**

**If the order value is greater than THB 10,000 (excluding VAT), the purchasing must be through SMP and required approval by MD.**

**5.4 All MR must be filed together for reference in tools/equipments purchase ordering, receiving and invoice supplier clearing.**

**6. When tools/equipments are to be received at site by supplier delivers directly or through SMP, together with invoice, delivery note and copy MR :**

- **6.1 Tools Controller checks the received tools/equipments : appearance, specification, quantity etc., then handovers the tools/equipments and signs on the Original Invoice and/or Delivery Note as the receiving acceptance.**
- **6.2 Site Storekeeper keeps tools/equipments in store and updates store** record in *Project Store Management Program* and/or manually record

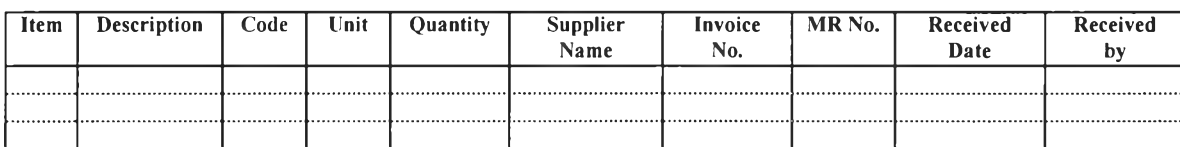

**6.3 Tools Controller processes on invoice supplier clearing.**

# Tools/Equipments transferred by other sites

7. Storekeeper of *site-departure* prepares *Way Bill*, completed with all necessary information about the Project Name and Job No. (both of site departure and destination), Details of Transferred Tools/Equipments, and Quantity etc.

- 7.1 The transferred tools/equipments condition shall be checked by Storekeeper or Tools Controller of site-departure before transferring, and notes on the Way Bill if it has any comments.
- 7.2 The tools/equipments will be transferred to site-destination, together with the Way Bill.
- 7.3 Storekeeper at site-departure updates store record of the transferred tools/equipments in Project Store Management Program and/or manually record;

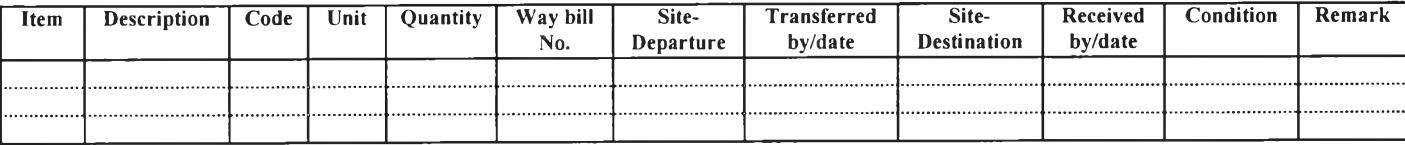

8. Storekeeper of site-destination receives the transferred tools/equipments, signs on the Way Bill, keeps tools/equipments in store and updates store record.

- 8.1 The Way Bill has to be signed by Site Manager or the appointed person duly authorized by Site Manager as the transferring and receiving acceptance.
- 8.2 Storekeeper and/or Tools Controller of site-destination checks and recorded the received tools/equipments condition, appearance, function operating, quantity etc. before signs for receipt and updates store record of the received tools/equipments in Project Store Management Program and/or manually record;

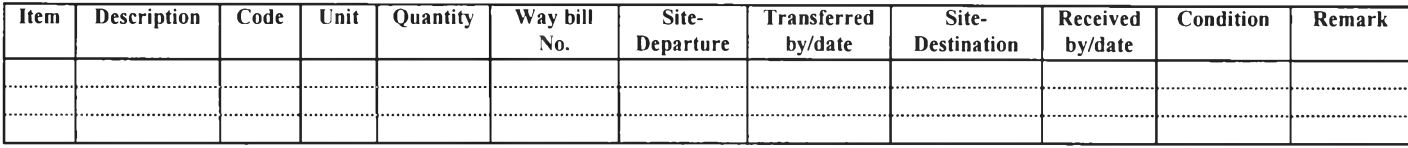

8.3 The copy of Way Bill after signs for receipt is to be sent back to sitedeparture and SMP.

9. The Way Bill is to be filed together at site-departure, site-destination and SMP for reference in tools/equipments transferring.

*<u>Tools/Equipments request from SMP in the renting system</u>* 

**10.** *Tools/Equipments Plan* **of project should be submitted by Site to SMP at prior stage for preparing and comment.**

**11. Tools Controller prepares** *MR* **and issues as the tools/equipments requisition to SMP with detail of**

- **MR No.**
- **Job No./Project name**
- **Required Delivery Date**
- **Description, Quantity**

**and completed sign.**

**12. SMP (Storekeeper of Central Warehouse) checks the available tools according to the MR requested by site.**

- **12.1 If there is not available stock, SMP informs back to Site to request for postponing schedule or process on** *replenished purchasing.* **The additional purchasing depends on the necessary of use, reasons by Site and approval by Top Management.**
- **12.2 If there is available stock (at warehouse or other site), SMP performs on the tools/equipments transferring.**

**13. SMP issues** *Way Bill,* **completed with all necessary information about the Project Name and Job No, Details of Transferred Tools/Equipments, and Quantity etc.**

- **13.1 The transferred tools/equipments condition shall be inspected by SMP before transferring and notes on the Way Bill if it has any comments.**
- **13.2 The tools/Equipments will be transferred to the requested site together with the Way Bill.**

**13.3 SMP (Storekeeper at Central Warehouse) updates record of the transferred tools/equipments in** *Project Store M anagement Program* **and/or manually record ;**

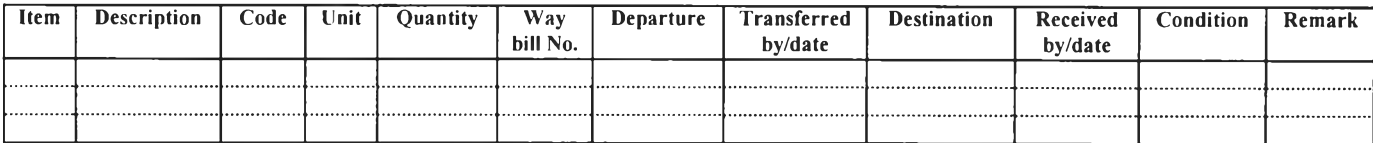

**14. Storekeeper at site receives the tools/equipments, signs on the Way Bill, keeps tools/equipments in store and updates store record.**

- **14.1 The Way Bill has to be signed by Site Manager or the appointed person duly authorized by Site Manager for receiving acceptance.**
- **14.2 The transferred tools/equipments condition shall be inspected by Site representative (Tools Controller) before signs for receipt.**
	- **14.2.1 In case of the tools are wrong, damage, malfunction or not completion, Tools Controller notes on the Way Bill and sends one copy to SMP and the other to FA for insurance claim.**
	- **14.2.2 In case of the tools/equipments are delivered by the third party, and if Tools Controller is not able to check the transferred tools carefully when receiving, it should be written on the Way Bill that** *This tool will be verified later.*
- **14.3** *Site* **updates store record of the received tools/equipments in** *Project Store Management Program* **and/or manually record ;**

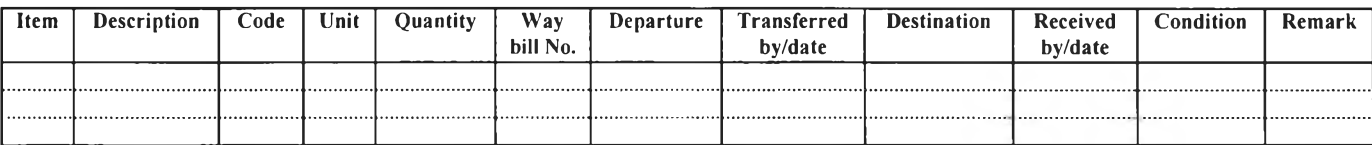

- **14.4 The copy of Way Bill after signs for receipt is to be sent back to SMP.**
- 15. The Way Bill is to be filed together for reference in tools transferring.

16. The *returning* tools/equipments to SMP shall be processed similarly as the **transferring process.** The record of all transaction shall be reference with *Way Bill* and the **inspection before transferring or receiving acceptance is necessary.**

**17. At the end of the month (25th of the month), SMP submits the reports of cost** charges for the tools/equipments transferring and returning in renting system to *Site* for **rechecking and approval, then passes to FA to debit cost to project.**

> 17.1 Any comments by the re-checking of *Site* on SMP cost charges report **must be immediately informed SMP to correct further action.**

#### $\triangleleft$  *Case of Tools/Equipments Loss*

**18. When the loss of tools/equipments is occurred, the immediate action as below must be required :**

- **18.1 The loss is immediately notified to** *police officer* **for official evidence issue.**
- **18.2 Site reports to SMP together with official evidence to update record loss status of these tools/equipments and delete these items from rental charge.**
- **18.3 Site updates record of tools/equipments loss status and verifies cause**

#### *Tools/Equipments Loss Status*

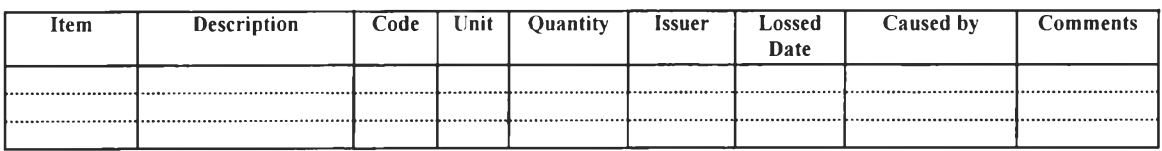

**and/or records the lossed tools/equipments in** *Project Store Management Program.*

- 18.4 *Net value* of the lossed tools/equipments will debit to project after **verified by Site and SMP with concerns on**
	- **cause of loss**
	- **condition or using life of the lossed tools/equipments**
	- **old purchased price and the rest of account value (current book value)**
	- **re-purchased price**
		- **etc.**
- **18.5 The** *punishment* **will be after verified by Site, SMP and Top Management level with concerns on items same as 18.4.**

**For instance of punishment, if the issuers do not return tools/ equipments to store, the current book value of these tools/equipments will be deducted from their salary/wage.**

- **18.6 SMP coordinates with FA in concerning on fixed asset accounting and cost debits to project.**
- **18.7 Site carries out process of** *insurance claim* **for the loss of tools/equipments.**
- **18.8 The** *resignation* **(or transferring) of issuers is denied if they have not yet finished on tools/equipments returning.**

# *Appendix B-5 : Procedure of Materials/Equipments Receiving, Issuing, Returning, Balancing, and Reporting*

# *Receiving*

- **1. Storekeeper receives materials/equipments at site by separate records and storage area of**
	- **materials/equipments purchased from supplier, and**
	- **materials/equipments supplied by client**
	- **1.1 Record of materials/equipments purchased from supplier**

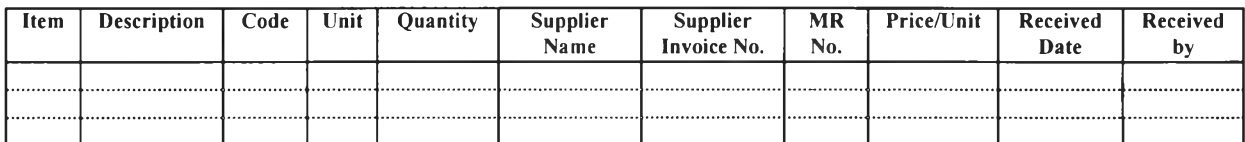

**1.2 Record of materials/equipments supplied by client**

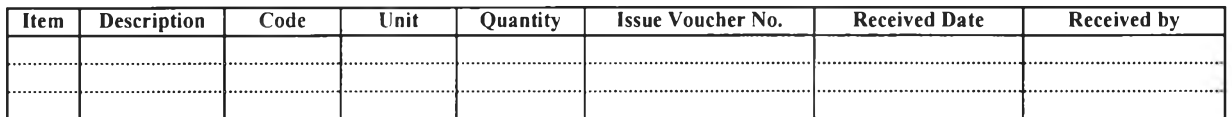

**1.3 Issue voucher of materials/equipments supplied by client (issued from client) must be filed together for reference in materials/equipments balancing (reconciliation) when the job handovered by client.**

# *Is s u in g*

- **2. Field Worker issues the materials/equipments for installation from Site Store.**
	- **2.1 Field Worker prepares Issue Voucher.**

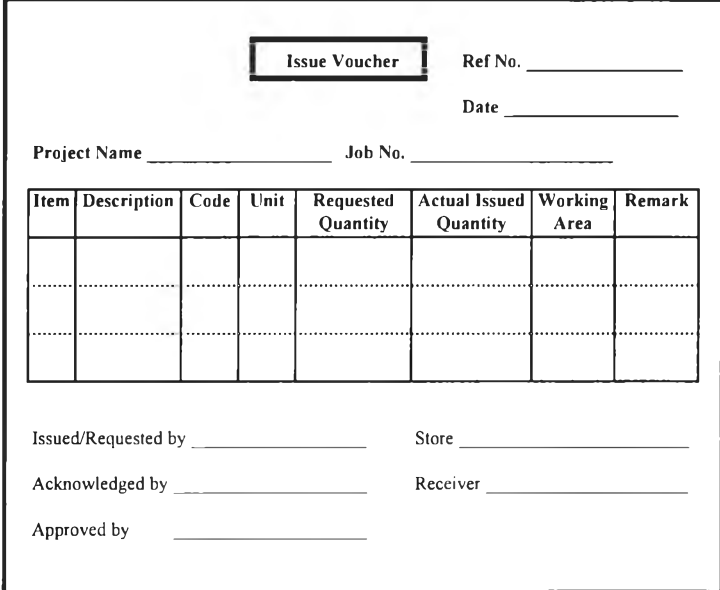

**2.2 Storekeeper arranges the issued materials/equipments according to the Issue Voucher and records as**

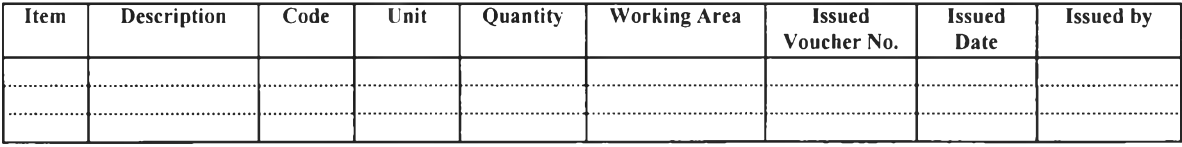

**2.3 Issue Voucher by field worker must be filed together for reference in materials/equipments issuing, (and balancing).**

# *R e tu r n in g*

**3. Field Worker returns the excess materials/equipments from installation to Site Store**

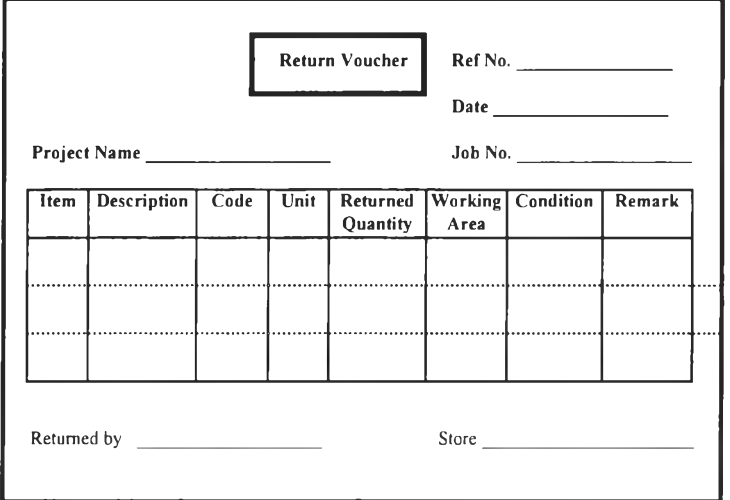

**3.1 Field Worker prepares Return Voucher.**

# **3.2 Storekeeper receives the returned materials/equipments and records as**

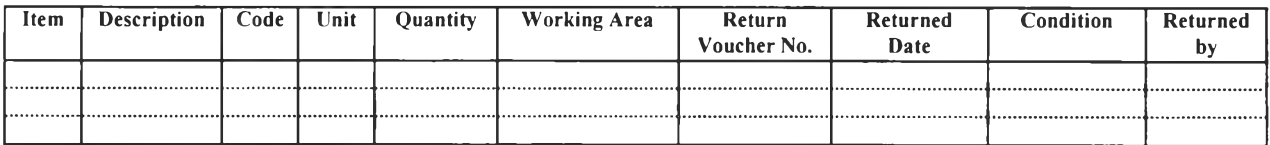

- **3.3 Return Voucher by field worker must be filed together for reference in materials/equipments returning (and balancing).**
- **3.4 The return of materials/equipments supplied by client (issued from client) is to be recorded separately in order to prepare Return Voucher to return the excess materials/equipments from installation back to the client and this Return Voucher must be filed together for reference in balancing (reconciliation) when the job handovered by client.**

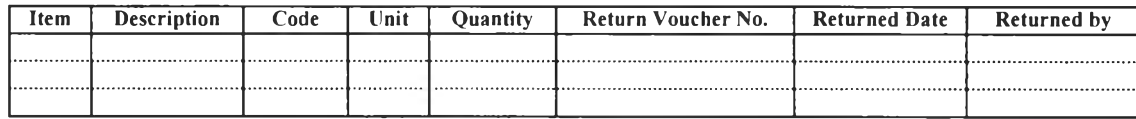

# *Balancing*

- **4. Format of materials/equipments balancing is required as below**
	- **4.1 Stock Card : the summarized transaction of each materials/equipments**

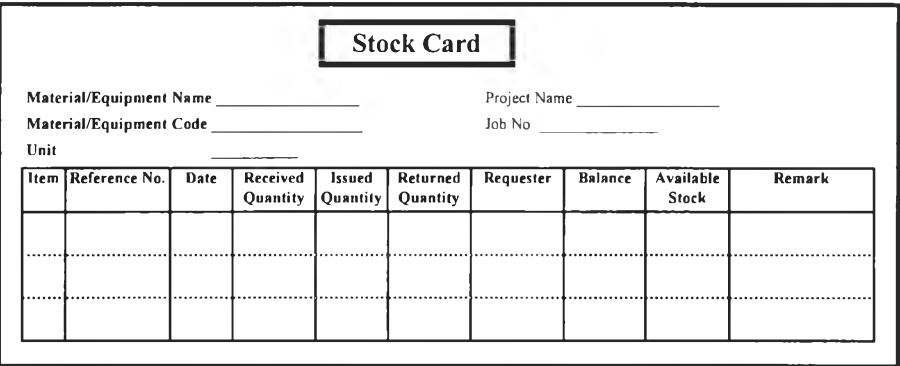

**4.2 Balance Summary : the weekly record of materials/equipments balance at stores**

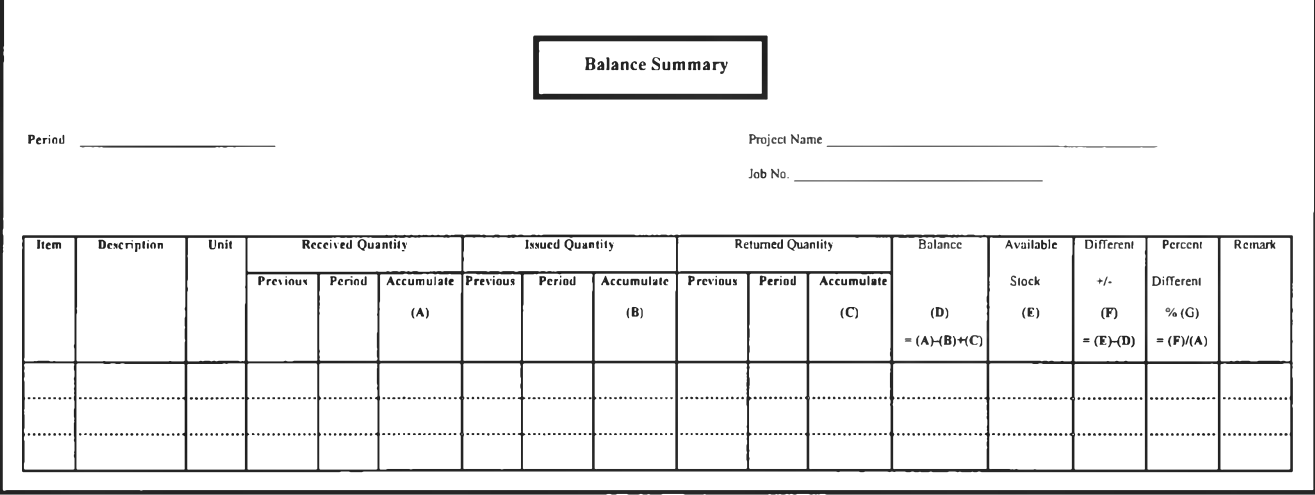

**4.3. Materials/Equipments Handling for Installation : the weekly record of materials/ equipments balance from installation**

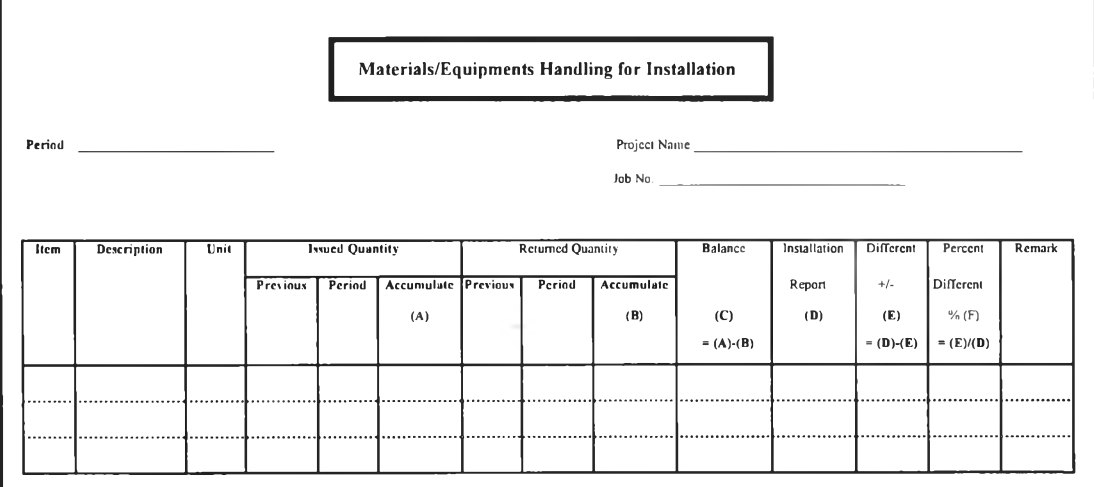

# *R e p o r tin g*

- *5.* **Format of materials/equipments handling reporting is required as below**
	- **5.1 Report for Efficiency of Materials/Equipments Handled by Store and for Installation**

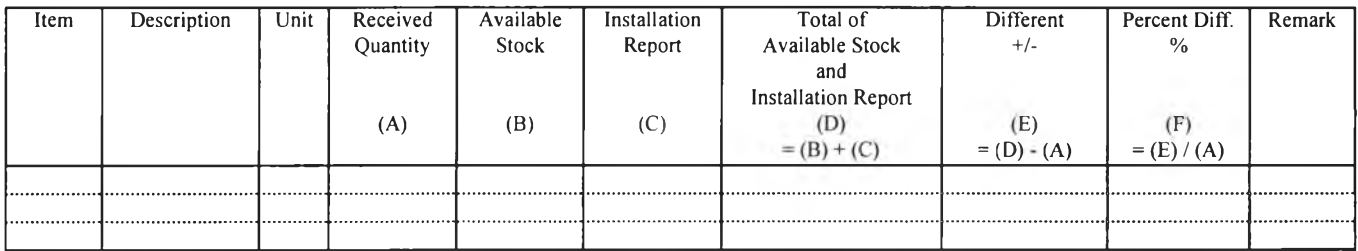

# **5.2 Report for Efficiency of Materials/Equipments Handled by Stores**

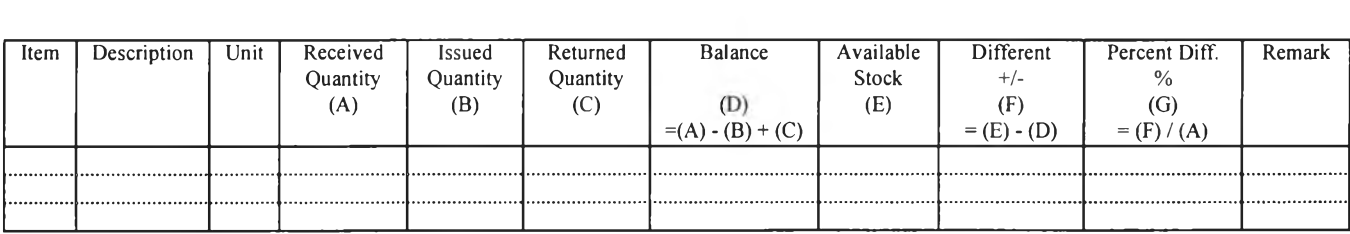

**5.3 Report for Efficiency of Materials/Equipments Handled for Installation (Report for Materials/Eqilipments Reconciliation)**

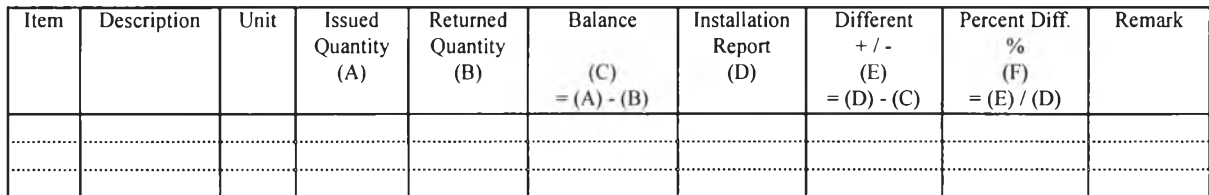

*APPENDIX C: SAMPLE FORM* 

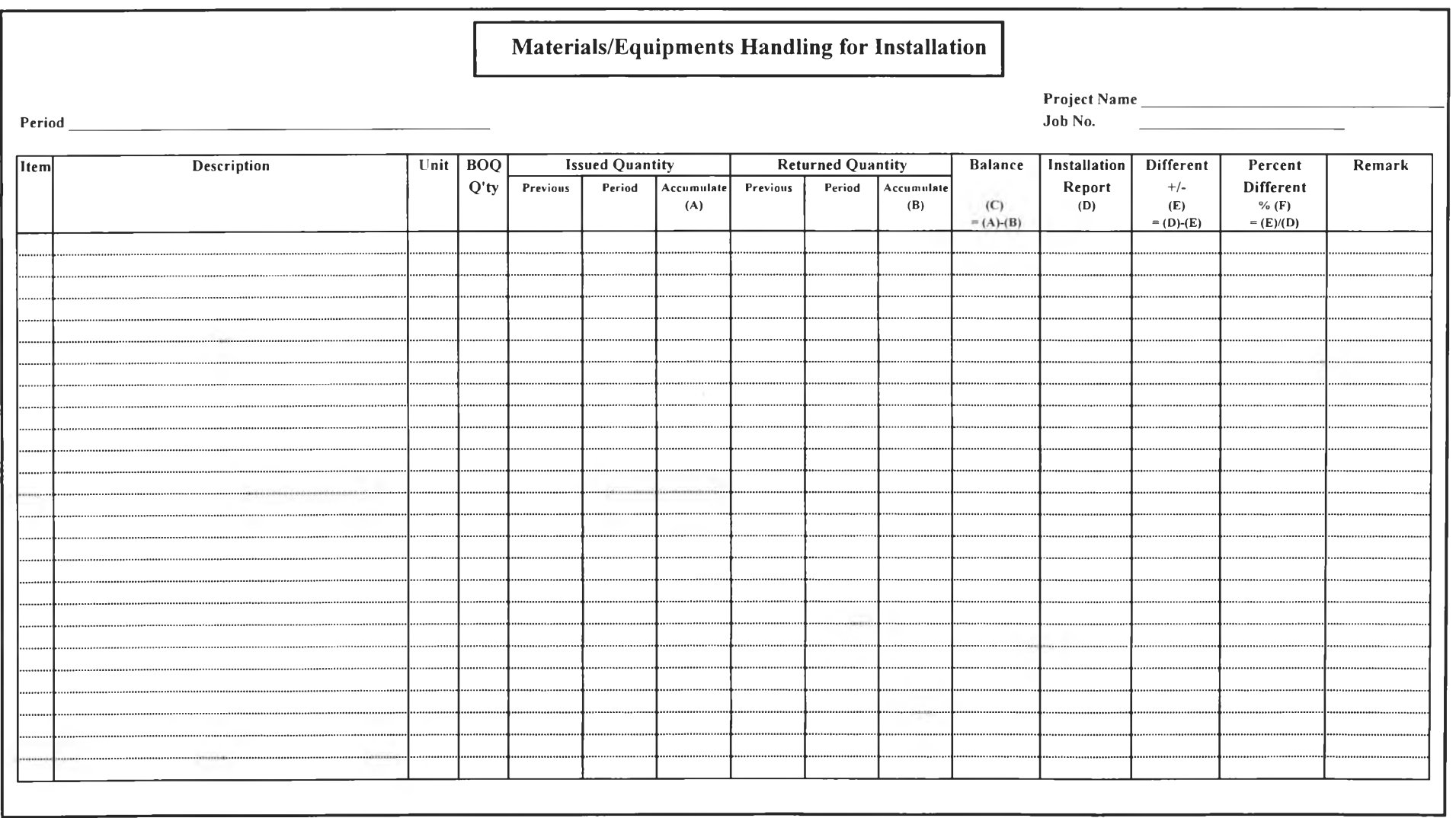

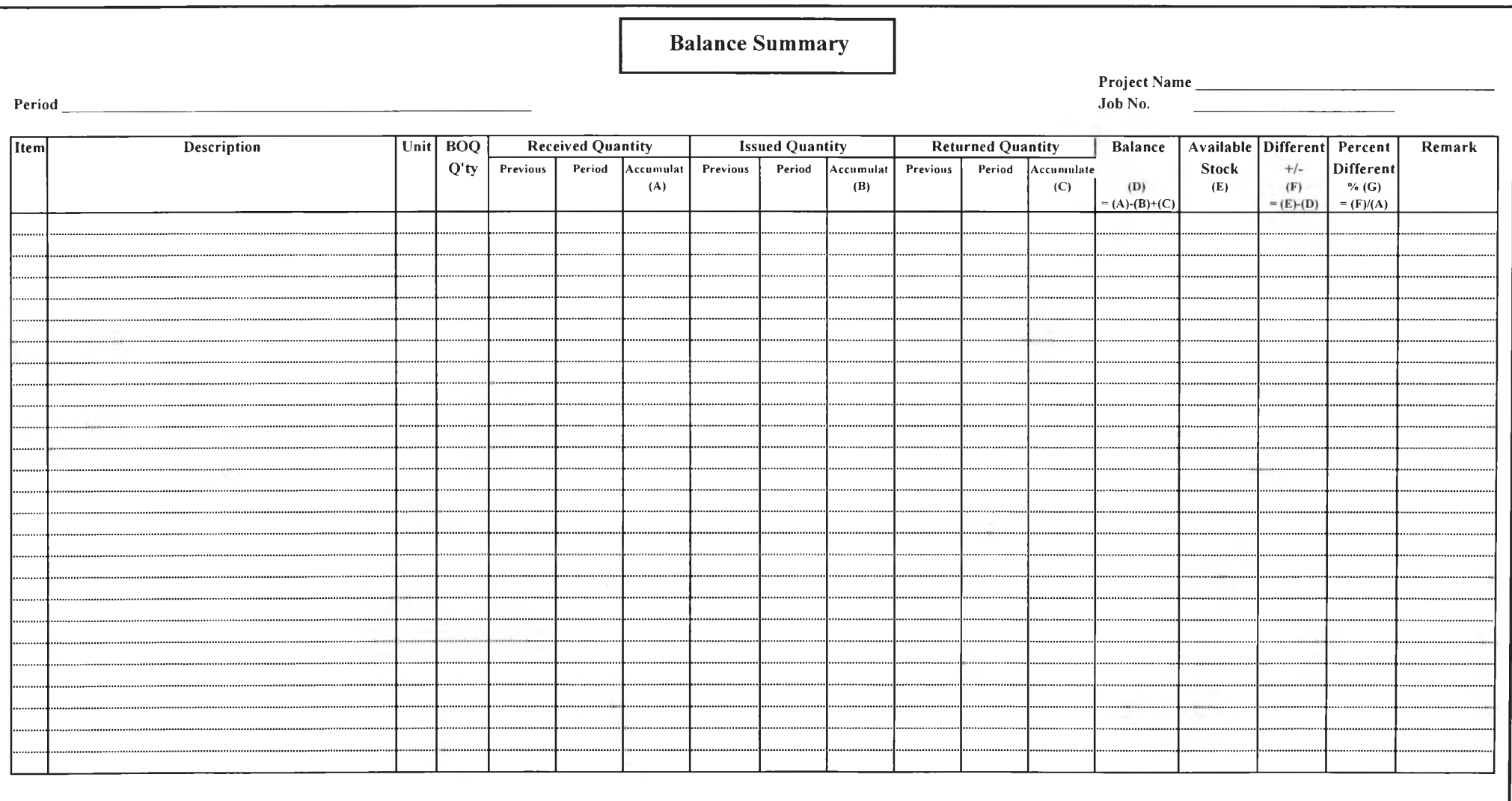

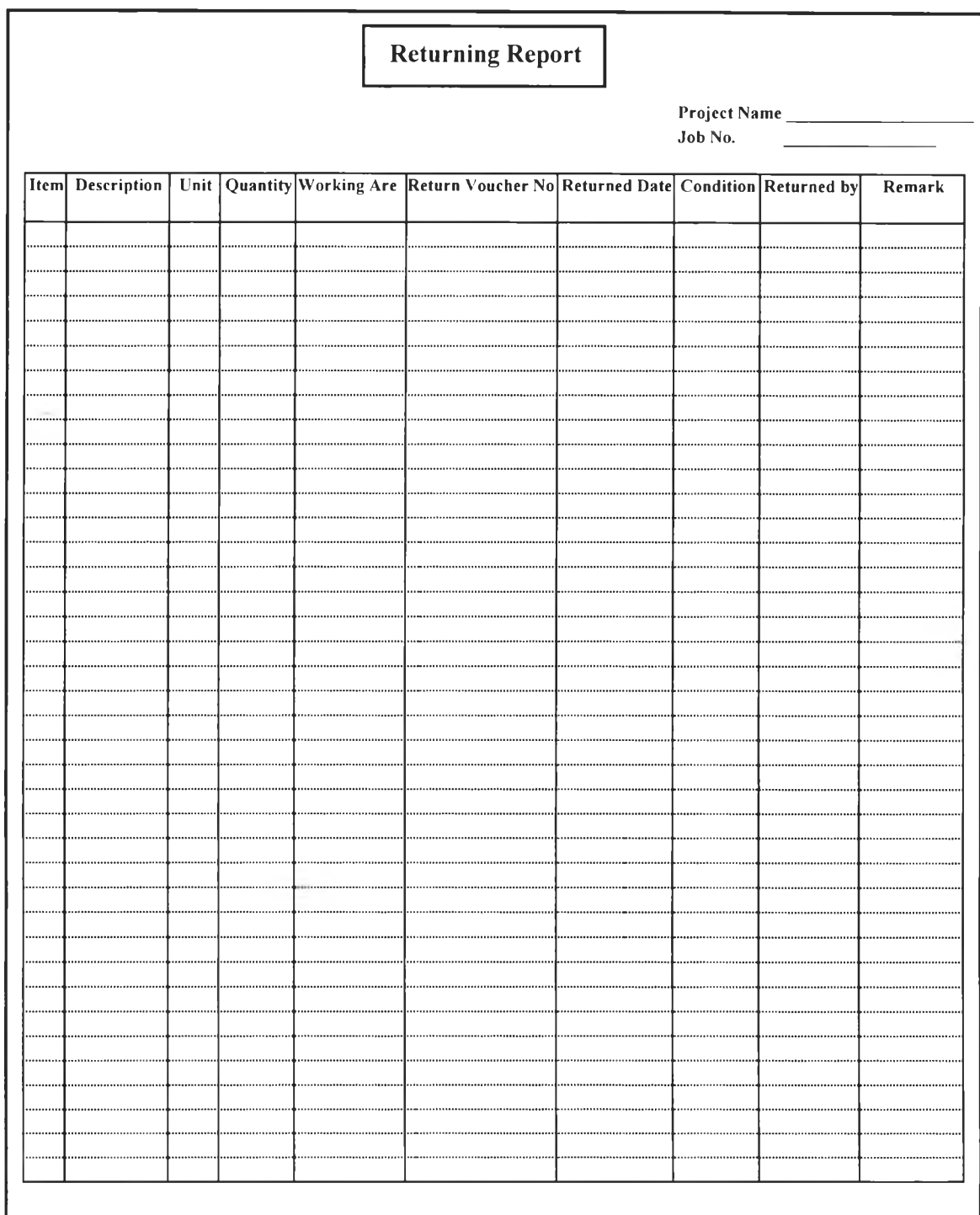

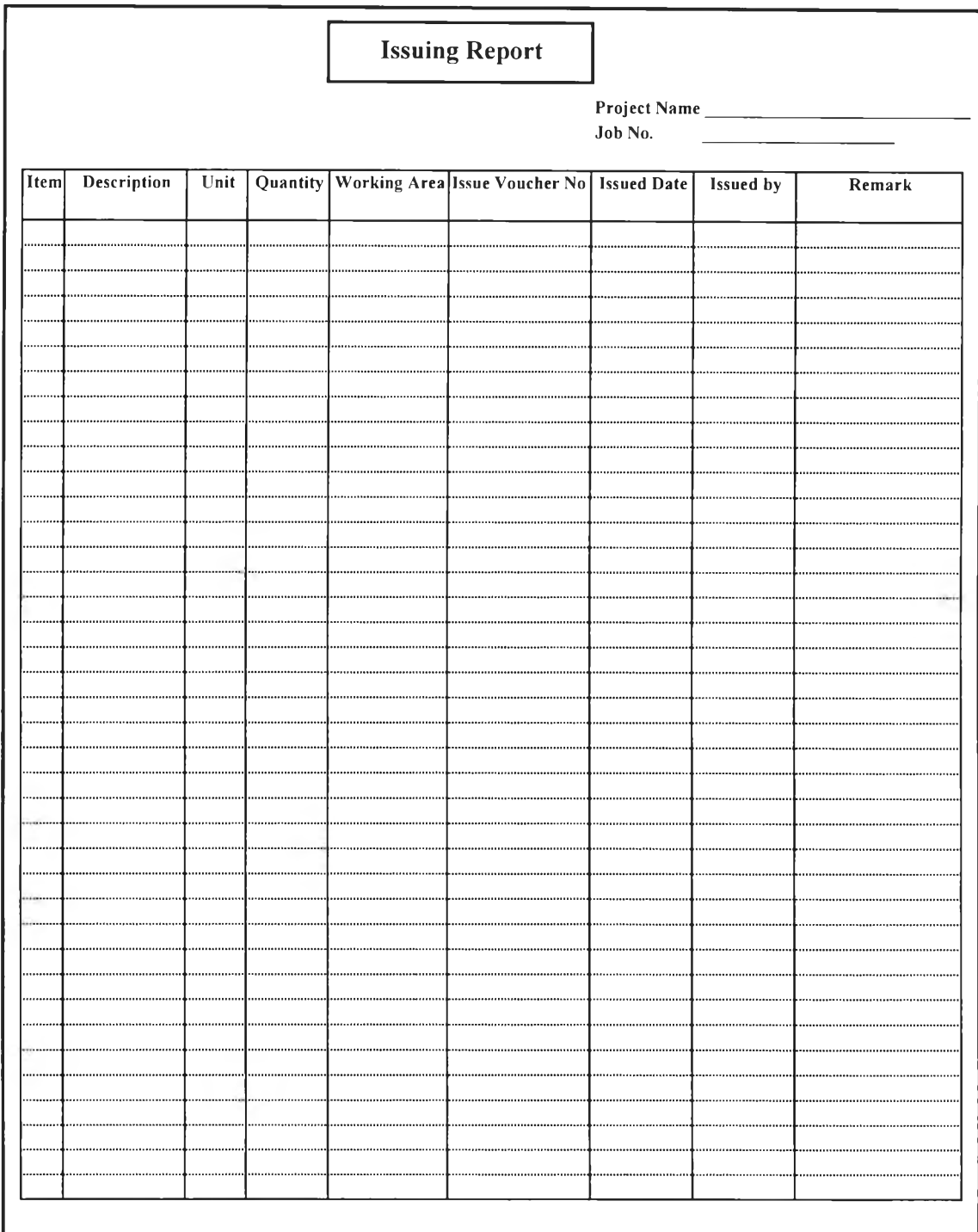

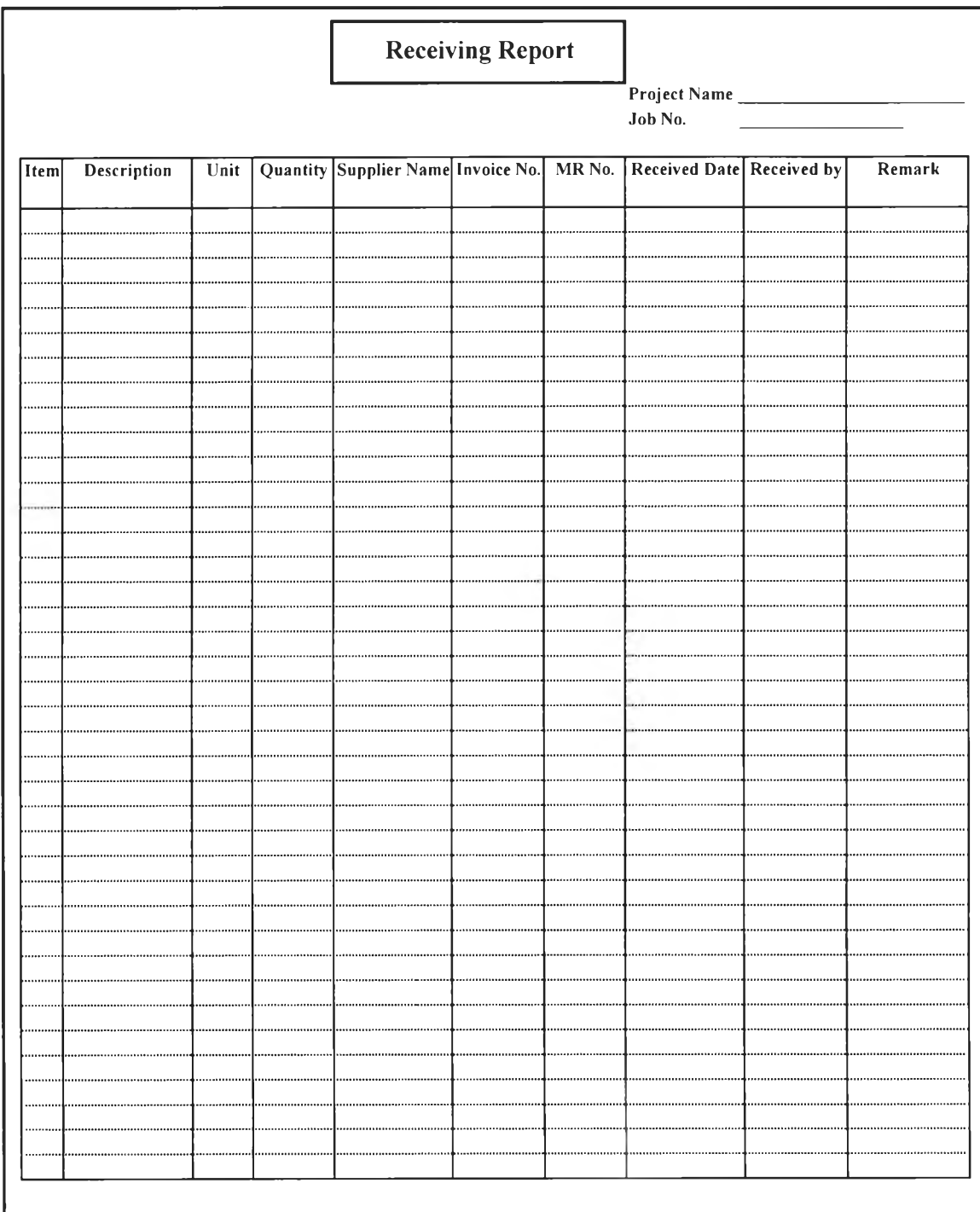
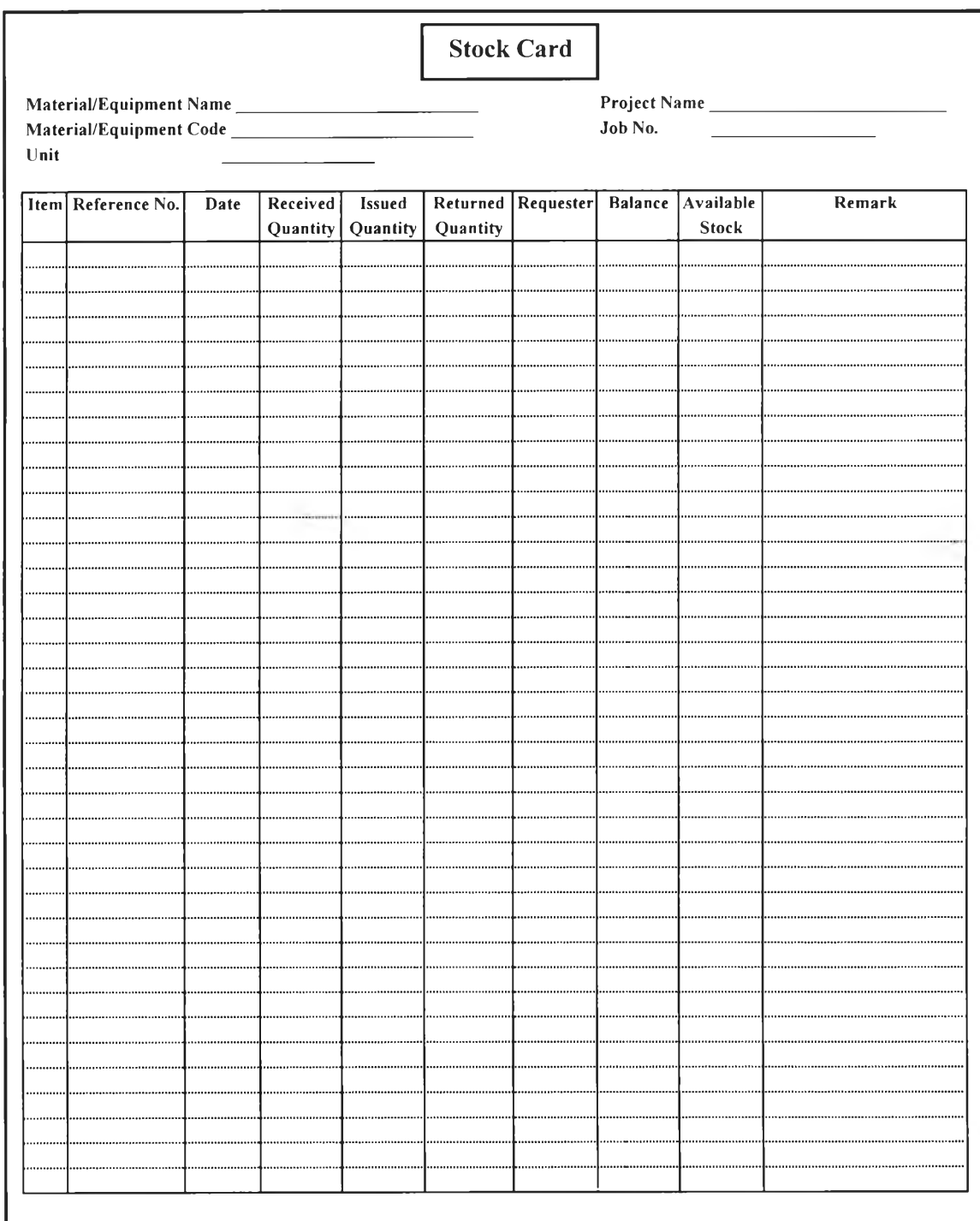

j,

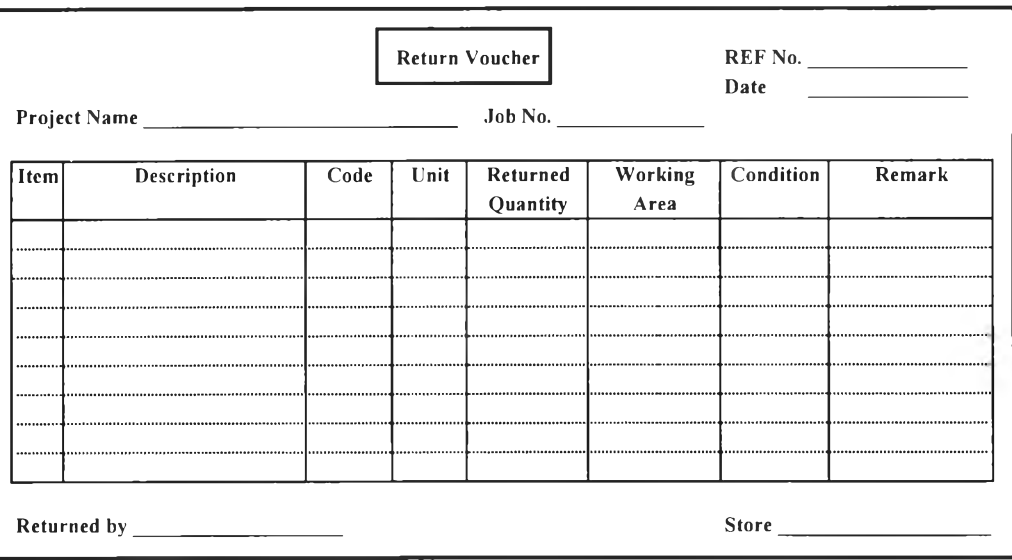

**227**

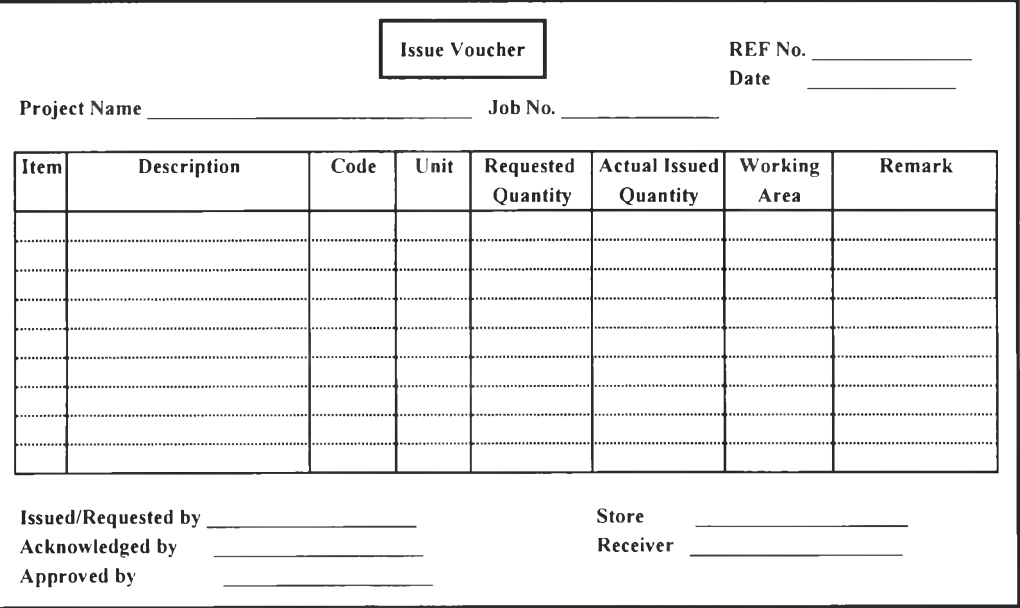

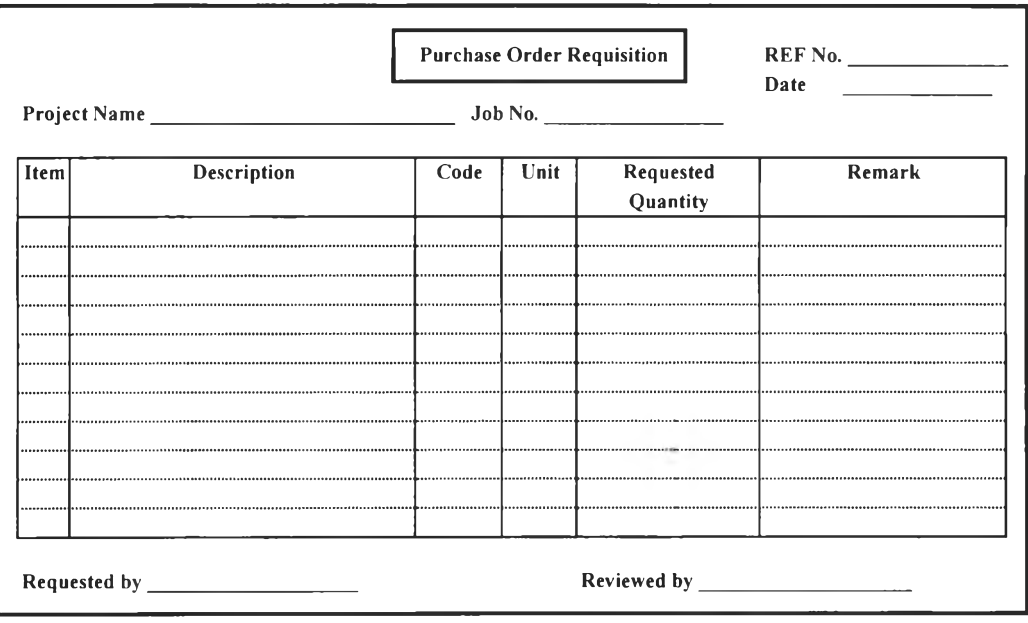

## **Biography**

*Songwuth Mittrarath* was born on December 19, 1967 in Phuket, Thailand. He earned Bachelor Degree in Electrical Engineering from Prince of Songkla University in 1989 and Master Degree of Business and Administration (MBA), Major Marketing from National Institute of Development and Administration (NIDA) in 1994. He had worked for Sharp Appliance Thailand Limited as Microwave Design Engineer from 1989-1991 and worked for ABB Engineering and Construction Limited as Site Manager since 1991 to present. In 1996 he registered as part-time student in Engineering Management Program of Regional Centre for Manufacturing Systems Engineering, Chulalongkorn University.

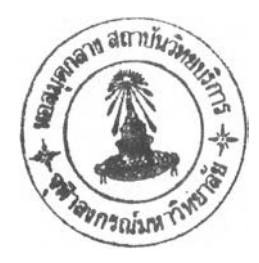